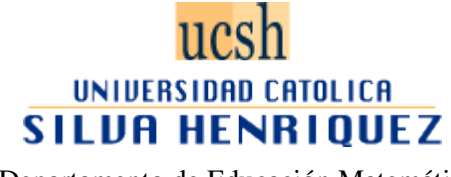

Departamento de Educación Matemática

### **APLICACIÓN INFORMÁTICA PARA COLABORAR EN LA ENSEÑANZA APRENDIZAJE DE LAS OPERACIONES ADITIVAS EN LOS NÚMEROS ENTEROS**

SEMINARIO PARA OPTAR AL GRADO DE LICENCIADO EN EDUCACIÓN Y AL TÍTULO DE PROFESOR DE EDUCACION MEDIA EN MATEMÁTICA E INFORMÁTICA EDUCATIVA

INTEGRANTES: BRAVO MARTÍNEZ, PÍA ANDREA TORO ROMERO, CYNTHIA VANESSA VILCHES REBOLLEDO, ISMAEL ANDRÉS

PROFESOR GUÍA: AGUILAR SANTANA, CARLOS ALFREDO

SANTIAGO – CHILE 2010

#### *Agradecimientos*

"A nuestro profesor guía, Señor Carlos Aguilar Santana, por orientarnos en la realización de nuestro seminario. Agradecemos que nos haya comprendido en nuestros momentos de incertidumbre y nos recibiera en sus tiempos libres y de descanso familiar."

"A los profesores que revisaron y ayudaron a la corrección de este seminario, Señora María Eugenia Téllez y Señor Omar Pérez. Por su tiempo y buena disposición para revisar nuestro trabajo. Especialmente a la Señora María Eugenia Téllez que nos mantuvo constantemente informados, buscando instancias de diálogo y por su minucioso estudio de nuestro seminario."

"A todos nuestros profesores que durante estos cinco años nos ayudaron a formar como profesionales, entregándonos conocimientos y experiencias personales. Especialmente al Señor Jorge Ávila, quién sin imaginarlo, proporcionó en su curso de Didáctica de las Matemáticas II, las orientaciones y herramientas para concretar este proyecto."

"A la secretaria del departamento de matemáticas, Señora Maritza Mardonez, que nos orientó con todos los trámites a seguir para llevar a cabo nuestro proceso de titulación"

"A todas aquellas personas que desinteresadamente ayudaron a la realización y revisión de nuestro proyecto."

"A todos los compañeros que tuvimos en nuestro proceso de formación, con quienes compartimos buenos y malos momentos, y de quienes también aprendimos sobre la práctica docente y otras experiencias que nos llevan hoy a estar terminando un largo y arduo capítulo de nuestras vidas."

#### *Pía Andrea Bravo Martínez…*

"A mis amados padres, José y Helia quienes me dieron la oportunidad de estudiar sin otras preocupaciones, pendientes día y noche de todo lo que necesitase y de que tuviese todo para poder llegar a este momento… Por ser mi apoyo incondicional, soportarme, orientarme y cuidar de mi salud en todo momento. Les estaré eternamente agradecida por darme esta oportunidad y confiar en mí, espero nunca defraudarlos y darles muchas más satisfacciones. Gracias, los Amo."

"A mi hermano quien me oriento a entrar a esta universidad y continuar con mis estudios, cuando ya me sentía frustrada. Por el apoyo y algunos trasnoches que tuvo ayudándome a estudiar para los exámenes y por sus constantes conversaciones con las cuales me motivo y me mostró de lo capaz que yo era y de lo lejos que podía llegar. Gracias hermano, te amo y extraño nuestras lejanas pero profundas y sinceras conversaciones."

"A mi pololo Mauricio Herrera, quien llegó a mi vida cuando menos lo imaginé y volvió a recuperar la confianza en mí. Quién me ha dado la cuota de serenidad en todo este proceso y me ha hablado de su experiencia sobre la vida y ayudado a mejorar como persona."

"A toda mi familia quien me mostraba lo orgulloso que se sentían de mis logros. A mis primos y amigos, les agradezco por todas esas salidas que tuvimos en las cuales hablamos de la vida, me dieron su apoyo y también ayudaron a sacar el estrés de largas noches de estudio y trabajo."

"A cada persona que ha pasado por mi vida quienes han aportado en mi desarrollo personal y profesional. Por sobre todo gracias a Dios por darme la vida."

#### *Cynthia Vanessa Toro Romero…*

"Esta tesis se la dedico con todo mi corazón a mi amada familia: mis padres Victor Toro y mi madre Cecilia Romero y a mi hermana María José Toro Romero, principalmente a mi padre porque sin él me hubiese hecho mucho más difícil estudiar y tomar la decisión, feliz porque desde que les dije que quería ser profesora, me apoyaron incondicionalmente, les agradezco el total apoyo que me han brindado en estos años, por la comprensión y por siempre darme de su ánimo para salir adelante en mi carrera. A mi novio Ismael le quiero agradecer muchas cosas, porque sin él me hubiese sido mucho más complicado salir adelante, feliz de tenerte y muy contenta de recibir siempre tu ánimo. Siempre nos complementamos bien y apoyamos mutuamente y logramos salir adelante; y a su familia por el apoyo que también me brindaron".

"A mis profesores, que me impartieron el conocimiento necesario para desempeñarme en esta labor tan preciosa que es enseñar, en particular a nuestro querido profesor guía Carlos Aguilar Santana, que me orientó cuando lo necesité y como grupo nos entregó las herramientas necesarias para nuestro seminario".

"A mí querida compañera y amiga Pía Bravo, que me tuvo paciencia y con la cual logramos complementarnos muy bien en la confección del seminario".

"Por último, agradecerle a Dios el darme todas estas personas para apoyarme siempre que lo requerí y darme todo el apoyo y fuerzas cuando más lo necesitaba".

#### *Ismael Andrés Vilches Rebolledo…*

"Agradezco en primer lugar a Dios que me otorgó las facultades mentales óptimas para desempeñarme como estudiante y lograr más cosas de las que esperaba, el poner en mi camino a muchas personas que me ayudaron y dieron apoyo en el momento apropiado. Entre estas personas a mi novia Cynthia, que me acompañó de principio a fin en este camino, finalizándolo con este seminario, agradecerle su amor, apoyo, fuerzas, ánimo y comprensión. También a su familia, que nos ayudó dándonos sus fuerzas y apoyándonos en todo momento".

"A mi familia, mis abuelos Aída y Carlos, mi tía Carla y, por sobre todo, a mi madre Loreto, gracias a la cual pude estudiar esta carrera tan preciosa como lo es la pedagogía. De ellos completamente agradecido por su apoyo incondicional día y noche, por formarme con valores y principios".

"A Víctor y Olguita, quienes me ayudaron en un comienzo para empezar a estudiar, gracias a ellos pude matricularme y estar donde estoy ahora".

"A Pía Bravo, mi compañera y amiga de seminario, gracias por tu paciencia y apoyo, por estar cuando te necesité y ser un muy buen complemento para trabajar tanto en el transcurso de la carrera como en su término".

"A mis profesores que me apoyaron siempre que lo necesité, por darme una muy buena formación académica y valórica, especialmente a Carlos Aguilar que nos guió como grupo en nuestro seminario, por tenernos paciencia y ayudarnos a sacar adelante este proyecto".

"A mis queridos hermanos que siempre me dieron fuerzas, ánimo y me incluyeron en sus oraciones cuando lo necesité, especialmente a Claudio y Gigi, quienes me apoyaron de gran manera desde que los conocí".

#### *Resumen*

Se realiza la siguiente investigación de tipo educativo tecnológica, con el fin de optar al título profesional de Profesor de Educación Media en Matemáticas e Informática Educativa y al grado de Licenciado en Educación.

Esta investigación se fundamenta en las falencias detectadas al adicionar con números enteros, cometidas por estudiantes de Educación Media, al trabajar con problemas que involucren este tipo de números. Lo anterior ha sido observado, en la práctica docente, como también, en experiencias laborales y conversaciones con profesores del sistema educacional, estas falencias son observables en la resolución de ejercicios de aplicación directa, así como los relacionados con problemas de planteo. La situación descrita anteriormente, afecta directamente en la continuidad de aprendizajes esperados por los demás contenidos del subsector de Matemática.

Con el fin de aportar estrategias para abordar este tópico, se crea una secuencia didáctica, con material destinado al docente y al estudiante. El material para el docente, está diseñado clase a clase, orientando su utilización por medio de un guion didáctico, e incorpora aplicaciones computacionales, ofreciendo con esto más dinamismo a la lección, Para el estudiante, el material está diseñado en guías y aplicaciones computacionales, incorporando ejercicios y problemas, prácticos y contextualizados.

Este material es especialmente diseñado para estudiantes de Octavo año Básico, nivel en que se introduce el contenido referente a números enteros. Sin perjuicio de lo anterior, este material puede ser utilizado en otros niveles de estudio, pues es útil para profesores y estudiantes.

El material se diseña considerando el tránsito entre los registros semióticos, propuesto por Raymond Duval.

Para la construcción del software, se utilizó Visual Basic 6.3, incorporado en Microsoft Office PowerPoint 2007. La secuencia incorpora un video que permite la introducción a los números enteros, conociendo su historia y su aplicación en situaciones cotidianas.

### Índice

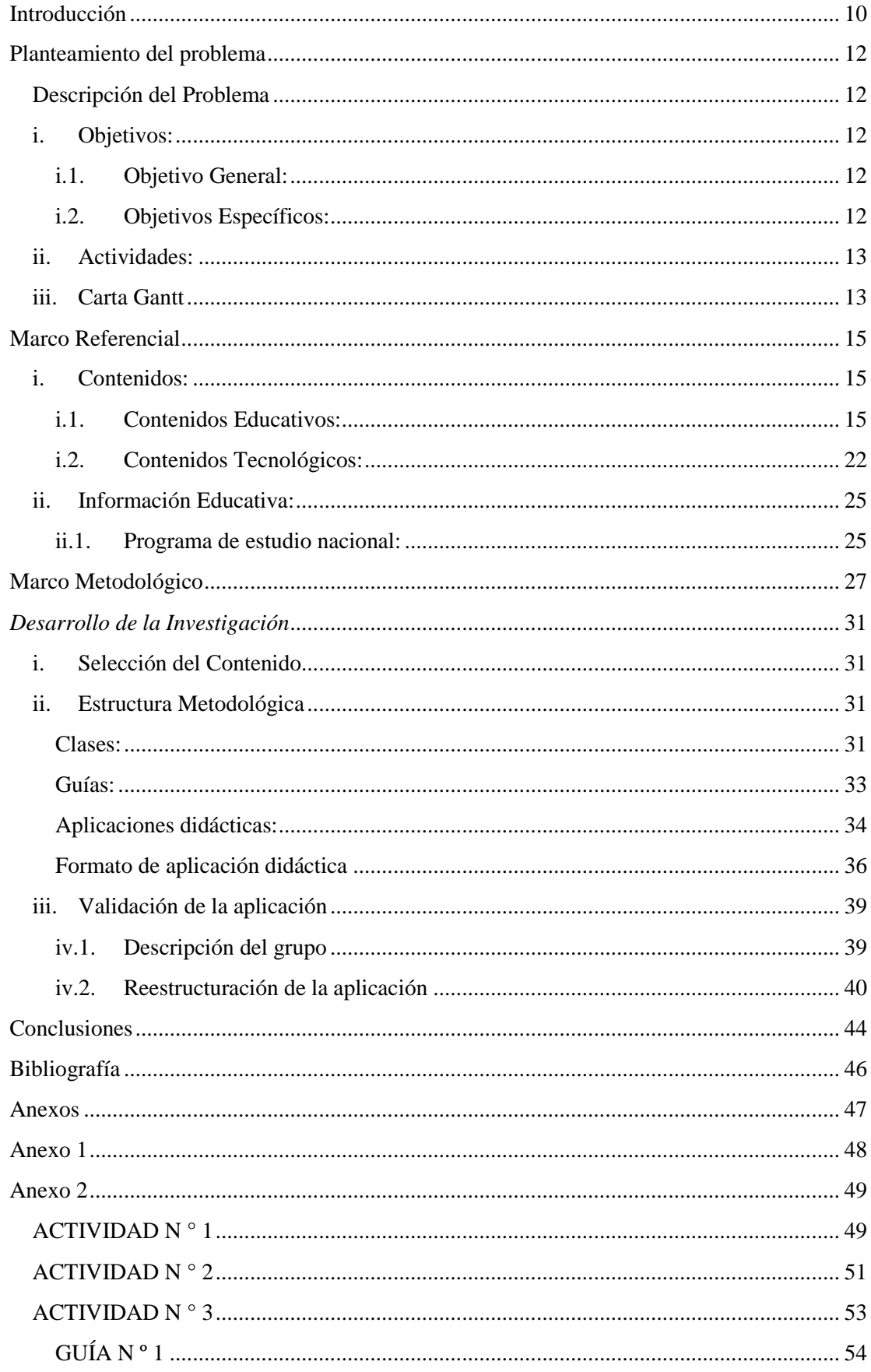

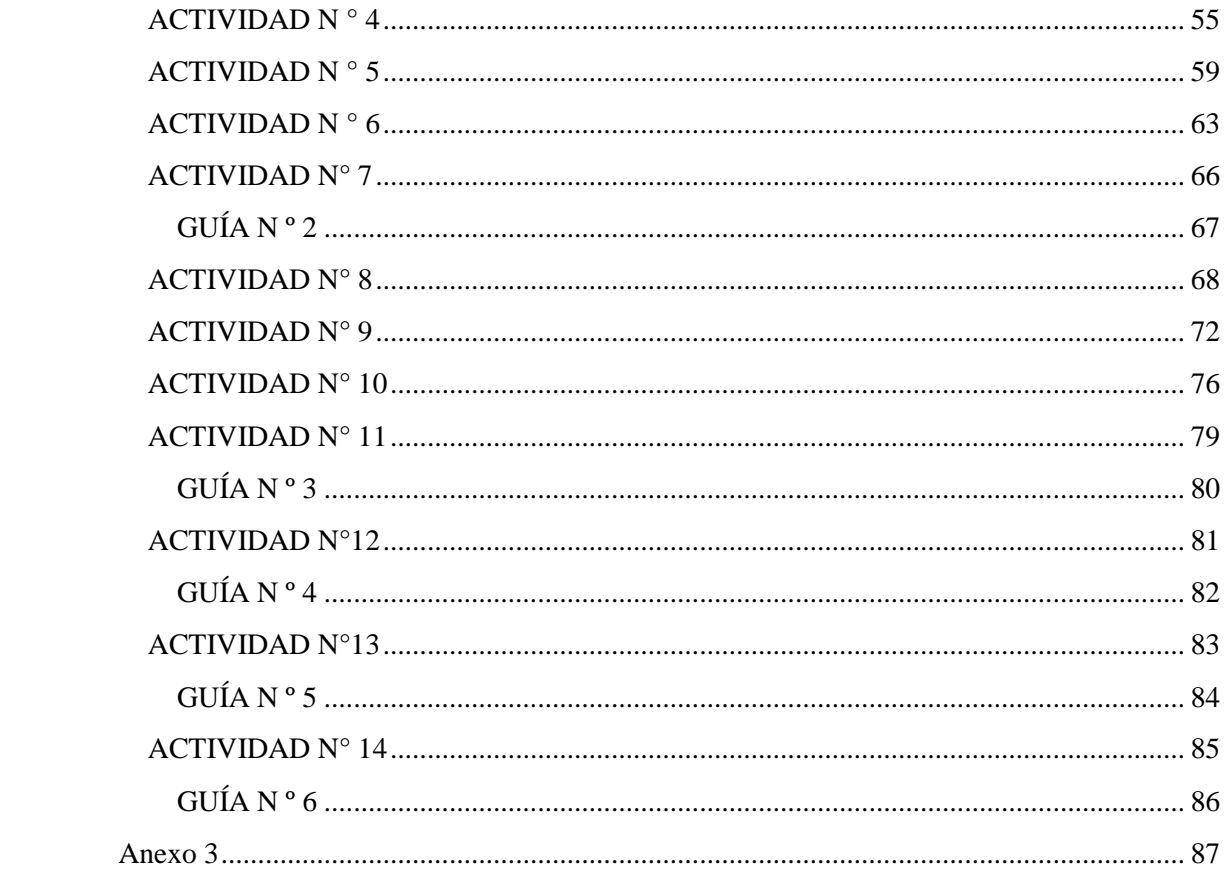

### 

#### <span id="page-9-0"></span>**Introducción**

Este seminario tiene como objetivo la creación de una secuencia didáctica con soporte informático, para cubrir una necesidad educativa. Esta es, colaborar con la superación de las falencias presentadas por estudiantes de enseñanza media en la resolución de ejercicios que involucren las operaciones aditivas básicas en números enteros.

Este trabajo se estructura en cinco capítulos. Planteamiento del problema, marco referencial, marco metodológico, desarrollo de la investigación y discusión y conclusiones.

En el primer capítulo se describe el problema y se enuncian sus objetivos, general y específicos, además de las actividades a realizar durante el proyecto.

El segundo capítulo, presenta distintos antecedentes y contenidos, tanto educativos como tecnológicos; necesarios para comprender el desarrollo de este trabajo.

El tercer capítulo identifica y explica el tipo de investigación realizada, y las etapas que la conforman.

En el cuarto capítulo, se especifica el desarrollo de este trabajo y sus respectivas justificaciones. En el último capítulo se presentan las conclusiones obtenidas.

# Capitulo I

#### **Planteamiento del problema**

#### <span id="page-11-1"></span><span id="page-11-0"></span>**Descripción del Problema**

A través de diversas experiencias y práctica en la enseñanza de los números enteros, se observa e infiere que existen problemas en el aprendizaje de este contenido, ya que los estudiantes no logran entender el concepto y desarrollan, en la mayoría de los casos, erróneamente los ejercicios que involucran operaciones básicas (adición y sustracción).

Se considera importante la falencia en el aprendizaje de este contenido, ya que se encuentra presente en todos los cálculos aritméticos, en el sub sector de matemática, desde séptimo año hasta culminado los estudios de enseñanza media, extendiéndose en estudios universitarios, en algunos casos.

Con la finalidad de colaborar en la enseñanza y el aprendizaje de la historia, concepto y operaciones aditivas básicas de números enteros, se construye una aplicación informática, con lo que se espera colaborar, con la enseñanza que el profesor realiza y el aprendizaje que el estudiante debe obtener.

#### <span id="page-11-2"></span>**i. Objetivos:**

#### <span id="page-11-3"></span>**i.1. Objetivo General:**

Colaborar, a través de una aplicación informática, en la enseñanza y aprendizaje de la historia, concepto y operaciones aditivas en los números enteros orientada a estudiantes de Octavo año básico.

#### <span id="page-11-4"></span>**i.2. Objetivos Específicos:**

- Identificar alternativas existentes en el mercado que abordan el problema.

- Construir la aplicación informática.

#### <span id="page-12-0"></span>**ii. Actividades:**

- Revisión de los planes y programas actuales del Mineduc
- Investigación de estudios previos de los números enteros
- Investigación de obstáculos en el estudio de los números enteros
- Investigación de la representación semiótica
- Análisis y toma de requerimientos de la aplicación informática
- Diseño y codificación de la aplicación informática
- Invitación a alumnos de primero medio para probar la aplicación informática
- Prueba de la aplicación informática
- Reestructuración de la aplicación informática.

#### <span id="page-12-1"></span>**iii. Carta Gantt**

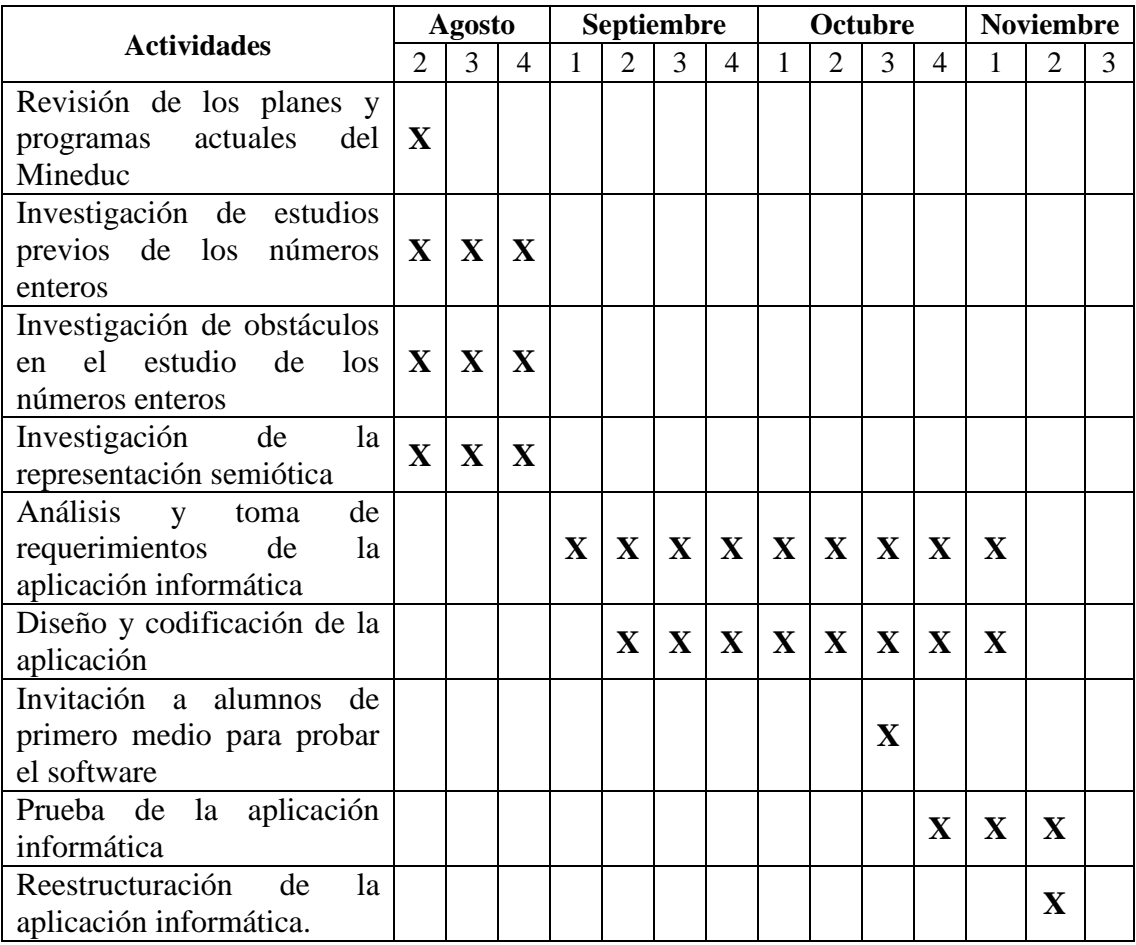

# Capitulo II

#### **Marco Referencial**

<span id="page-14-0"></span>En este capítulo se describen los contenidos e información necesaria para el correcto y completo desarrollo de este seminario. Se estructura en dos tópicos: el primero; contenidos, el que incluye contenidos educativos y tecnológicos necesarios para comprender el desarrollo de este trabajo. El segundo; antecedentes educativos, contiene la información del programa de estudio de números enteros.

#### <span id="page-14-2"></span><span id="page-14-1"></span>**i. Contenidos:**

#### **i.1. Contenidos Educativos:**

#### *i.1.1.Representación Semiótica*

Se define representación semiótica: "Aquellas producciones constituidas por el estudio de signos (enunciados en lenguaje natural, fórmula algebraica, gráfico, figura geométrica, etc.) que pertenecen a un sistema de representación, el cual tiene sus propias reglas y significancia. Es decir, el medio del cual dispone un individuo para exteriorizar sus representaciones mentales, para hacerlas visibles o accesibles a los demás. Existen tres tipos de registros de representación semióticas: registro de la lengua natural, registro gráfico y registro algebraico" (Ediciones El Nocedal S.A.C., 2007).

Es Raymond Duval, quien señala la importancia de la utilización del registro semiótico para la enseñanza a estudiantes.

El registro de la lengua natural o también llamado registro verbal, tiene relación con el planteamiento de definiciones o cálculos matemáticos a través de expresar diversas situaciones en lenguaje cotidiano. En cambio en el registro gráfico, estas definiciones o cálculos son expresados a través de la recta numérica o del plano cartesiano. Finalmente en el registro algebraico, las definiciones o cálculos son expresadas solo a través de números y cálculos aritméticos.

Pasando por cualquiera de los tres registros, se puede llegar a entender un concepto u obtener el resultado correcto, pero la unión de éstos, genera un mayor proceso interno, fomentando la conservación total del contenido, ya que según Duval *"…Toda representación es parcialmente cognitiva respecto a lo que representa. Pero además, de un registro a otro no son los mismos aspectos del objeto lo que se representa, de ahí que los distintos* 

*registros sean complementarios…" 1* . Es decir, la representación semiótica es necesaria para el desarrollo de la actividad y comunicación matemática, ya que de esta forma se enseña homogéneamente, sin separar la representación de su significado, lo que permite que el estudiante pueda pasar de un registro a otro de forma más espontánea ya que existe mayor congruencia, lo que finalmente conlleva a un aprendizaje significativo.

#### *i.1.2.Obstáculos en el estudio de los Números Enteros*

Desde mucho tiempo atrás, los números enteros, han generado controversia en su estudio, la cual se mantiene hasta la actualidad.

Uno de los primeros en hacer un estudio sobre los obstáculos en el aprendizaje de los números enteros fue Glaser, en un artículo, publicado en el año 1981, para ello buscó vestigios de obstáculos en la antigüedad, llamándole sumamente la atención la lentitud del proceso de construcción del concepto de número negativo. En su artículo el autor declara los siguientes obstáculos, desde sus primeras sucesos hasta el concepto actual:

- Falta de aptitud para manipular cantidades negativas aisladas: A pesar de enunciar la regla de los signos, pues resulta necesario para efectuar ciertos cálculos algebraicos, Diofanto no acepta la existencia de números negativos aislados.

- Dificultad para dar sentido a las cantidades negativas aisladas: Algunos matemáticos como Stevin, D'Alembert, Carnot y Descartes, constatan la existencia de soluciones negativas en ecuaciones, pero no logran aceptarlas y las consideran como ficticias.

- Dificultad para unificar la recta real: Algunos matemáticos como McLaurin, D'Alembert, Carnot y Cauchy, no unificaban los enteros en una sola recta numérica. Concebían a los negativos como opuestos de los positivos, y los ubicaban en sentido opuesto, a través de dos semi-rectas,

- La ambigüedad de los dos ceros: Algunos matemáticos como Stevin, McLaurin, D'Alembert, Carnot y Cauchy, no podían pasar de un cero absoluto, un cero que significaba la ausencia de cantidades de magnitud a un

l

 ${}^{1}$ Ediciones El Nocedal S.A.C. (2007). Los registros semioticos y los aprendizajes intelectuales segun Raymond Duval. *Fasciculo 2: Aspectos metológicos en el aprendizaje del álgebra en secundaria Página 12.*

cero de origen elegido arbitrariamente y menos admitir la existencia de cantidades que fueran "menos que nada".

- El estancamiento en el estadio de las operaciones concretas: Con el tiempo se superan los obstáculos anteriores, lo que permite aceptar los números negativos como cantidades reales y justificar su estructura aditiva, pero no así la estructura multiplicativa, ya que no se pudieron justificar sus propiedades ni darle un sentido.

- Deseo de un modelo unificador: Existe el deseo de la comunidad matemática por encontrar un modelo concreto que justifique tanto la estructura aditiva como la multiplicativa de los números enteros y que puedan ser comprendidos con relativa facilidad por las personas que están en vías de aprenderlos. Si fuese así, se evitarían los obstáculos anteriores.

De esta forma, Glaeser, señala que "…sería necesario realizar experiencias con los alumnos para comprobar si alguno de los obstáculos puestos en evidencias en el estudio histórico se reproduce en los procesos de enseñanza actuales..."<sup>2</sup>

Otro estudio sobre los obstáculos de los números enteros tiene relación con el paso de la matemática práctica (representación de lo real o verbal) a la matemática formal (representación algebraica). Principal dificultad para su aprendizaje y enseñanza (I.Vargas, 1990)

Además, en la historia del número entero no existe tal separación entre realidad y conocimiento formal de los números enteros, por lo tanto es importante relacionar ambos aspectos para generar un equilibrio, en concordancia con lo anterior Piaget describe las funciones de asimilación y acomodación entre el sujeto y el objeto. (Piaget, 1975)

Afrontar y romper dicho conflicto hará posible concebir los números enteros como la ampliación de los naturales, haciendo que el conjunto posea mayor estabilidad, generalizándose el concepto de número, operación aritmética y orden.

l

<sup>2</sup>Cid, E. (s.f.). *Obstáculos epistemológicos en los números negativos: la aportación de Glaeser.*, página 5

Lo habitual en la enseñanza de los números enteros ha sido evitar el conflicto, en vez de enfrentarlo y generar cambios. Enfocándose sólo en la práctica y no en la formalidad de los números enteros, estos son los obstáculos que impiden el conocimiento de los números enteros y, además origina errores.

El conocimiento del número entero, exige la ruptura con algunas ideas:

- El número como expresión de cantidad: Idea bloqueada por Descartes cuando afirmaba "No existen números menores que nada". En general, la asociación, número con cantidad, obstaculiza la generalización de las operaciones aritméticas y del orden.

- La suma como aumento: Si número se identifica con cantidad, la adición se identifica con la acción de añadir una cantidad a otra, por lo que conlleva siempre a un aumento. Esto produce que los estudiantes, no se acuerdan para nada de los negativos y responden que no es posible ante la pregunta: "¿Puedes encontrar un número que sumado a 5 dé 2?"

- La sustracción como disminución: En los textos no existe la definición formal de que  $a - b = c$  si y sólo si  $a = b + c$ , por lo que los estudiantes no logran entender algunas sustracciones. Por ejemplo  $2 - 5$ , para este caso, consideran que no se puede "quitar" un número mayor a otro menor.

Finalmente, se señala que para aprender las operatorias en los números enteros, se considera importante la unión entre la intuición y la teoría. Si se tiene la teoría, pero no se maneja la intuición, difícil será que un estudiante sepa que hacer frente a un problema de operatoria en números enteros, como así también, si tiene la intuición de cómo resolver un problema, pero no domina la teoría, puede incurrir en error al desarrollar el ejercicio.

#### *i.1.3.Tic en la Educación*

La integración de las nuevas tecnologías de la Información y la Comunicación obliga a los docentes al intercambio de experiencias y saberes. Es así como hoy en día, se hace cada vez más necesario el aprendizaje y uso de Tic para la enseñanza de contenidos en las aulas.

En un estudio realizado por profesores de la Universidad de Chile, se señala que los recursos más utilizados por los profesores son el computador e internet y se apoyan en estas TIC para las clases, reuniones de apoderados, talleres extra programáticos, preparación de material educativo y búsqueda de información. En cuanto al trabajo con estudiantes, se señala que por lo menos una vez por semestre, según la disponibilidad de laboratorio, se hacen actividades planificadas con uso de computadores. Frente a fortalezas y debilidades, los autores de esta investigación señalan en base a las encuestas: "Dentro de las fortalezas: capacitación recibida, acceso expedito a los recursos, preocupación por estar al día con información del tema, disponibilidad para aprender. Con relación a las debilidades: capacitación recibida (les falta una actualización permanente), poco tiempo para practicar y aprender más, para profundizar en el manejo de herramientas" (referencia). El mayor problema para la integración de las TIC en la educación, es el tiempo que existe para que profesores se capaciten y pongan en práctica conocimientos aprendidos. Aún así, el uso de éstas en aulas ha aumentado con el paso de los años, ya que funcionan como soporte que permite el desarrollo de trayectorias de enseñanza/aprendizaje de una forma más didáctica. (Ponce)

#### *i.1.4.Estudios previos de los Números Enteros*

De las investigaciones estudiadas, se observa la dificultad que tienen profesores para la enseñanza de los números enteros, lo que los lleva a crear nuevas propuestas de estudio, como es el caso de María Soledad Montoya González, profesora de la Pontificia Universidad Católica de Valparaíso Chile, quien en su experiencia de profesora de Octavo básico observó que los estudiantes presentaban dificultades con la adición y sustracción de números enteros, en particular cuando tenían que realizar operaciones con números negativos. (González)

Debido a esta observación, realizo una mini ingeniería didáctica exploratoria sobre la adición y sustracción de números enteros; para ello uso la metodología de investigación de la Ingeniería Didáctica, y diseñó una secuencia didáctica, fundamentada en la Teoría de Situaciones Didácticas de Brousseau, la cual se ocupa de lo que está sucediendo en la sala de clases, esto es, en el sistema didáctico, formado por el profesor, el saber y el

alumno. La profesora, propone a sus estudiantes una situación de desafío que se desarrolla en un escenario adecuado que diseña previamente. En él trabajan con dos actividades, basadas en el trabajo de dos guías y fichas de colores que complementan el trabajo de las guías.

Concluye el estudio, basado en estudiantes de 13 a 14 años, señalando que hay un problema en la apropiación de las operaciones adición y sustracción y que se produce un conflicto en los educandos al plantear operaciones con números positivos y negativos. Sin embargo, considera que a través de la realización de actividades el educando va tolerando este tipo de problema y finalmente es capaz de emitir pequeñas formulaciones sobre la adición de números enteros, aunque no por esto, el estudiante entenderá completamente el concepto y razonamiento en el cálculo de operaciones con números enteros.

También un estudio de la universidad española de La Ligua (Bruno, 1997), señala la dificultad en el aprendizaje de los números enteros, por estudiantes de entre 12 y 13 años, para lo cual, se propone, enseñar a base de una visión unitaria, que considere necesariamente tres dimensiones, abstracta, de recta y contextual, las cuales se definen:

- Dimensión abstracta: "Se sitúan los conocimientos referidos a los sistemas numéricos como estructuras matemáticas y las formas de escritura de los números"<sup>3</sup>.

- Dimensión de recta: "Se ubica la representación de los números sobre una recta, basada en la identificación de los números reales con los puntos de la recta y con vectores en la misma"<sup>4</sup>.

- Dimensión contextual: "Se encuentran las utilidades y usos de los números"<sup>5</sup>.

Estos cambios, plantean una modificación a los currículos habituales, en la cual no puede separarse una dimensión de otra.

Se señala que el abandonar la dimensión contextual, produce, no relacionar los números enteros con un significado en la vida real, esto es de importancia, ya que propone comenzar a enseñar los números enteros con el

 $\overline{a}$ 

<sup>3</sup>Bruno, A. (1997). *La enseñanaza d elos números negativos: Aportaciones de una investigación*, página 6

<sup>4</sup>Bruno, A. (1997). *La enseñanaza d elos números negativos: Aportaciones de una investigación.*, página 6

<sup>5</sup>Bruno, A. (1997). *La enseñanaza d elos números negativos: Aportaciones de una investigación.*, página 6

contexto de deber-tener antes de la correcta introducción de los números enteros. También se indica que la recta se hace necesaria si se desea trabajar los problemas aditivos con números negativos, ya que de esta forma se logra plantear y comprender mejor las situaciones. Cabe señalar que esta investigación deja "abiertas las puertas" a otras investigaciones en el área de la multiplicación y división.

La Red de recursos educativos digitales, EDUCARED, propone un software llamado, "Sumando y restando números enteros", creado por el Instituto de información educativa, de la Universidad de la Frontera; para el Ministerio de Educación. Este recurso interactivo, al cual se puede acceder desde internet trabaja la resolución de problemas que involucran cantidades expresadas con signos positivos y negativos, mediante adición y sustracción.

Esta aplicación es un Objeto Digital de Enseñanza-Aprendizaje (ODEA) orientado a apoyar el logro del aprendizaje esperado planteado en el Programa de Estudio de octavo Año Básico del Ministerio de Educación, como contenido de la unidad de números enteros: "Suman y restan números positivos y negativos en cualquier contexto y de cualquier orden de magnitud interpretando adecuadamente los resultados" .

El Recurso Educativo Interactivo se estructura en tres momentos: Activar, practicar y sistematizar. 6

l

<sup>6</sup> Para visualizar el contenido completo del instrumento, remitirse a Anexo 1

#### <span id="page-21-0"></span>**i.2. Contenidos Tecnológicos:**

#### *i.2.1.Microsoft Office PowerPoint 2007*

Es un programa de presentación, integrado en el conjunto de aplicaciones que contiene Microsoft Office 2007, utilizado masivamente en la enseñanza. Diseñado para hacer presentaciones multimediales.

En cada diapositiva que conforma la presentación, se puede insertar, imágenes, sonidos, videos, formas, etc. Exportadas desde la galería multimedia o desde algún archivo del computador. Como también se le pueden aplicar distintos diseños de fuente, plantilla y animación.

Además, en las presentaciones creadas con Microsoft Power Point, se pueden crear macros (acciones informáticas programadas) en Visual Basic.

#### *i.2.2.Visual Basic 6.3*

Es un lenguaje de programación, que utiliza un ambiente de desarrollo completamente gráfico que facilita la creación de interfaces gráficas.

La interfaz gráfica, consiste en un editor de código, donde se escribe el código fuente. Un depurador, que corrige errores en el código fuente para que pueda ser bien compilado. Un compilador que traduce el código fuente a lenguaje de máquina y un constructor de interfaz gráfica.

En la siguiente figura se muestra la interfaz gráfica en la que se construyen las aplicaciones

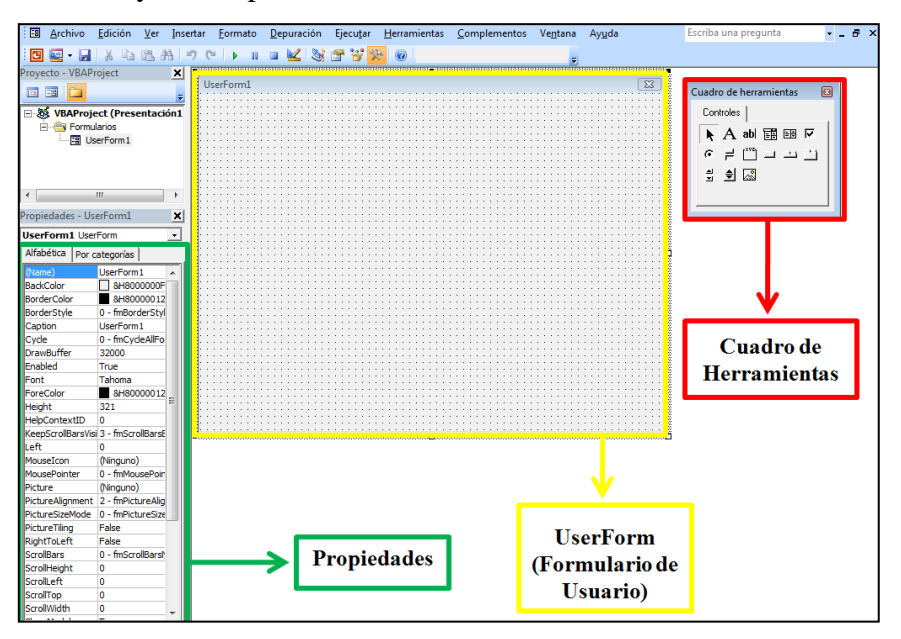

Figura 1: Interfaz gráfica Visual Basic 6.3

#### *i.2.3.Macromedia Flash MX*

Es un software, destinado a la producción y entrega de simples a complejas creaciones de contenidos interactivos, las cuales pueden incluir imágenes, sonido, video y efectos especiales.

Macromedia Flash MX, brinda un lenguaje de scripts, el cual sirve para dar dinamismo a las aplicaciones como, juegos, efectos interfaces para web, etc.

Entre las características que posee Macromedia Flash MX se encuentran unas intuitivas herramientas de dibujo vectorial y curvas, efectos con vectores, librerías de símbolos, soporte de audio en MP3, transiciones de movimiento, transiciones de forma y papel cebolla para crear animación de personajes, entre otras aplicaciones.

Todas las animaciones, son guardadas como archivos editables que tienen extensión "fla", que contienen todos los recursos utilizados para la escena; principalmente, escenario, línea de tiempo, biblioteca, y scripts. Además, se caracteriza por generar archivos de pequeño tamaño, que permiten una ideal utilización.

Las escenas creadas en Flash, corresponden a cada una de las animaciones que se hagan en éste, las cuales se forman con las animaciones que se hacen con las herramientas de dibujo, las cuales son creadas en capas, que a su vez, se pueden animar a través de los fotogramas, con los cuales se determina su temporalidad, lo que se organiza en la línea de tiempo.

En la siguiente figura se muestra la interfaz gráfica de Flash

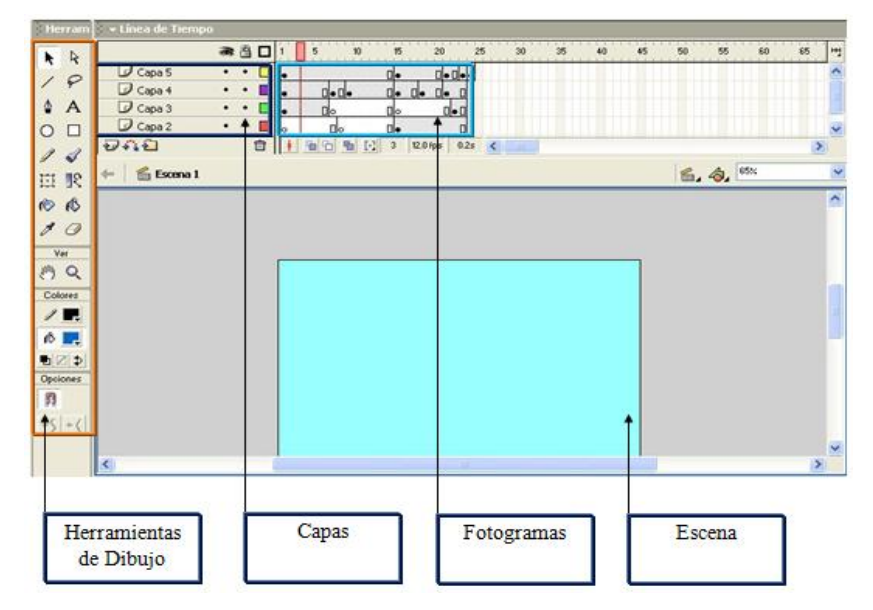

Figura 2: Interfaz gráfica Macromedia Flash MX

Cabe señalar que el programa Macromedia Flash MX, ha cambiado su nombre por el de Adobe Flash. (Macromedia Flash MX) indicar esto al comienzo del tema, nombrarlo Adobe Flash (conocido también como Macromedia Flash)

#### *i.2.4.Windows Movie Maker 6.0*

Este programa permite la creación y edición de videos. Viene incluido con el sistema operativo de Windows.

Contiene varias características, siendo las más utilizadas, efectos, transiciones, títulos o créditos, pista de audio y narración cronológica, las que se pueden aplicar a las imágenes y/o videos importados desde algún otro archivo.

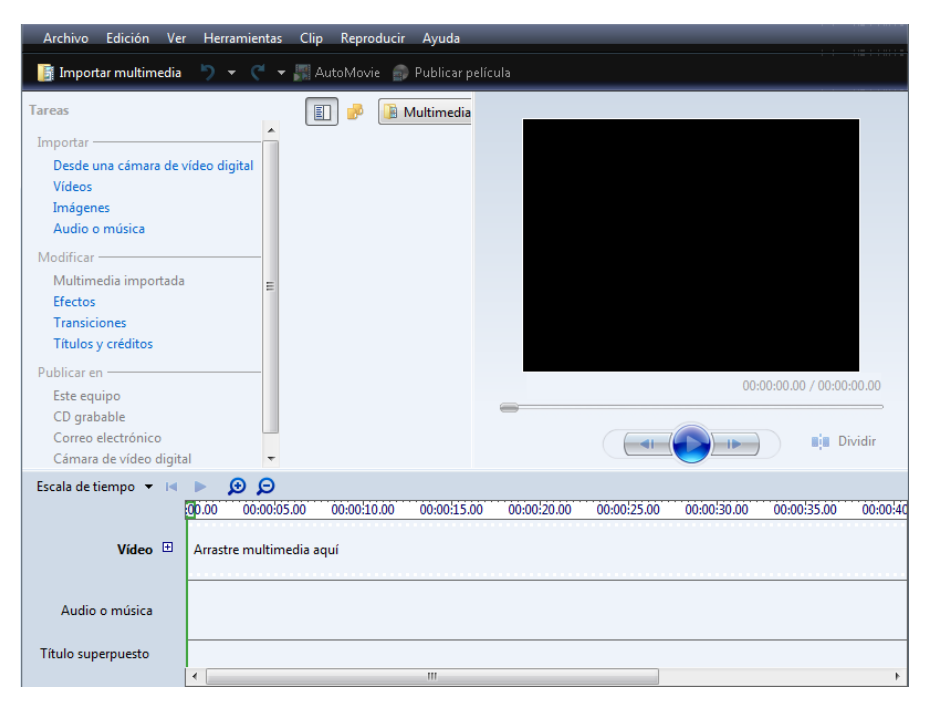

Figura 3: Interfaz gráfica Windows Movie Maker 6.0

#### <span id="page-24-1"></span><span id="page-24-0"></span>**ii. Información Educativa:**

#### **ii.1. Programa de estudio nacional:**

Según la propuesta presentada a resolución del Consejo Nacional de Educación, por el Ministerio de Educación en Diciembre del año 2009, el contenido de Números Enteros, se comienza a estudiar en Séptimo año básico sólo hasta las operaciones aditivas básicas (Adición y sustracción), en el primer semestre en la unidad 1: "Números y Álgebra", continuando con su estudio en Octavo año con las operaciones básicas multiplicativas (producto y cociente). (Ministerio de Educación, 2009)

Cabe señalar que en Mayo de 2010, por normativa del nuevo gobierno, se solicitó postergar la puesta en marcha de los nuevos planes de estudio y ajustes curriculares, para nueva revisión de éstos, por lo cual, se requirió continuar planificando con los Programas corregidos otorgados por el MINEDUC del año 2004.

 Según el programa, Números Enteros se comienza a estudiar en Octavo Básico (NB 6). Este contenido se ubica en la primera parte de la unidad 3: "Números y ecuaciones". Comprende el estudio de los Números positivos y negativos, su interpretación en la vida cotidiana ligados a la línea cronológica, antes de Cristo y después de Cristo; la medición de temperaturas bajo cero y sobre cero; la posición respecto del nivel del mar, bajo el nivel del mar y sobre el nivel del mar, etc. También incluye el estudio de la comparación de números enteros con apoyo en la recta numérica, la resolución de problemas que impliquen realizar adiciones, sustracciones, multiplicaciones y divisiones de números positivos y negativos, con y sin apoyo en la recta numérica.

El objetivo de este contenido es que los estudiantes comprendan el carácter convencional que tiene el uso de los signos en los números en situaciones en que indican dirección o posición. Que aprendan a interpretar situaciones en las que se involucran números negativos y positivos, y realicen operaciones con ellos en cualquier contexto y orden de magnitud, interpretando adecuadamente los resultados. (Ministerio de Educación, 2004)

## Capitulo III

#### **Marco Metodológico**

<span id="page-26-0"></span>En este capítulo se define el tipo de investigación tecnológica trabajada en este seminario. Esta metodología es un ámbito intermedio entre la ciencia y la sociedad, para entender de mejor forma, se presentan las siguientes definiciones de la palabra tecnología.

"…Conjunto de teorías y de técnicas que permiten el aprovechamiento práctico del conocimiento científico"<sup>7</sup>

"…es el conjunto de habilidades que permiten construir objetos y máquinas para adaptar el medio y satisfacer nuestras necesidades"<sup>8</sup>

La tecnología, es generada por la ciencia con el fin de cubrir las necesidades de la sociedad. Para que la tecnología llegue a las personas es necesaria la innovación tecnológica, que es la modificación de algo ya existente o la aparición de un recurso inédito. Este nuevo o modificado recurso tecnológico da solución a las necesidades sociales. Invención, innovación y difusión, son los pasos fundamentales para el éxito de las nuevas tecnologías.

La innovación tecnológica comprende, la investigación y desarrollo, adquisición y generación de conocimientos y por último preparación de la producción.

La investigación tecnológica tiene distintas característica, las cuales se relacionan directamente con la innovación tecnológica, estas son: (Dean)

- *Pensamiento ingenieril:* Este aspecto, es el principal diferenciador de la investigación científica con la investigación tecnológica. Esta última se caracteriza por detección de un mercado potencial o necesidad social, invención de un concepto, análisis del concepto, síntesis del concepto, producción y difusión social.

l

<sup>&</sup>lt;sup>7</sup> Ciencia. (s.f.). www.cienciatabu.com/visual/cta/tecnologia/173-definiciones-para-tecnologia

<sup>8</sup> Ciencia y Tecnología. (s.f.). http://parchundia.iespana.es/tecnologia.html

- *Finalidad de la investigación:* Apropiación de conocimientos útiles para dar solución a un problema concreto que da solución a una necesidad social.
- *Influencias externas:* Encontrar soluciones para casos particulares influidos por contextos económicos, temporales, sociales, culturales y geográficos.
- *Factibilidad:* Real posibilidad de concretar el proyecto ideado anteriormente. Deben considerarse las limitaciones de tipo operacionales y materiales.

- *Presentación inicial de objetivos:* Deben ir en directa relación con las necesidades sociales a las que se pretende dar solución.

- *Diseño:* Puede ser mejorado e innovado durante la construcción del proyecto. Por esto es necesario tener claro que la ingeniería no es una ciencia exacta.

*- Métodos:* Para cumplir con el fin de la investigación, se utilizan los métodos propios de la ingeniería. Los más importantes, son: experiencias funcionales con las cuales se valida el funcionamiento correcto y la eficiencia del artefacto, sistema o proceso.

*- Retroalimentación:* Existe una capacidad de control del diseño. Esto permite concretar la finalidad de acuerdo al análisis de cada etapa del proyecto.

- *Resultado:* Finalización del proyecto logrando una invención o mejora de un producto ya existente.

Para llevar a cabo este seminario, fue necesario definir distintas actividades. Para la confección de recursos tecnológicos, primero buscar y explorar software educativos presentes en el mercado relacionados con números enteros. Luego, investigar en el uso de TIC en la educación. Después recordar y estudiar la codificación en Visual Basic y creación de aplicaciones en Flash.

La realización de este seminario se llevo a cabo en cinco distintas fases, estas son:

- Recopilación de evidencias y bibliografía que sustenten el problema planteado: En esta etapa se recopilaron bibliografías en relación a la problemática en el aprendizaje de números enteros.

- Recopilación y análisis de bibliografía para la construcción del software: En esta etapa se analizan distintos software educativos existentes en el mercado en relación al tema.

- Construcción del software educativo: En esta fase se llevan a cabo cada una de las etapas para la creación del software: diseño, codificación y prueba.

- Construcción de material de apoyo: En esta fase se diseña y construye los guiones clase a clase para el docente y las guías para practicar cada contenido.

- Conclusiones: En esta última fase se analizan los distintos resultados que se pretenden lograr con la secuencia didáctica.

# Capitulo IV

#### *Desarrollo de la Investigación*

#### <span id="page-30-1"></span><span id="page-30-0"></span>**i. Selección del Contenido**

Se selecciona el contenido de números enteros para ser abordado en este seminario y crear un material para mejorar y contribuir en su aprendizaje, debido a que se considera un contenido mínimo presente en todos los programas de estudio de matemática, desde Octavo básico en adelante y en el cual se presentan constantes errores. Las falencias en este contenido, por parte de los estudiantes de Educación Media, son observadas a través de la práctica docente, como también en experiencias laborales y conversaciones con otros profesores. Dichas falencias, se presentan en ejercicios de aplicación directa, así como en los relacionados con problemas de planteo.

#### <span id="page-30-2"></span>**ii. Estructura Metodológica**

La secuencia didáctica propuesta, se estructura en base a tres instrumentos cuya aplicación debe seguir una secuencia, estos instrumentos y sus relaciones se muestra en el siguiente esquema:

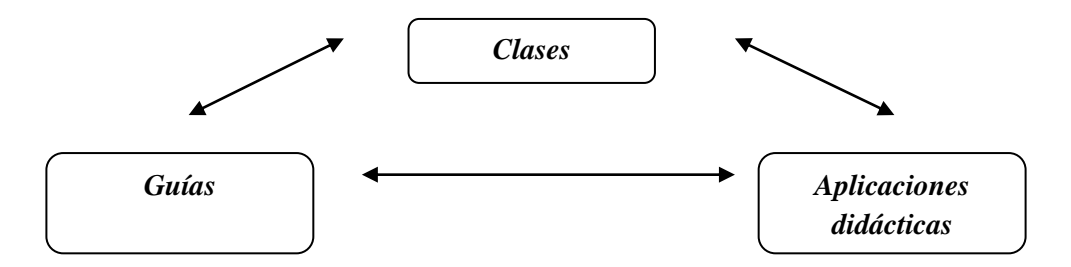

<span id="page-30-3"></span>**Clases:** Catorce clases diseñadas para el proceso enseñanza – aprendizaje de números enteros. Para el docente, su utilización está orientada clase a clase, por medio de un guion didáctico<sup>9</sup> que incorpora aplicaciones didácticas, ofreciendo con esto más dinamismo a la lección. La secuencia incorpora un video que permite la introducción a los números enteros, conociendo su historia y aplicación en situaciones cotidianas. Este video fue realizado con diversas imágenes, la tecnología seleccionada es Macromedia Flash MX (versión 6.0) y Windows Movie Maker (versión 6.0), además cabe señalar que la locución de cada personaje, fue realizada por alumnos de Primero Medio del Colegio Chilean Eagles College.

 $\overline{\phantom{a}}$ 

<sup>9</sup> Para visualizar el contenido completo del instrumento, remitirse a Anexo 2

Para el estudiante, el material está diseñado en guías y aplicaciones didácticas, incorporando ejercicios y problemas, prácticos y contextualizados.

#### *Formato del guión para el profesor*

#### ACTIVIDAD N $^{\circ}$

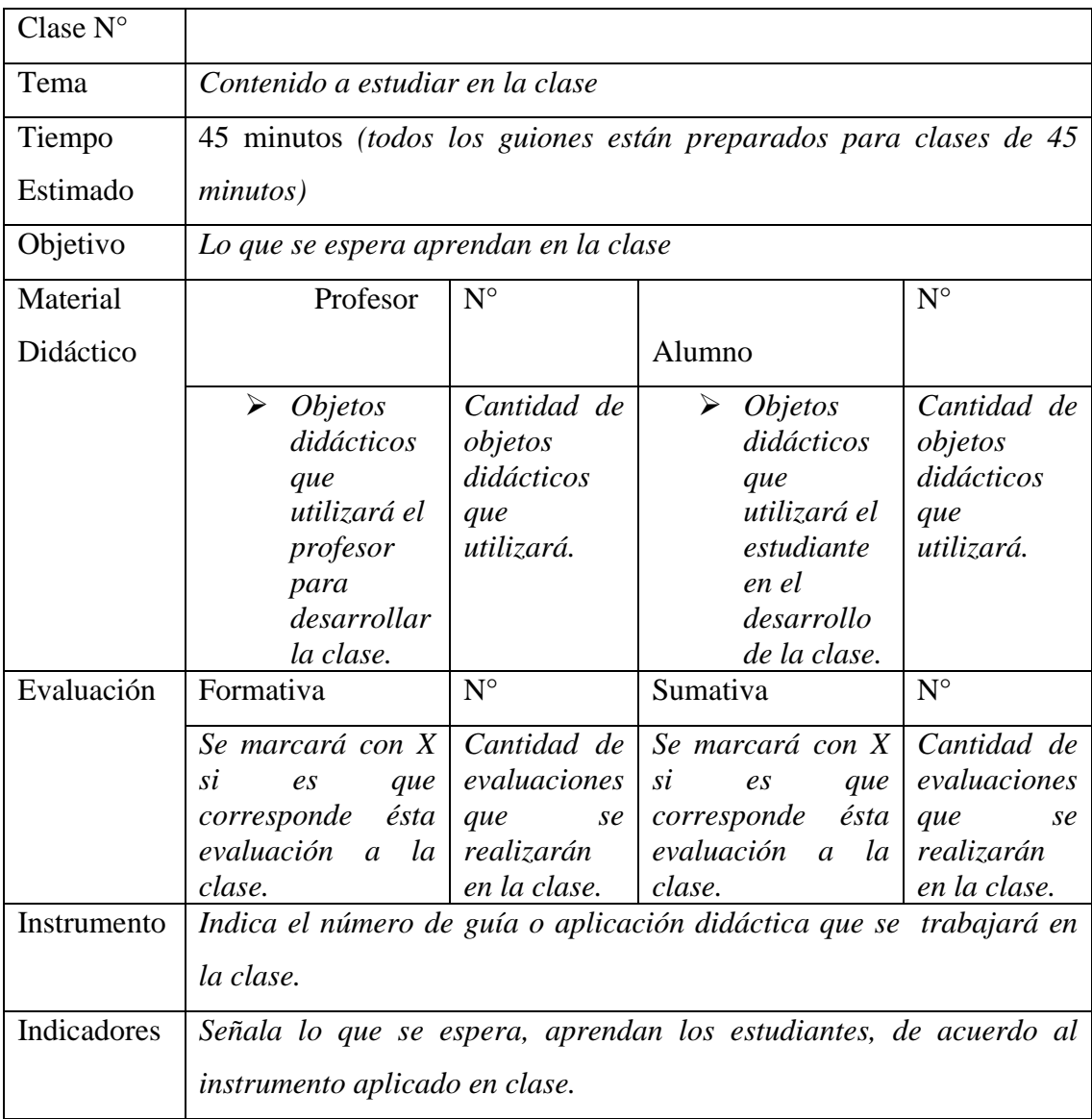

*Luego de esta estructura, se describe las situaciones que deberá abordar el profesor clase a clase.*

<span id="page-32-0"></span>**Guías:** Seis guías diseñadas para practicar y dejar plasmado lo enseñado por el profesor y lo efectuado por el estudiante, utilizando el computador como herramienta para trabajar en la aplicación didáctica. Sus contenidos están relacionados con el Concepto, la Adición y Sustracción de números enteros. Las tres primeras guías, sirven para plasmar lo enseñado por el profesor en las clases, la primera guía $^{10}$ , está relacionado con el concepto de números enteros, la segunda guía $11$ , está relacionada con la adición de números enteros y la tercera guía $^{12}$ , está relacionada con la sustracción de números enteros. Las otras tres guías $13$ , permiten el trabajo personal del alumno, conforme a los tiempos estipulados por la secuencia didáctica. Estas guías también se basan en los registros semióticos, se dividen en concepto, adición y sustracción respectivamente.

Cada guía se entrega al alumno a medida que se va enseñando el contenido correspondiente al cronograma de la secuencia.

#### *Formato de guías para el estudiante*

#### **GUÍA N º**

#### **NÚMEROS ENTEROS**

#### **Objetivo:**

l

- *Señala el o los objetivo(s) a lograr con el desarrollo de esta guía*
- **I.** Ítem donde se desarrollan las actividades, según contenido.

*Las actividades que los alumnos desarrollarán tienen relación con los contenidos estudiados en clase y actividades.*

 $10$  Para visualizar el contenido completo del instrumento, remitirse a Anexo 2, página 54

<sup>&</sup>lt;sup>11</sup> Para visualizar el contenido completo del instrumento, remitirse a Anexo 2, página67

<sup>&</sup>lt;sup>12</sup> Para visualizar el contenido completo del instrumento, remitirse a Anexo 2, página80

<sup>&</sup>lt;sup>13</sup> Para visualizar el contenido completo del instrumento, remitirse a Anexo 2, páginas 81, 84 y 86

<span id="page-33-0"></span>**Aplicaciones didácticas:** Diseñadas para practicar de forma interactiva lo enseñado en cada contenido (Concepto, Adición y Sustracción), a través de la manipulación del computador. Se presentan seis aplicaciones didácticas, confeccionadas con Visual Basic 6.3; las cuales a través de diversos problemas de planteo de situaciones cotidianas, permite que los estudiantes en forma individual, operen con Números Enteros, pasando del registro verbal, al registro numérico y al registro gráfico. Tres de estas aplicaciones están incluidas al finalizar cada contenido en las presentaciones de clase que hace el profesor y son manipuladas por éste, el resto, es decir las otras tres, están diseñadas para que los alumnos pongan en práctica lo aprendido, al finalizar el estudio de todos los contenidos. Estas guías también se dividen en concepto, adición y sustracción respectivamente.

La ventana de cuadro de texto, está compuesta por variados controles. Los botones utilizados para este seminario, se describen en la siguiente tabla.

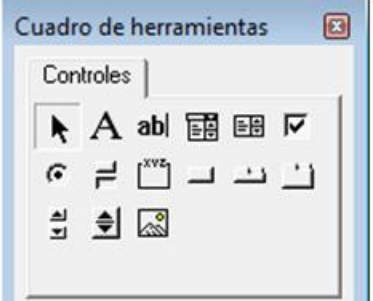

Figura 4: Cuadro de Herramientas Interfaz Visual Basic 6.3

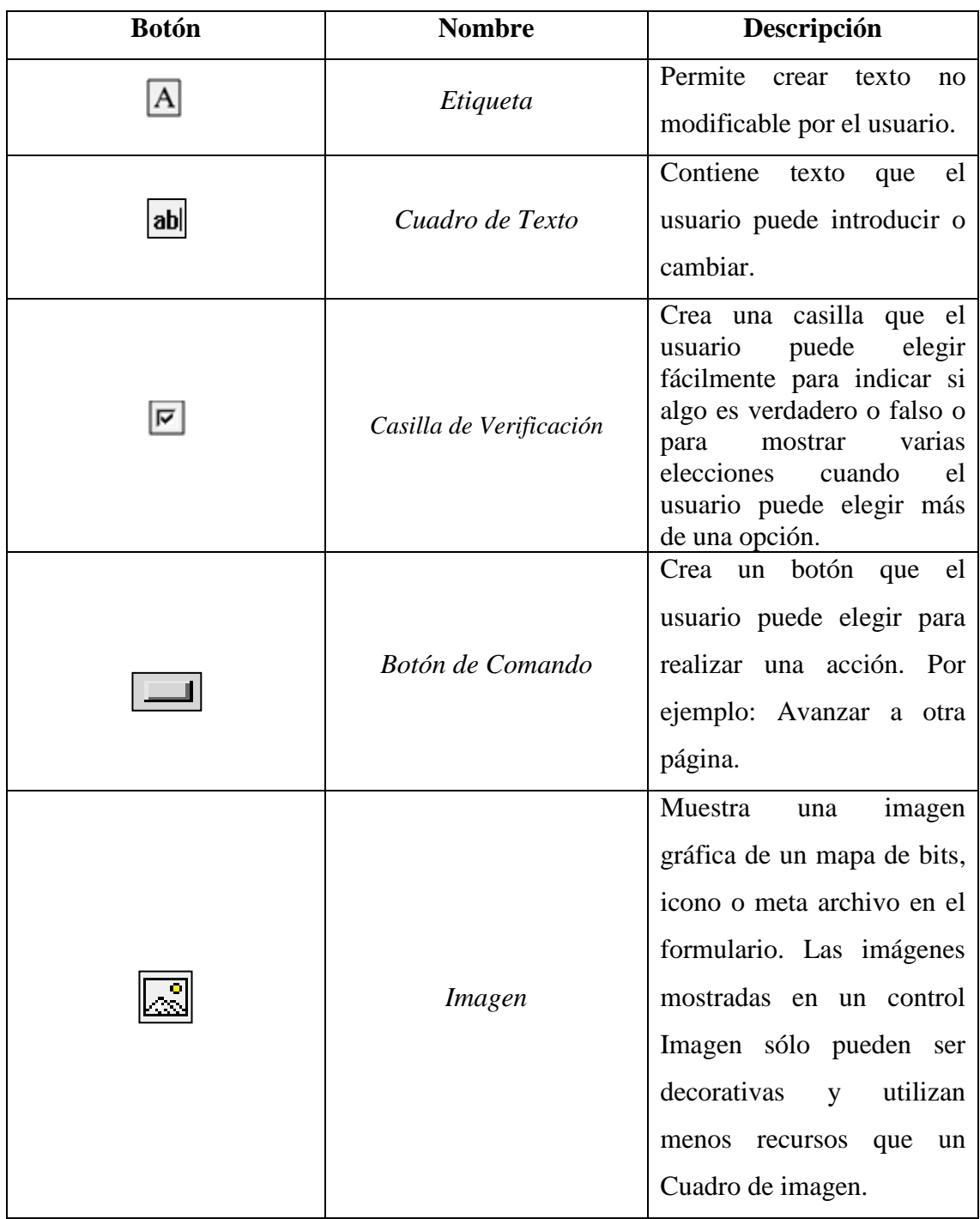

El editor de código se presenta de la siguiente manera:

| Archivo Edición Ver Insertar Formato Depuración Ejecutar Herramientas Complementos Ventana Ayuda |                  |                                                                                                    |              |              | Escriba una pregunta                                                                             | $B \times$ |
|--------------------------------------------------------------------------------------------------|------------------|----------------------------------------------------------------------------------------------------|--------------|--------------|--------------------------------------------------------------------------------------------------|------------|
| 图画 日米哈巴的 ( ) C   D   回忆   38 @ P   2   @   Lín1.Col1                                             |                  |                                                                                                    |              | ÷            |                                                                                                  |            |
| Proyecto - VBAProject<br>×                                                                       | limpiar15        |                                                                                                    | $\mathbf{v}$ | <b>Click</b> |                                                                                                  |            |
| <b>Ball Ball</b><br>n                                                                            |                  |                                                                                                    |              |              |                                                                                                  | ⊐          |
| 图1 Slide 144                                                                                     |                  | Private Sub revisar15 Click()<br>If $n+1 = m$ and $n+2 = m$ and $n+3 = m$ and $n+4 = m$ Then                                                              |              |              |                                                                                                  |            |
| <b>D</b> 1 Side 145                                                                              |                  | MsgBox "Debes ingresar los valores y el signo de operatoria correspondientes."                                                                            |              |              |                                                                                                  |            |
| <b>D</b> Side 148                                                                                | Else             |                                                                                                    |              |              |                                                                                                  |            |
| $\boxtimes$   Slide 149                                                                          |                  | If $n11 = 493$ and $n12 = 11$ and $n13 = 11$ and $n14 = 11$ Then                                                                                          |              |              |                                                                                                  |            |
| $\Box$ Slide 150                                                                                 |                  | MsgBox "Aun te falta por ingresar valores, el signo de operatoria y el resultado."                                                                        |              |              |                                                                                                  |            |
| $[2]$ Slide 151                                                                                  | Else             |                                                                                                    |              |              |                                                                                                  |            |
| $-10$                                                                                            |                  | If $ni1 = ""$ And $ni2 = ""$ And $ni3 = "-580"$ And $ni4 = ""$ Then<br>MsgBox "Aun te falta por ingresar valores, el signo de operatoria y el resultado." |              |              |                                                                                                  |            |
| Propiedades - Slide150<br>$\vert x \vert$                                                        | Else             |                                                                                                    |              |              |                                                                                                  |            |
| Slide150 Slide<br>$\overline{\phantom{a}}$                                                       |                  | If $n11 = "-493"$ And $n12 = "-"$ And $n13 = "-580"$ And $n14 = ""$ Then                                                                                  |              |              |                                                                                                  |            |
| Alfabética   Por categorías                                                                      |                  | MsgBox "Te falta ingresar el resultado."                                                                                                    |              |              |                                                                                                  |            |
|                                                                                                  | Else             |                                                                                                    |              |              |                                                                                                  |            |
| Slide 150<br>(Name)<br>BackgroundStyle 1 - msoBackgroun                                          |                  | If $nj1 = "-493"$ And $nj2 = ""$ And $nj3 = ""$ And $nj4 = "87"$ Then                                                                                     |              |              |                                                                                                  |            |
| DisplayMasterShapt-1-msoTrue                                                                     | Else             | MsgBox "Aun te falta por ingresar valores y el signo de operatoria."                                                                                      |              |              |                                                                                                  |            |
| FollowMasterBackgr -1 - msoTrue                                                                  |                  | If $n+1 = m$ and $n+2 = m$ and $n+3 = m-580$ and $n+4 = m87$ Then                                                                                         |              |              |                                                                                                  |            |
| 12 - ppLayoutBlan<br>Lavout                                                                      |                  | MsgBox "Aun te falta por ingresar valores y el signo de operatoria."                                                                                      |              |              |                                                                                                  |            |
|                                                                                                  | Else             |                                                                                                    |              |              |                                                                                                  |            |
|                                                                                                  |                  | If $n11 = 11$ and $n12 = 11$ and $n13 = 111$ and $n14 = 187$ Then                                                                                         |              |              |                                                                                                  |            |
|                                                                                                  |                  |                                                                                                    |              |              | MsgBox "No solo debes ingresar el resultado, también ingresa los valores y el signo de operatorí |            |
|                                                                                                  | Else             |                                                                                                    |              |              |                                                                                                  |            |
|                                                                                                  |                  | If $n+1 = "-493"$ And $n+2 = "-"$ And $n+3 = "-580"$ And $n+4 = "87"$ Then                                                                                |              |              |                                                                                                  |            |
|                                                                                                  |                  | MsgBox ";;;Muy Bien!!! Lo has logrado."<br>MsgBox "Haz click en Continuar."                                                                               |              |              |                                                                                                  |            |
|                                                                                                  | $n + 1 = m$      |                                                                                                    |              |              |                                                                                                  |            |
|                                                                                                  | $n j2 = m$       |                                                                                                    |              |              |                                                                                                  |            |
|                                                                                                  | $nj3 = m$        |                                                                                                    |              |              |                                                                                                  |            |
|                                                                                                  | $n + 4 = m$      |                                                                                                    |              |              |                                                                                                  |            |
|                                                                                                  | Else             |                                                                                                    |              |              |                                                                                                  |            |
|                                                                                                  |                  |                                                                                                    |              |              | MsqBox "Te has equivocado. Debes ingresar correctamente los valores y el signo de operatoria."   |            |
|                                                                                                  | End If<br>End If |                                                                                                    |              |              |                                                                                                  |            |
|                                                                                                  | End If           |                                                                                                    |              |              |                                                                                                  |            |
|                                                                                                  | End If           |                                                                                                    |              |              |                                                                                                  |            |
|                                                                                                  | End If           |                                                                                                    |              |              |                                                                                                  |            |
|                                                                                                  | End If           |                                                                                                    |              |              |                                                                                                  |            |
|                                                                                                  | End If           |                                                                                                    |              |              |                                                                                                  |            |
|                                                                                                  | 三国 +1            |                                                                                                    |              |              |                                                                                                  |            |

Figura 5: Editor de código Interfaz Visual Basic 6.3

### <span id="page-35-0"></span>**Formato de aplicación didáctica**

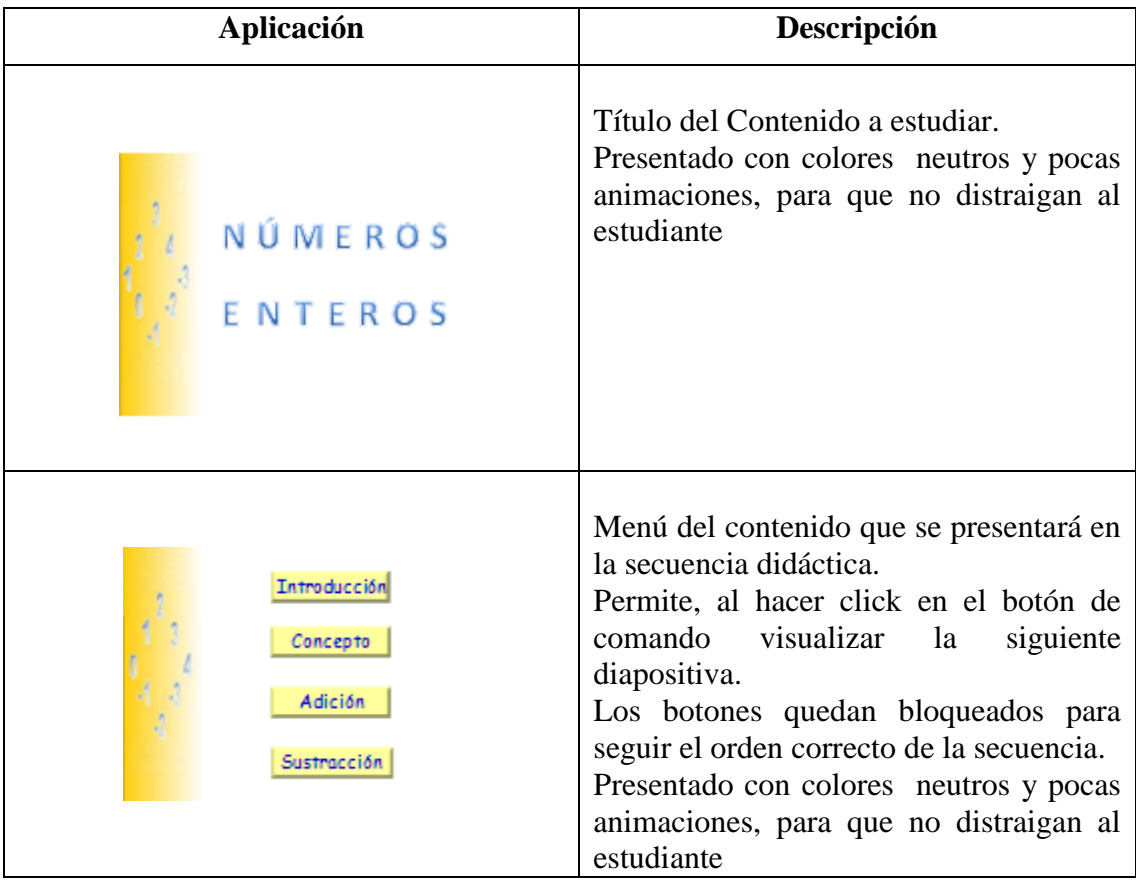
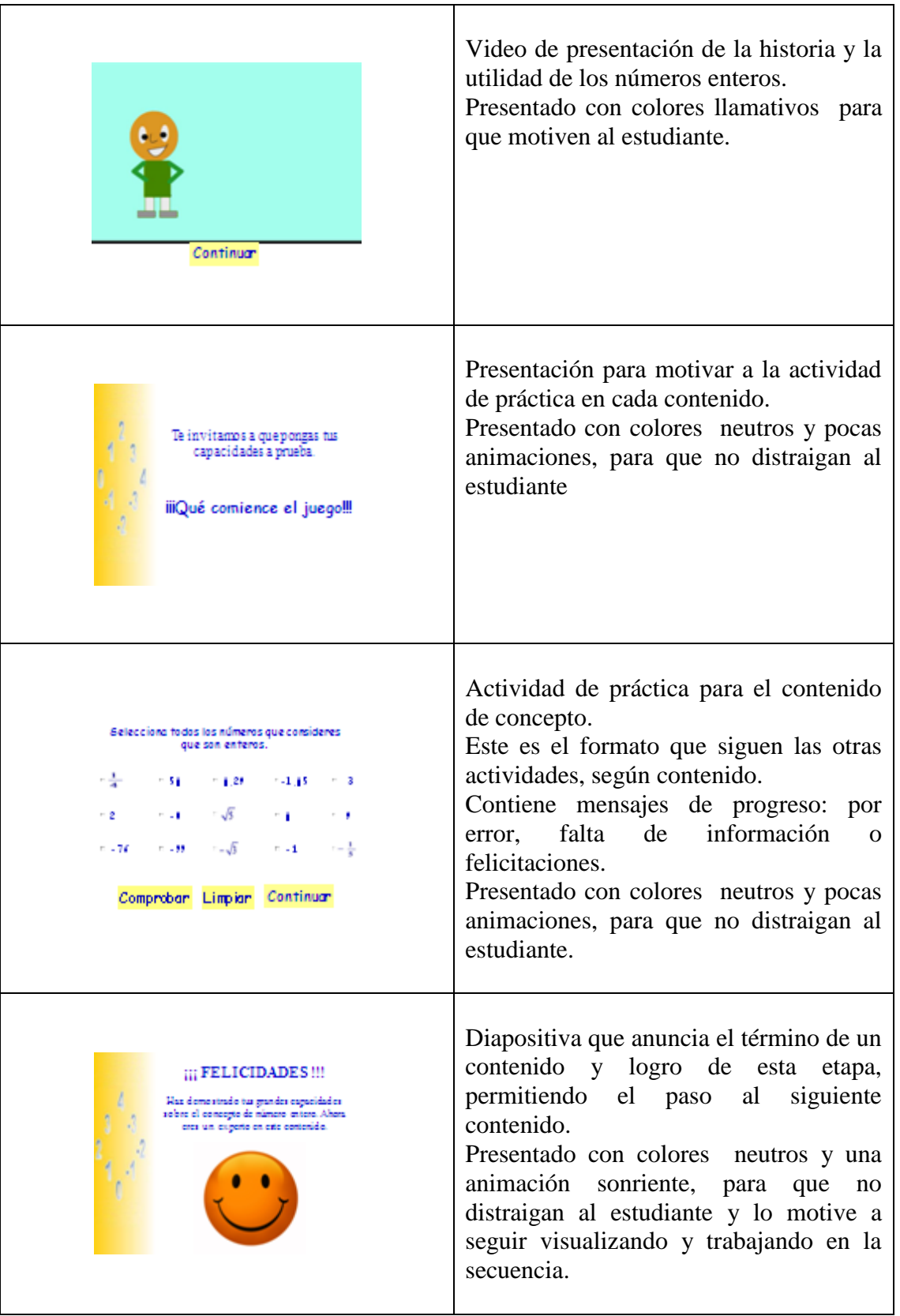

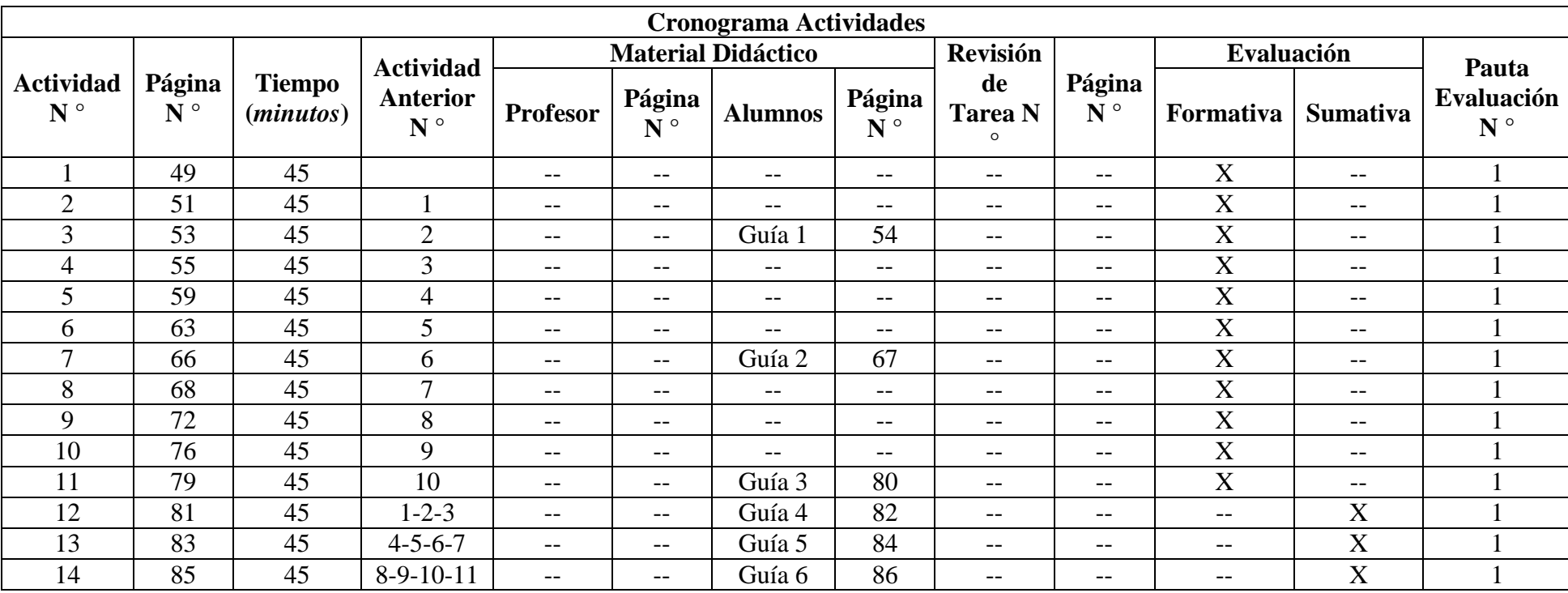

#### **iii. Validación de la aplicación**

#### **iv.1.Descripción del grupo**

Para probar la efectividad de la aplicación diseñada, se invita a alumnos de primer año medio de dos colegios (Colegio Oratorio Don Bosco e Instituto Cumbre de Cóndores) para experimentar con este material, aportando sus opiniones y recomendaciones. Especialmente en las aplicaciones computacionales.

Se decide solicitar la ayuda a alumnos de primer año medio, ya que ellos tienen un mayor conocimiento del contenido de números enteros, en comparación a los alumnos de octavo básico, pues el año anterior, trabajaron el tema. De esta forma, no se tiene que ahondar en grandes explicaciones o detalles propios de la unidad, si no, solo dar énfasis a la utilización del contenido, enfatizando el tránsito entre los registros semióticos.

El Colegio Oratorio Don Bosco, es un establecimiento de la congragación Salesiana, de la comuna de Santiago, con modalidad particular subvencionado cuyos alumnos son todos de sexo masculino. En esta prueba, participaron 8 estudiantes, entre 14 y 15 años y cuyos promedio generales de notas en matemática, fluctúan entre el 5,0 y 6,3.

El Instituto Cumbre de Cóndores, es un establecimiento de la comuna de Renca, con modalidad municipal cuyos alumnos son de sexo masculino y femenino. En esta prueba, participaron 8 estudiantes, 4 hombres y 4 mujeres, entre 14 y 16 años y cuyos promedio generales de notas en matemática, fluctúan entre el 5,1 y 6,7.

Cabe señalar que en ambos establecimientos la respuesta a esta invitación fue masiva, pero, se selecciono sólo a algunos estudiantes, buscando obtener un grupo heterogéneo, según promedio en la asignatura de matemáticas, esto con la finalidad de obtener mejores recomendaciones y opiniones.

#### **iv.2.Reestructuración de la aplicación**

En este apartado se muestran las modificaciones efectuadas a la aplicación, basadas en las recomendaciones y opiniones realizadas por los estudiantes que participaron en la prueba de la aplicación didáctica.

Cabe señalar que estas no fueron las únicas recomendaciones sugeridas, ya que hubo otras recomendaciones que no se consideraron, pues no tenían relación directa con el estudio de los números enteros, ni con herramientas que ayudasen significativamente en el estudio.

Las recomendaciones propuestas por los estudiantes fueron:

- Eliminar número  $\sqrt{-9}$ , pues no ha sido enseñado como número complejo.
- Agregar la palabra TODOS, en los que se pide seleccionar o ingresar valores.
- Arreglar apariencia de botones de cuadro de texto.
- Modificar dibujos para que parezcan estar complicados estudiando.
- Modificar dibujos para que solo tenga un cuaderno.
- Modificar dibujos para que no se repitan

A continuación, se detallan e ilustran recomendaciones con su respectiva justificación y modificaciones<sup>14</sup>:

 $\overline{a}$ 

<sup>&</sup>lt;sup>14</sup>Para visualizar el contenido completo del instrumento, remitirse a Anexo 3

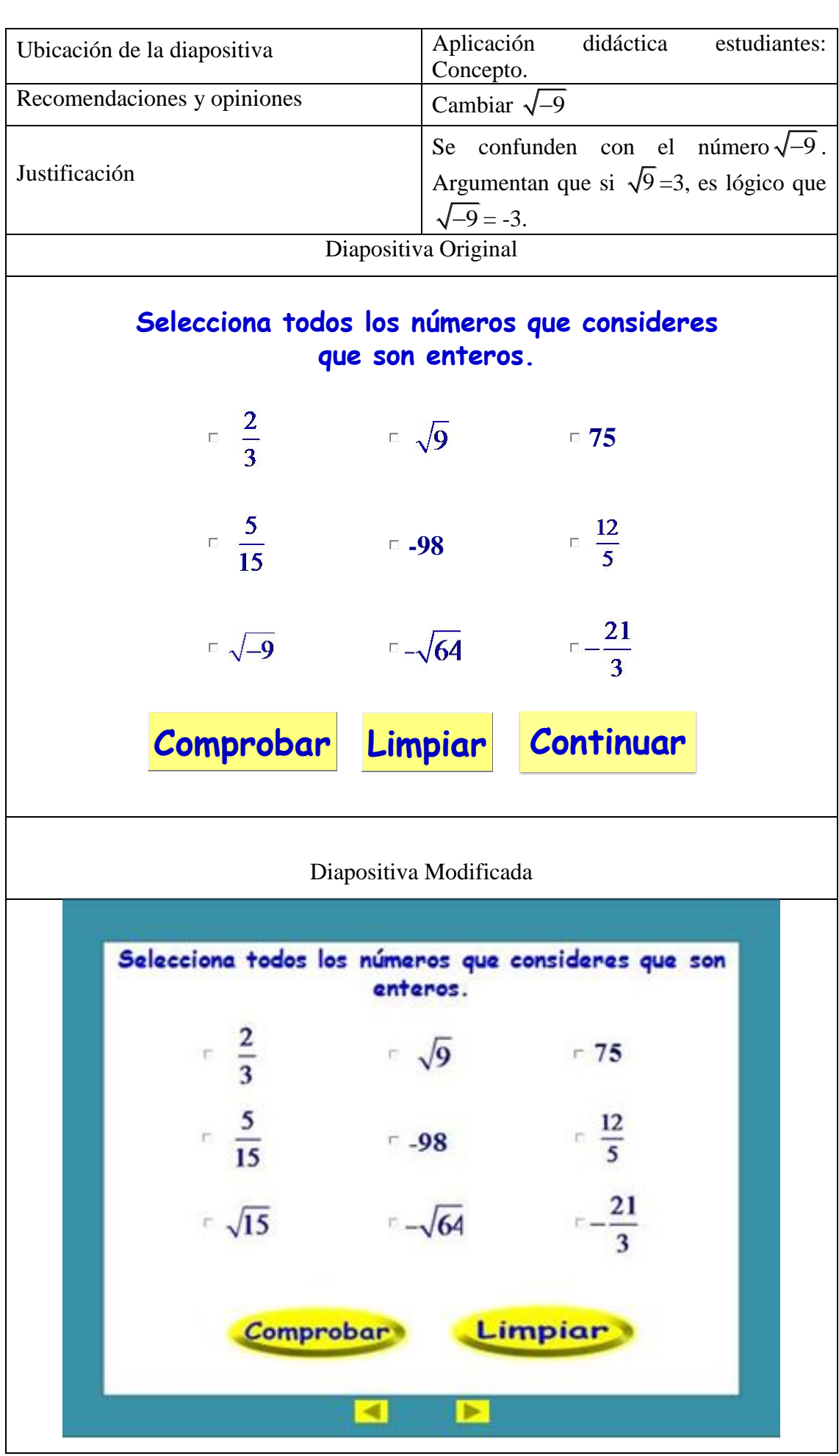

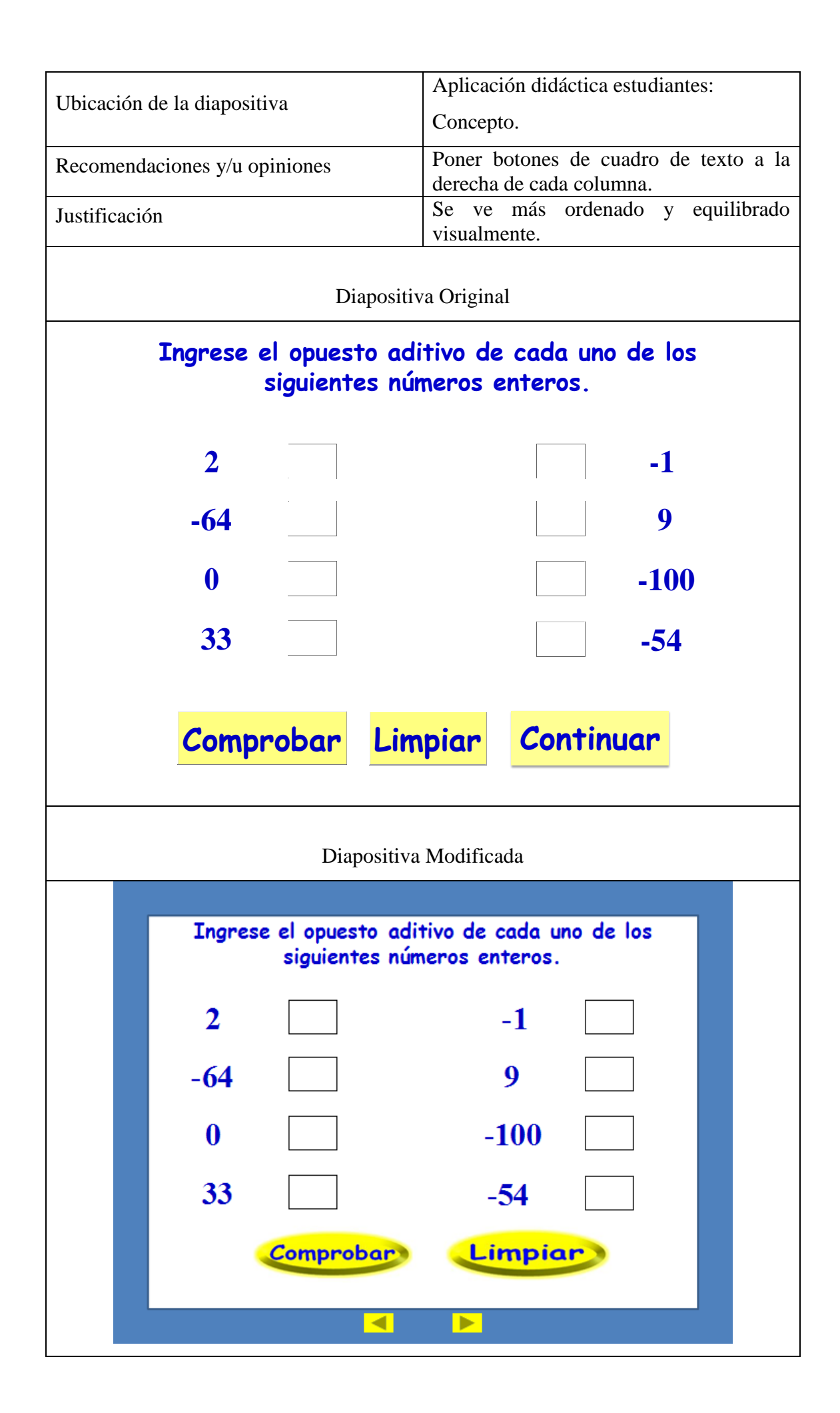

## CapituloV

#### **Conclusiones**

El modelo para desarrollar este trabajo consistió en tomar el objeto matemático, Números Enteros. Se optó por la teoría de Duval e investigaciones basadas en errores en el estudio de los números negativos, como elementos necesarios para diseñar una secuencia didáctica de enseñanza que colabore con la superación de falencias presentadas por estudiantes de enseñanza media en la resolución de ejercicios que involucren las operaciones aditivas básicas en números enteros.

El objetivo de diseñar una secuencia didáctica es contribuir en el proceso de enseñanza aprendizaje del concepto y las operaciones de adición y sustracción de Números enteros basado en el registro semiótico, enfatizando el cambio desde el registro verbal al gráfico, para que el cambio entre un registro y otro no fuese complejo, sino que contribuyera a la comprensión e internalización del contenido.

El objetivo a lograr en torno a los Números Enteros (Adición, sustracción y concepto) permitió definir las intenciones didácticas. A partir de ellas, se construyó una secuencia donde se propone a los alumnos que clase a clase, planteen interrogantes, las cuales a medida que continúan con el estudio, logran responder y argumentar satisfactoriamente. Esta secuencia, contiene actividades necesarias para que ellos pongan en juego herramientas matemáticas y valoren las estrategias utilizadas, con el fin de obtener un aprendizaje significativo del contenido estudiado.

El trabajo realizado muestra que el contenido Números enteros puede ser abordado con una metodología diferente a la utilizada normalmente en los establecimientos. Al implementar una estrategia basada en los cambios de registros de representación, que propone la teoría de Duval. Ésta, complementa el proceso de enseñanza aprendizaje haciendo que éste sea significativo por la ayuda que presta al momento de adquirir la comprensión del contenido ya observado, visto como un refuerzo óptimo que garantiza la fácil comprensión y recordatorio de este contenido.

Es por esto que como equipo investigador, podemos decir que estamos muy conformes, ya que las observaciones entregadas por los estudiantes, en los que se probó la secuencia, muestran que la aplicación de nuestra secuencia didáctica es de ayuda para reforzar dicho contenido en estudiantes de enseñanza media.

Finalmente dejamos abierta la brecha para que otros investigadores continúen con este contenido pero más a fondo en cuanto a las operaciones de multiplicación y división.

#### **Bibliografía**

- 1. Bruno, A. (1997). *La enseñanaza de los números negativos: Aportaciones de una investigación.* Recuperado el 13 de Agosto de 2010, de Sociedad Canaria Isaac Newton de Profesores de Matemática: http://www.sinewton.org/numeros/numeros/29/Articulo01.pdf
- 2. Cid, E. (s.f.). *Obstáculos epistemológicos en los números negativos: la aportación de Glaeser.* Recuperado el 13 de Agosto de 2010, de Sociedad Chilena de Educación Matemática: http://www.sochiem.cl/jornadas2006/ponencias/26.pdf
- 3. *Ciencia*. (s.f.). Recuperado el 17 de Noviembre de 2010, de http://www.cienciatabu.com/visual/cta/tecnologia/173-definiciones-para-tecnologia
- 4. *Ciencia y Tecnología*. (s.f.). Recuperado el 17 de Noviembre de 2010, de http://parchundia.iespana.es/tecnologia.html
- 5. Dean, R. A. (s.f.). *La investigación tecnológica en las ciencias de la ingeniería y la innovación tecnología* . Recuperado el 16 de Noviembre de 2010, de http://www.unrc.edu.ar/publicar/23/dossidos.html
- 6. Ediciones El Nocedal S.A.C. (2007). Los registros semioticos y los aprendizajes intelectuales segun Raymond Duval. *Fasciculo 2: Aspectos metodológicos en el aprendizaje del álgebra en secundaria* . Lima, Perú.
- 7. González, M. S. (s.f.). Una propuesta didáctica adición y sustracción de números enteros. *Informe de Investigación* . Chile.
- 8. I.Vargas, M. J. (1990). Números Enteros . Síntesis.
- 9. *Macromedio Flash MX*. (s.f.). Recuperado el Octubre de 2010, de http://macromediaflash-mx2004.programas-gratis.net/
- 10. Ministerio de Educación. (2004). Educación Básica, Unidad de Curriculum y Evaluación. *Programa de Estudio de Octavo Básico* . Santiago, Chile.
- 11. Ministerio de Educación. (2009). *Programa de estudio.* Recuperado el 13 de Agosto de 2010, de Educrea: http://www.educrea.cl/otec/html/planes\_programas.html
- 12. Piaget, J. (1975). Introducción a la Epistemología genética. El Pensamiento matemático. Paidós.
- 13. Ponce, J. S. (s.f.). Estándares TICs para profesores chilenos. Santiago, Chile.

# Anexos

#### **Anexo 1**

El Recurso Educativo Interactivo se estructura en tres momentos:

Activar: Presenta tres situaciones que permiten al usuario recordar conocimientos previamente adquiridos y que están directamente relacionados con el aprendizaje esperado abordado. En la primera situación, los alumnos resuelven un problema que implica determinar temperaturas sumando y restando números naturales. En la segunda situación resuelven un problema que implica ubicar números enteros en la recta numérica y luego ordenarlos de menor a mayor. Finalmente, la tercera situación presenta un conflicto cognitivo a los alumnos en el que deben sumar y/o restar números enteros.

Practicar: Propone la construcción de nuevos conocimientos a partir de la resolución de dos problemas. Los problemas se orientan a sumar y/o restar números enteros.

Sistematizar: Propone ejercitar los nuevos conocimientos adquiridos a través del juego educativo El buzo matemático: Sumando y restando números enteros. Al finalizar el juego se muestra retroalimentación de los aciertos, errores y la explicación del desarrollo más adecuado para el problema, constituyéndose así en una oportunidad más para aprender.

Además, el recurso ofrece una síntesis de los contenidos trabajados orientada a reforzar el logro del aprendizaje esperado y cierre del proceso realizado, así como información complementaria al contenido tratado.

El recurso puede ser utilizado tanto por el docente para apoyar, preparar y realizar la enseñanza, como por el estudiante para apoyar su proceso de aprendizaje de manera autónoma o mediada.

## **Anexo 2**

### **ACTIVIDAD N ° 1**

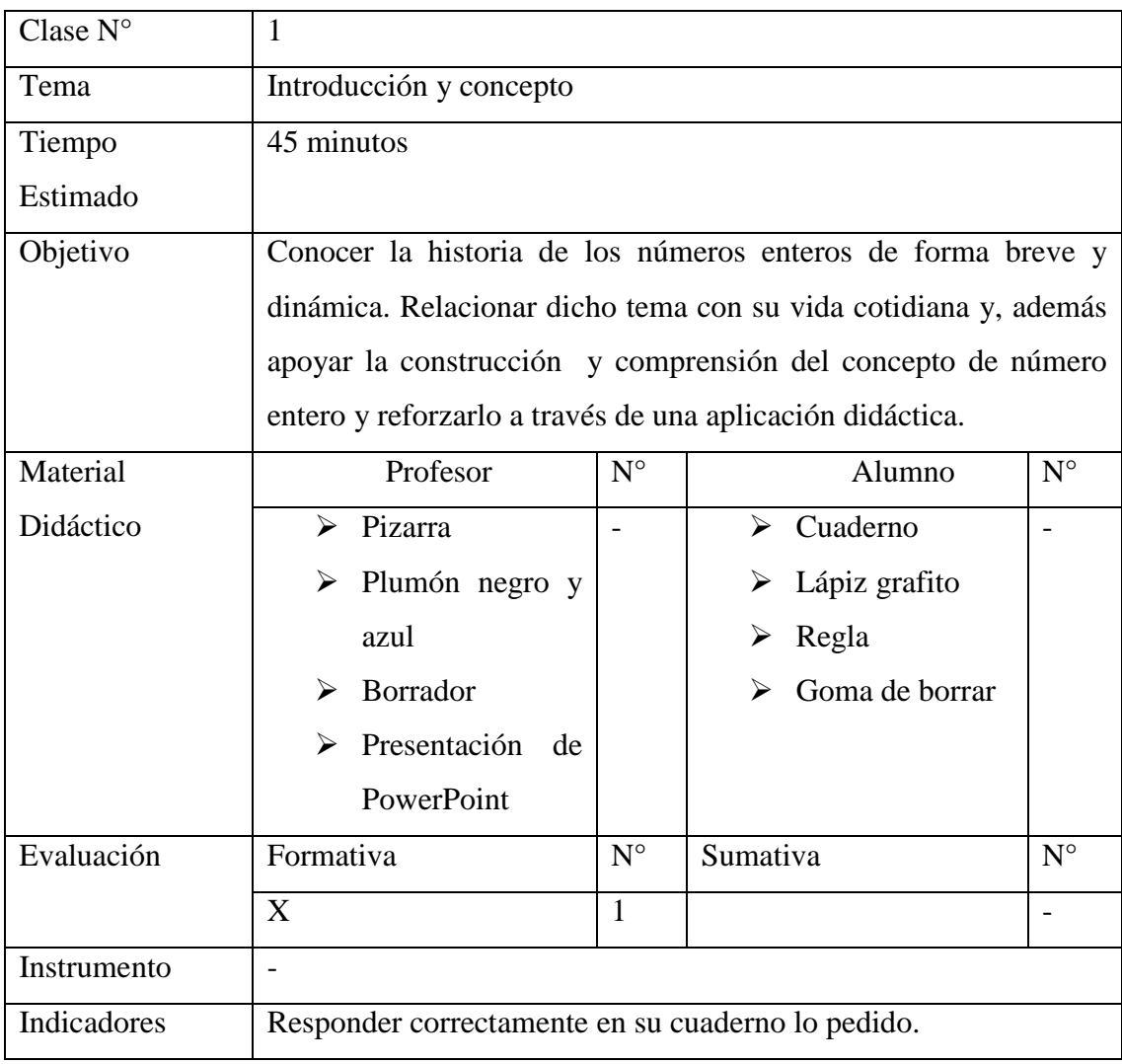

*El profesor saluda al grupo curso y les dice a sus estudiantes que comenzarán a tratar un contenido nuevo, el cual es muy importante en sus vidas, a través del uso de una presentación en PowerPoint. A continuación, el docente abre el archivo llamado "Clase N ° 1". Da inicio a su clase mencionando que el contenido en cuestión son los "Números Enteros" y que en la clase de hoy (como está en la diapositiva n ° 2) empezarán con una introducción en la cual aparece un video, por lo que el profesor debe hacer clic sobre él. Al finalizar el video:*

*Profesor: como vimos en el video los números enteros están presentes en muchas situaciones de nuestra vida cotidiana, por lo que no solo le podemos dar un uso matemático, sino en nuestras vidas.*

*El profesor pasa a la siguiente diapositiva mencionando que ahora seguirán viendo el concepto, por lo que el profesor debe hacer clic sobre el botón "Concepto".*

*Profesor: el objetivo de la clase es el que pueden leer en la presentación, esto es lo que espero de ustedes con respecto a este tema.*

*Según esta diapositiva deben escribir en sus cuadernos lo que se les está pidiendo. Luego de escribir, el profesor preguntará "¿Cuáles son los números?".*

*Aquí los estudiantes deben responder -1300 y 54.*

*Ahora, para ubicar dichos números deben tener de referencia el cero.*

*Profesor: ¿Recuerdan dónde se ubicaban los números negativos y los números positivos en la recta numérica?*

*Si los estudiantes responden que los negativos se sitúan a la izquierda o antes del cero y los positivos a la derecha o después del cero, usted debe responder que está muy bien y presionar la flecha a la derecha del teclado para que aparezca la ubicación correcta de ambos números en la recta numérica.*

*Según esta diapositiva deben escribir en sus cuadernos lo que se les está pidiendo. Luego de escribir, el profesor preguntará "¿Cuáles son los números?".*

*Aquí los estudiantes deben responder -12 y 8.*

*Enlace: en la próxima clase realizaremos la ubicación en la recta numérica de estos últimos números, por lo tanto deberán repasar lo visto en la clase de hoy.*

#### **ACTIVIDAD N ° 2**

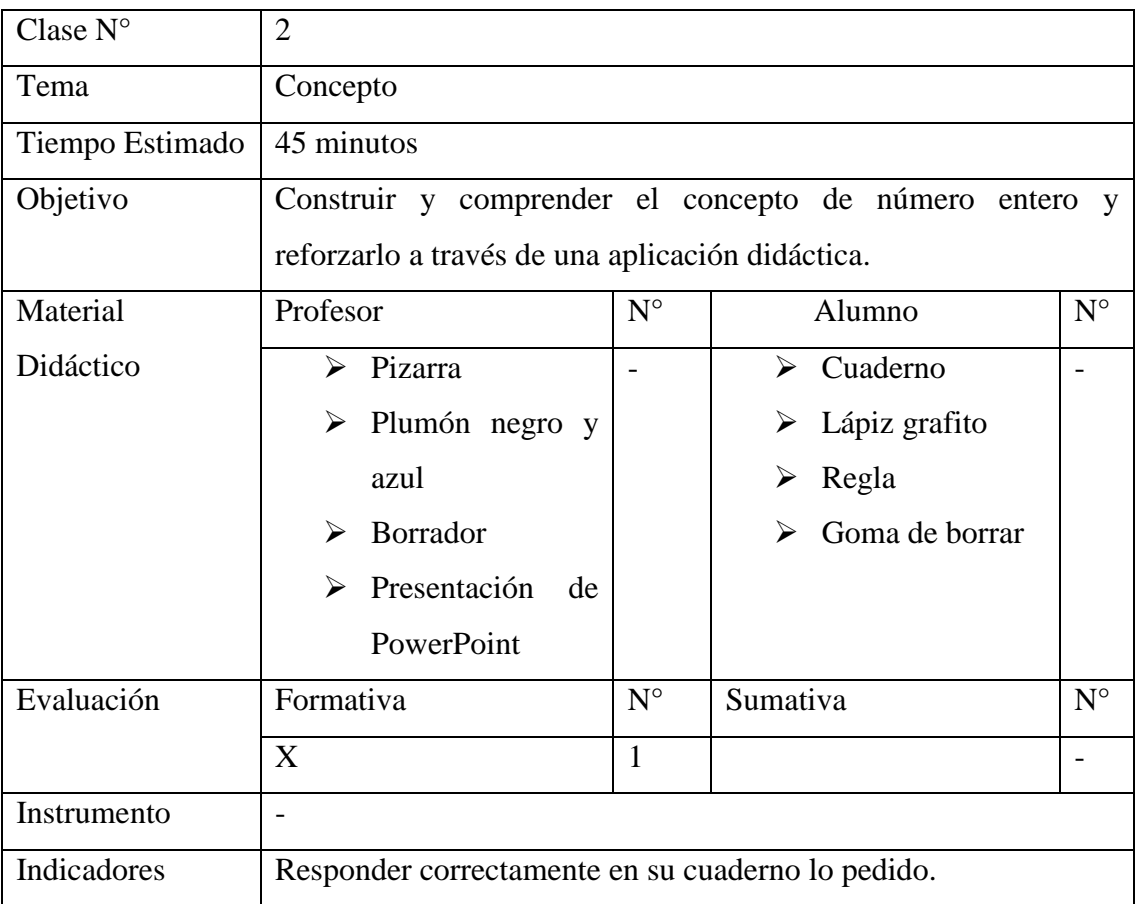

*Observación: Como aprendizajes previos, el estudiante debe manejar que existen raíces exactas y división de fracciones en las que se obtengan números enteros.*

*El profesor al abrir la presentación de PowerPoint de la Clase N ° 2 debe "Habilitar macros".*

*Profesor: ¿Recuerdan los números que escribieron en su cuaderno?*

*Si los estudiantes responden que sí y que son -12 y 8, siga con la presentación. En caso contrario, pídales a los estudiantes que expresen nuevamente en su cuaderno según la primera diapositiva que aparece.*

*Profesor: ¿Recuerdan dónde se ubicaban los números negativos y los números positivos en la recta numérica? ¿La temperatura y el recorrido de un ascensor se representan vertical u horizontalmente?*

*Si los estudiantes responden que es verticalmente y los negativos se sitúan abajo del cero y los positivos arriba del cero, usted debe responder que está muy bien y presionar la flecha a la derecha del teclado para que aparezca la ubicación correcta* 

*de ambos números en la recta numérica. En caso contrario, decirles que recuerden lo que vieron en el video y ayudarse de la pizarra y plumones para mostrarles el sentido de la temperatura y del ascensor.*

*Debe guiar a sus estudiantes a llegar a la correcta definición de número entero, según lo visto en las clases anteriores.*

*Observación: Se espera que los alumnos respondan que es un conjunto de números que incluyen los números positivos, los negativos y el cero como elemento neutro, haciendo alusión al contenido previo de los números naturales.*

*Profesor: ahora que llegamos a una definición clara de número entero podemos preguntarnos, si tengo dos ¿qué número tendré que sumar para obtener el cero? Observación: Usted debe ver en esta sección en la pizarra y con plumones el llamado opuesto aditivo de un número.*

*Profesor: ahora pondremos sus capacidades a prueba según esta aplicación didáctica.*

*Debemos seleccionar todos los números que son enteros, según nuestra definición.*

*Profesor: ¿Raíz de cinco es un número entero? ¿Uno entero cinco centésimos negativo es un número entero?*

*¿Un quinto negativo es un número entero?*

*Observación: Las raíces exactas son aprendizajes previos que debe manejar el estudiante, por lo que el profesor debe hacer alusión a dicho contenido previo y, conjuntamente, en la pizarra recordara o enseñará la diferencia entre raíz de 9 y raíz de nueve negativo.*

*El profesor deberá dialogar con los estudiantes preguntando las interrogantes anteriores, diciéndolas como distractores para que en conjunto y principalmente los estudiantes lleguen a la solución.*

*Aquí los estudiantes deben responder: 50, 3, 2, -8, 0, 9, -76, -99 y -1.*

*Luego de esto, debe pasar a la última diapositiva, haciendo clic en el botón inferior con flecha a la derecha, que es una felicitación para los estudiantes dando término de dicho contenido.*

#### **ACTIVIDAD N ° 3**

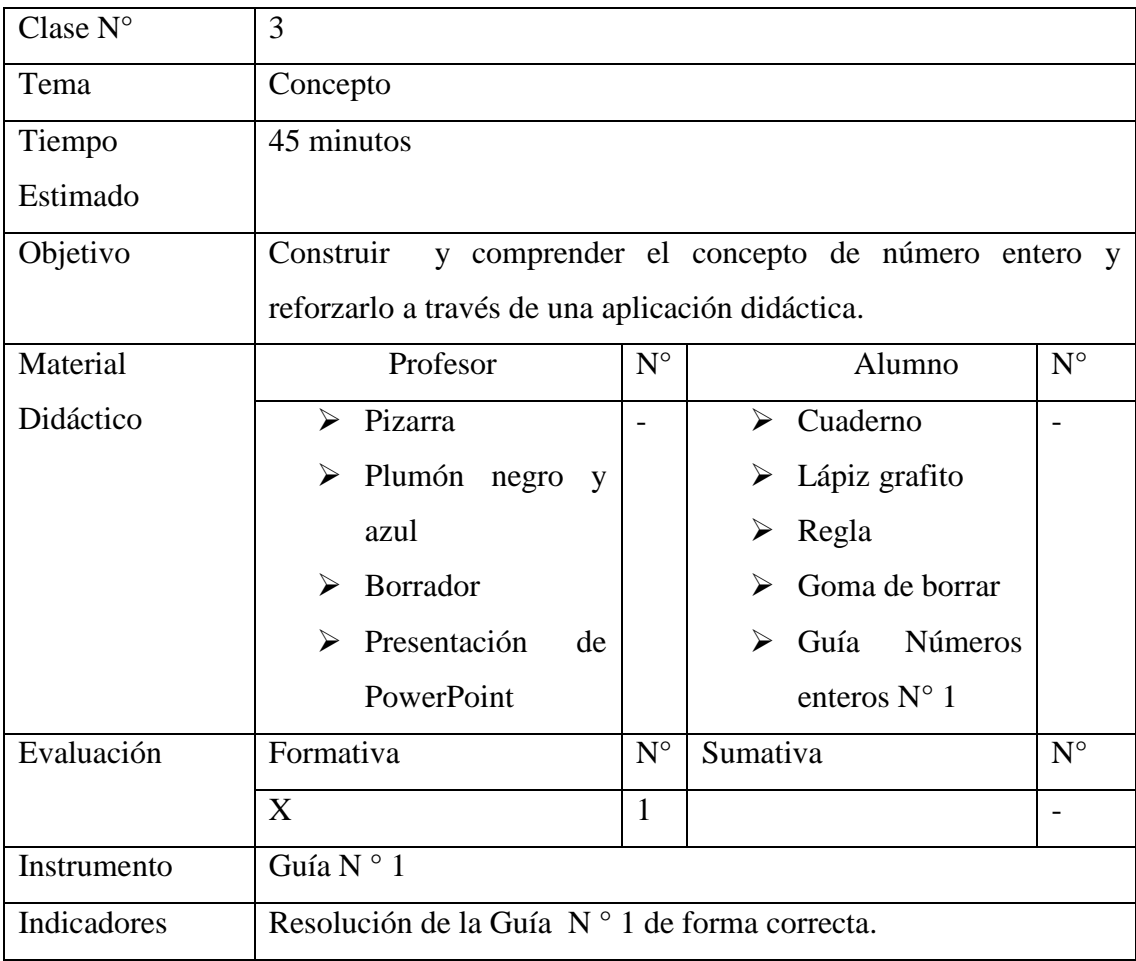

*El profesor al saludar al curso, anuncia que después de haber visto el concepto de número entero, realizarán una guía de ejercicios a trabajar en clases y tendrán la presentación de PowerPoint como apoyo para el profesor, si desean recordar algo con respecto a este tema, o si es que los estudiantes tengan alguna duda con relación a la guía.* 

*Por lo que el profesor dirá: "la guía entregada, como les decía, posee temas visto en la presentación de PowerPoint, pero existe una pregunta que habla del opuesto aditivo, el cual recuerden que lo vimos en la clase anterior en la pizarra y está en sus cuadernos, si existen preguntas, deben levantar la mano"*

*Si un estudiante pregunta por los dos últimos ítems de la guía, el profesor dirá: "deben recordar la ubicación de esos números en la recta, y así pueden visualizar mejor qué números son mayores o menores a los otros, según sea el caso"*

#### **GUÍA N º 1 NÚMEROS ENTEROS**

## **Objetivo:**

- Aprender a expresar situaciones cotidianas a través de números enteros.
- Reconocer un número entero positivo, entero negativo y el cero como elemento neutro.
- **I.** Escriba el entero que representa las siguientes situaciones**:**
	- a. 3 grados bajo cero.
	- b. Debo \$ 2.000.
	- c. 25 metros de profundidad.
	- d. 80 metros de altura.
	- e. 6 metros a la derecha.
	- f. 3.000 años antes de Cristo.

**II.** Asocia cada situación de la primera columna con un número de la segunda columna escribiendo la letra que le corresponde.

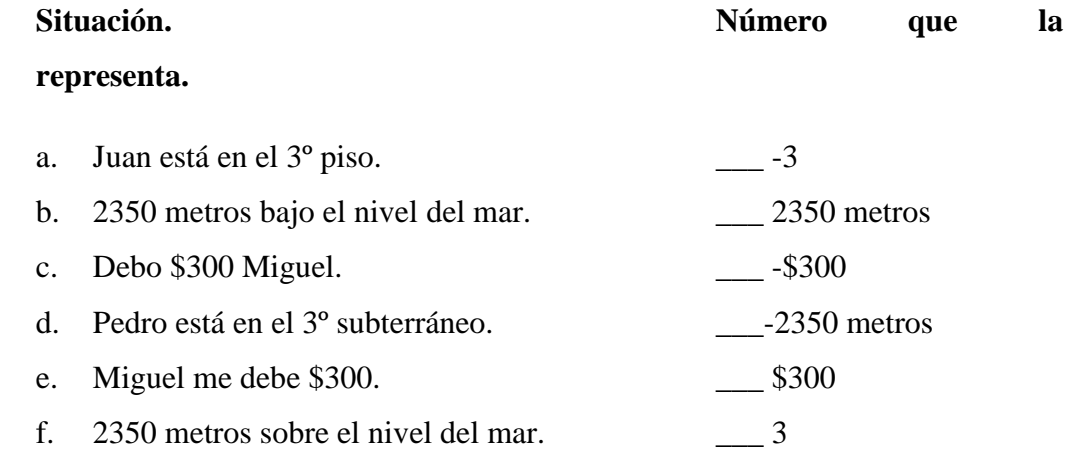

#### **III.** Determinar el opuesto aditivo de los siguientes números:

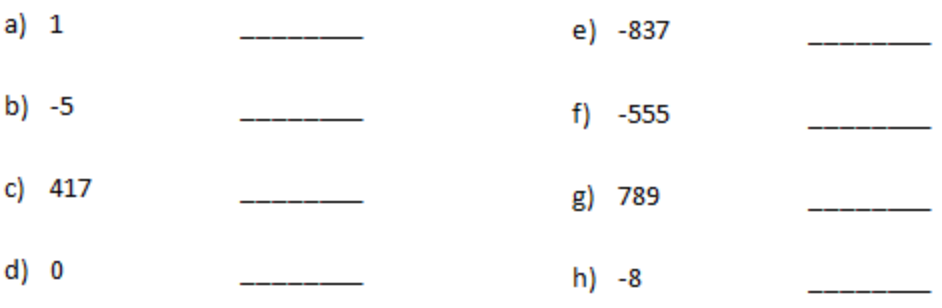

#### **ACTIVIDAD N ° 4**

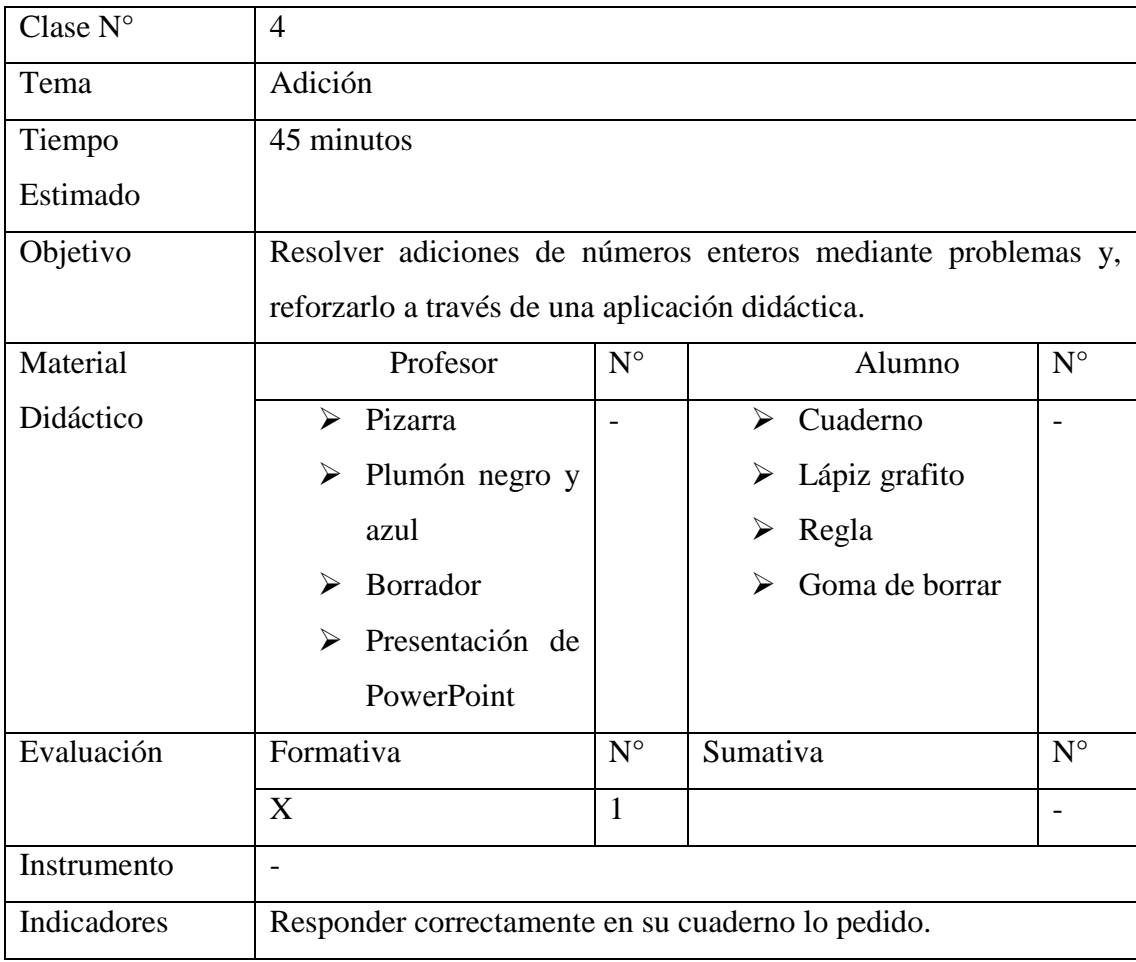

*El profesor al abrir la presentación de PowerPoint de la Clase N ° 4 debe "Habilitar macros".*

*El profesor debe hacer clic sobre el botón "Adición".*

*Profesor: el objetivo de la clase es el que aparece en la presentación, por lo tanto esto es lo que espero de ustedes con respecto a este tema.*

*Según esta diapositiva deben escribir en sus cuadernos lo que se les está pidiendo. Luego de escribir, el profesor preguntará "¿Cuáles son los números?".*

*Aquí los estudiantes deben responder -1000 y -500.*

*Ahora, para ubicar dichos números deben tener de referencia el cero.*

*Profesor: ¿Recuerdan dónde se ubicaban los números negativos y los números positivos en la recta numérica?*

*Si los estudiantes responden que los negativos se sitúan a la izquierda o antes del cero y los positivos a la derecha o después del cero, usted debe responder que está muy bien y presionar la flecha a la derecha del teclado para que aparezca la ubicación correcta de ambos números en la recta numérica.*

*Profesor: si queremos saber cuánto debe Pedro en total, ¿Qué operación debemos utilizar?*

*Los estudiantes deben responder:"sumar", "adición", "sumando".*

*Lo podemos ver de dos formas: gráficamente y numéricamente. ¿Cómo resolveremos este problema primero? Si llega a un consenso con los estudiantes haga clic en el botón que eligieron.*

*Si es gráficamente deben seguir las instrucciones que aparecen en la parte superior de la diapositiva y el profesor preguntará como distractor si debe seleccionar mil y quinientos, y así seguir hasta que los estudiantes respondan que deben seleccionar mil negativo, quinientos negativo y mil quinientos negativo.*

*Para saber si lo que han realizado está correcto debe hacer clic en el botón "Comprobar" y, luego seguir las indicaciones del cuadro emergente. Recordar que para avanzar a la siguiente diapositiva debe hacer clic en el cuadro inferior con flecha a la derecha.*

*Observación: Recordar a los estudiantes que Pedro tiene deudas, por lo que el resultado debe ser negativo (es lo que se espera que respondan los estudiantes).*

*Si es numéricamente, deben seguir las instrucciones que aparecen en la parte superior de la diapositiva y el profesor preguntará como distractor si debe ingresar mil, quinientos,… y así seguir hasta que los estudiantes respondan que deben ingresar mil negativo y quinientos negativo (en cualquiera de los dos órdenes que aparecen como número 1 y número 2), el signo de operatoria correspondiente debe ser suma. Aludiendo a que los estudiantes respondieron anteriormente, que para saber el total de la deuda de Pedro debían sumar. De esta forma, mil quinientos negativo deberán ingresarlo en el cuadro de resultado.*

*Para saber si lo que han realizado está correcto debe hacer clic en el botón "Comprobar" y, luego seguir las indicaciones del cuadro emergente.*

*Según esta diapositiva deben escribir en sus cuadernos lo que se les está pidiendo. Luego de escribir, el profesor preguntará "¿Cuáles son los números?".*

*Aquí los estudiantes deben responder 5 y -2.*

*Ahora, para ubicar dichos números deben tener de referencia el cero.*

*Profesor: ¿Recuerdan dónde se ubicaban los números negativos y los números positivos en la recta numérica?*

*Si los estudiantes responden que es verticalmente y los negativos se sitúan abajo del cero y los positivos arriba del cero, usted debe responder que está muy bien y presionar la flecha a la derecha del teclado para que aparezca la ubicación correcta de ambos números en la recta numérica. En caso contrario, decirles que recuerden lo que vieron en el video y ayudarse de la pizarra y plumones para mostrarles el sentido del ascensor.*

*Profesor: si queremos saber cuántos pisos recorrió la persona, ¿Qué operación debemos utilizar?*

*Los estudiantes deben responder:"sumar", "adición", "sumando".*

*Lo podemos ver de dos formas: gráficamente y numéricamente. ¿Cómo resolveremos este problema primero? Si llega a un consenso con los estudiantes haga clic en el botón que eligieron.*

*Si es gráficamente deben seguir las instrucciones que aparecen en la parte superior de la diapositiva y el profesor preguntará como distractor si debe seleccionar cinco y dos, y así seguir hasta que los estudiantes respondan que deben seleccionar cinco, pero dos negativo y que la respuesta es 7 pisos.*

*Para saber si lo que han realizado está correcto debe hacer clic en el botón "Comprobar" y, luego seguir las indicaciones del cuadro emergente.*

*Observación: Recordar a los estudiantes que la persona del ascensor recorre pisos partiendo desde el cinco y llegando al segundo subterráneo, por lo que para saber su recorrido total de pisos, dichos valores se deben restar respectivamente, puesto que queremos saber una distancia, por lo que el resultado debe ser positivo (es lo que se espera que respondan los estudiantes).*

*Si es numéricamente, deben seguir las instrucciones que aparecen en la parte superior de la diapositiva y el profesor preguntará como distractor si debe ingresar cinco y dos, y así seguir hasta que los estudiantes respondan que deben ingresar cinco y dos negativo (número 1 y número 2, respectivamente), el signo de operatoria correspondiente debe ser resta, debido a lo que aparece en la observación anterior, y siete ingresarlo en el cuadro de resultado.*

*Para saber si lo que han realizado está correcto debe hacer clic en el botón "Comprobar" y, luego seguir las indicaciones del cuadro emergente.*

*Al finalizar esto se felicita a los estudiantes por lo logrado, colocando la última diapositiva de la presentación de la clase.*

*Enlace: En la próxima clase realizaremos una actividad similar a la de hoy, por lo tanto deberán repasar la adición de números enteros.*

#### **ACTIVIDAD N ° 5**

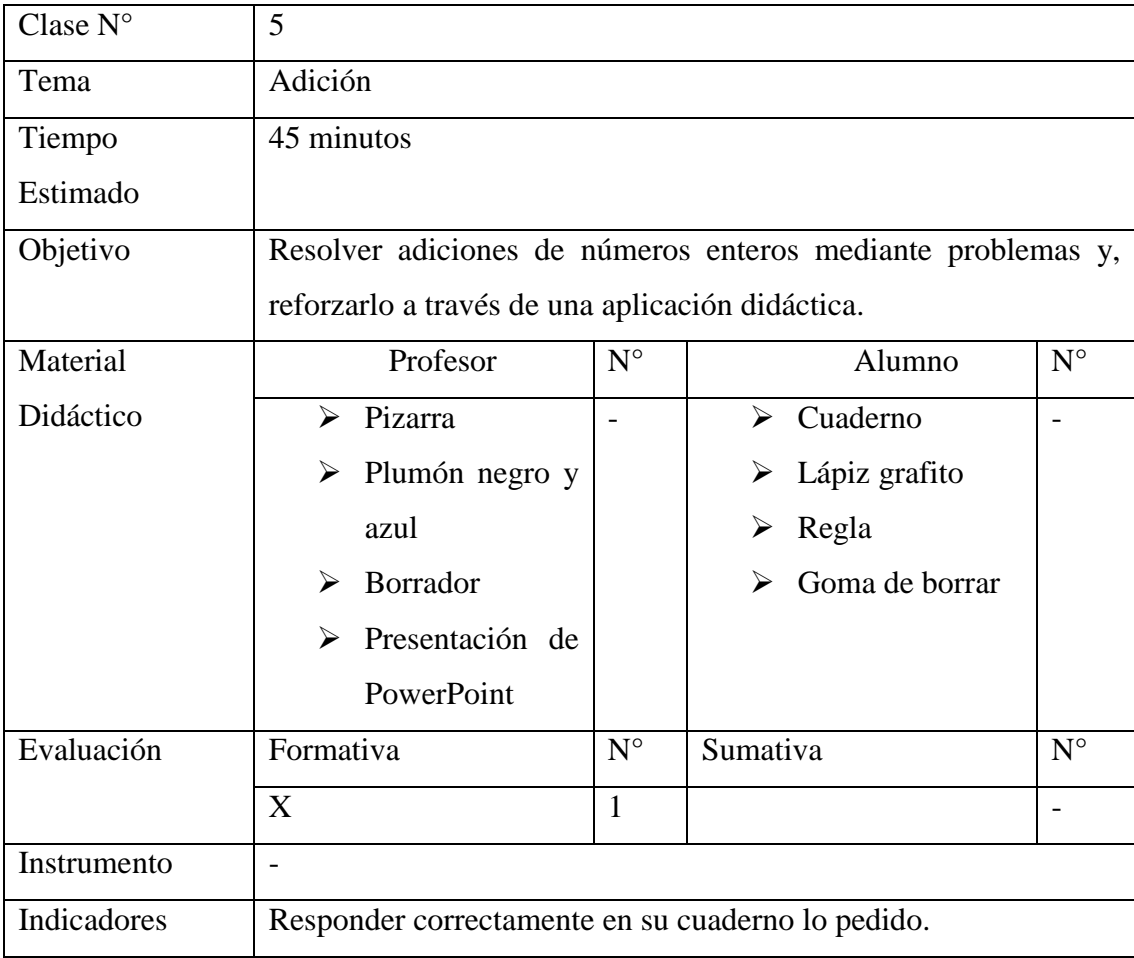

*El profesor al abrir la presentación de PowerPoint de la Clase N ° 5 debe "Habilitar macros".*

*Profesor: hoy seguiremos con la adición de números enteros, por lo que resolveremos conjuntamente dos ejercicios de este tema.*

*Según esta diapositiva deben escribir en sus cuadernos lo que se les está pidiendo. Luego de escribir, el profesor preguntará "¿Cuáles son los números?".*

*Aquí los estudiantes deben responder -212 y 75.*

*Ahora, para ubicar dichos números deben tener de referencia el cero.*

*Profesor: ¿Recuerdan dónde se ubicaban los números negativos y los números positivos en la recta numérica?*

*Si los estudiantes responden que los negativos se sitúan a la izquierda o antes del cero y los positivos a la derecha o después del cero, usted debe responder que está muy bien y presionar la flecha a la derecha del teclado para que aparezca la ubicación correcta de ambos números en la recta numérica.*

*Profesor: si queremos saber en qué año nació Arquímedes, ¿Qué operación debemos utilizar?*

*Los estudiantes deben responder:"sumar", "adición", "sumando".*

*Lo podemos ver de dos formas: gráficamente y numéricamente. ¿Cómo resolveremos este problema primero? Si llega a un consenso con los estudiantes haga clic en el botón que eligieron.*

*Si es gráficamente deben seguir las instrucciones que aparecen en la parte superior de la diapositiva y el profesor preguntará como distractor si deben ingresar a la derecha la edad de Arquímedes, y así seguir hasta que los estudiantes respondan que deben ingresar a la izquierda la edad la cual es setenta y cinco, para luego ingresar el año de su muerte (-212), el año de nacimiento a la izquierda (-287) y la respuesta (-287).*

*Para saber si lo que han realizado está correcto debe hacer clic en el botón "Comprobar" y, luego seguir las indicaciones del cuadro emergente.*

*Observación: el profesor preguntará: si estamos en el año 2010 y usted tiene 14 años, ¿cómo haría para calcular su año de nacimiento? O bien, si usted nació en el año 1996 y el año actual es el año 2010, ¿cómo saber qué edad tienen? Estas preguntas se realizan para resolver adiciones y ver de forma más clara el signo de operatoria que deben utilizar los estudiantes para resolver el problema.*

*Si es numéricamente, deben seguir las instrucciones que aparecen en la parte superior de la diapositiva y el profesor preguntará como distractor si debe ingresar doscientos doce negativo y setenta y cinco negativo, y así seguir hasta que los estudiantes respondan que deben ingresar doscientos doce negativo y setenta y cinco, (número 1 y número 2, respectivamente), el signo de operatoria correspondiente debe ser resta, de acuerdo a la observación anterior y doscientos ochenta y siete negativo ingresarlo en el cuadro de resultado.*

*Para saber si lo que han realizado está correcto debe hacer clic en el botón "Comprobar" y, luego seguir las indicaciones del cuadro emergente.*

*Según esta diapositiva deben escribir en sus cuadernos lo que se les está pidiendo. Luego de escribir, el profesor preguntará "¿Cuáles son los números?".*

*Aquí los estudiantes deben responder 6 y -2.*

*Ahora, para ubicar dichos números deben tener de referencia el cero.*

*Profesor: ¿Recuerdan dónde se ubicaban los números negativos y los números positivos en la recta numérica?*

*Si los estudiantes responden que es verticalmente y los negativos se sitúan abajo del cero y los positivos arriba del cero, usted debe responder que está muy bien y presionar la flecha a la derecha del teclado para que aparezca la ubicación correcta de ambos números en la recta numérica. En caso contrario, decirles que recuerden lo que vieron en el video y ayudarse de la pizarra y plumones para mostrarles el sentido de la temperatura.*

*Profesor: si queremos saber cuántos grados varían las temperaturas máximas, ¿Qué operación debemos utilizar?*

*Los estudiantes deben responder:"sumar", "adición", "sumando".*

*Lo podemos ver de dos formas: gráficamente y numéricamente. ¿Cómo resolveremos este problema primero? Si llega a un consenso con los estudiantes haga clic en el botón que eligieron.*

*Si es gráficamente deben seguir las instrucciones que aparecen en la parte superior de la diapositiva y el profesor preguntará como distractor si debe seleccionar seis y dos, y así seguir hasta que los estudiantes respondan que deben seleccionar seis, pero dos negativo y que la respuesta es 8 grados.*

*Para saber si lo que han realizado está correcto debe hacer clic en el botón "Comprobar" y, luego seguir las indicaciones del cuadro emergente.*

*Observación: Recordar a los estudiantes que la temperatura baja partiendo desde seis y llegando a dos bajo cero, por lo que para saber su variación total de grados,* 

*dichos valores se deben restar respectivamente, puesto que queremos saber una variación, por lo que el resultado debe ser positivo (es lo que se espera que respondan los estudiantes).*

*Si es numéricamente, deben seguir las instrucciones que aparecen en la parte superior de la diapositiva y el profesor preguntará como distractor si debe ingresar seis y dos, y así seguir hasta que los estudiantes respondan que deben ingresar seis, dos negativo (número 1 y número 2, respectivamente), el signo de operatoria correspondiente debe ser resta, debido a lo que aparece en la observación anterior, y ocho ingresarlo en el cuadro de resultado.*

*Para saber si lo que han realizado está correcto debe hacer clic en el botón "Comprobar" y, luego seguir las indicaciones del cuadro emergente.*

*Al finalizar esto se felicita a los estudiantes por lo logrado, colocando la última diapositiva de la presentación de la clase.*

*Enlace: En la próxima clase realizaremos una aplicación didáctica con respecto al tema visto hoy, por lo que se pide a los estudiantes que repasen los contenidos que tienen en su cuaderno.*

#### **ACTIVIDAD N ° 6**

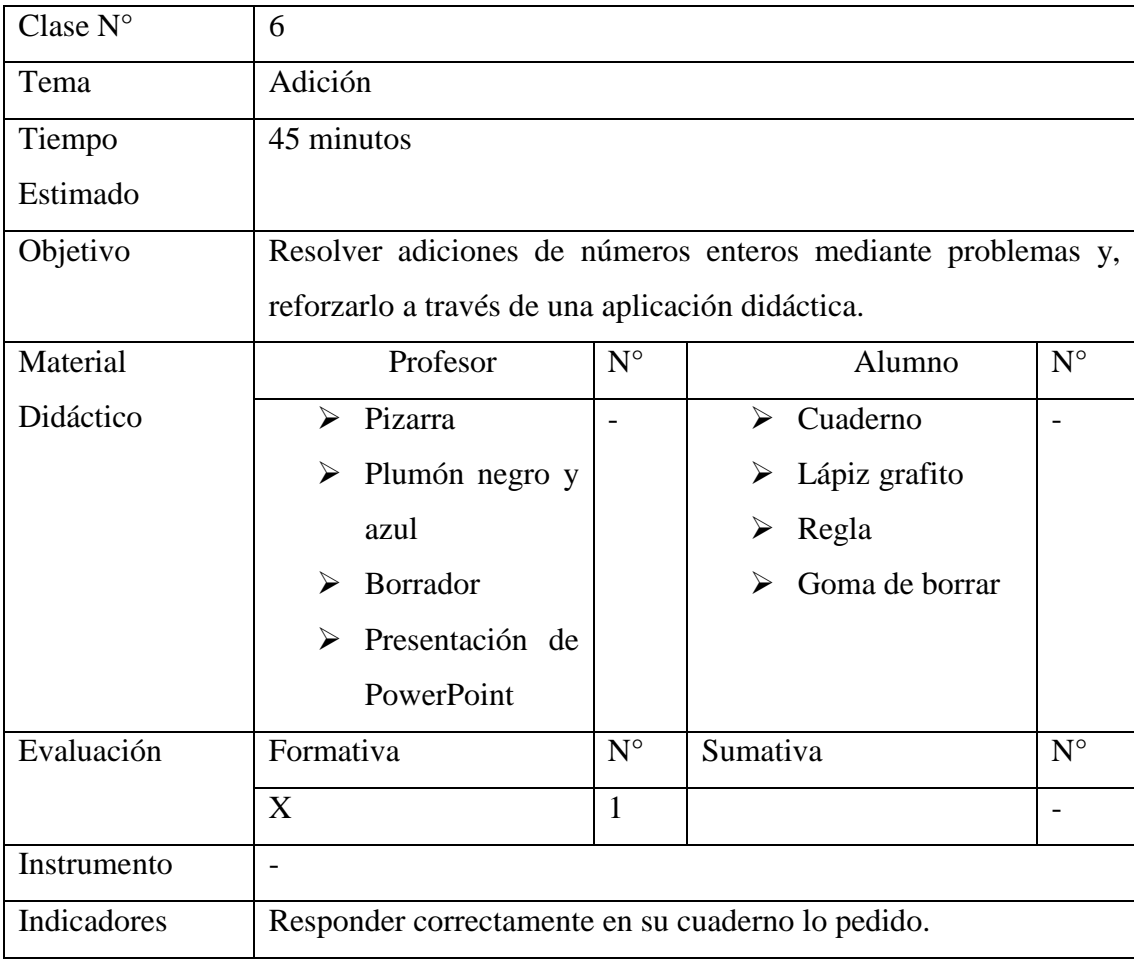

*El profesor al abrir la presentación de PowerPoint de la Clase N ° 6 debe "Habilitar macros".*

*Profesor: ahora pondremos sus capacidades a prueba según esta aplicación didáctica.*

*Lo podemos ver de dos formas: gráficamente y numéricamente. ¿Cómo resolveremos este problema primero? Si llega a un consenso con los estudiantes haga clic en el botón que eligieron.*

*Si es gráficamente deben seguir las instrucciones que aparecen en la parte superior del Userform (formulario de usuario) y los estudiantes pueden seleccionar el sentido en el cuál debe ir la recta numérica, esperando que los estudiantes respondan "Vertical". Luego, el profesor les pregunta como distractor si deben ingresar tres y dos, de esta manera esperando a que los estudiantes ingresen tres en el cuadro de texto superior, dos negativo en el cuadro de texto inferior y 5 pisos.*

*Para saber si lo que han realizado está correcto debe hacer clic en el botón "Comprobar" y, luego seguir las indicaciones del cuadro emergente.*

*Si es numéricamente, deben seguir las instrucciones que aparecen en la parte superior del Userform (formulario de usuario) y el profesor preguntará como distractor si debe ingresar tres y dos, y así seguir hasta que los estudiantes respondan que deben ingresar tres y dos negativo (número 1 y número 2, respectivamente), el signo de operatoria correspondiente debe ser resta, debido a las observaciones de las clases anteriores, y cinco ingresarlo en el cuadro de resultado.*

*Para saber si lo que han realizado está correcto debe hacer clic en el botón "Comprobar" y, luego seguir las indicaciones del cuadro emergente.*

*Al finalizar el juego, haga clic en el botón inferior izquierdo que indica una flecha a la derecha para seguir a la siguiente diapositiva.*

*Lo podemos ver de dos formas: gráficamente y numéricamente. ¿Cómo resolveremos este problema primero? Si llega a un consenso con los estudiantes haga clic en el botón que eligieron.*

*Si es gráficamente deben seguir las instrucciones que aparecen en la parte superior del Userform (formulario de usuario) y los estudiantes pueden seleccionar el sentido en el cuál debe ir la recta numérica, esperando que los estudiantes respondan "Horizontal". Luego, el profesor les pregunta como distractor si deben ingresar veinte y tres y sesenta y siete, de esta manera esperando a que los estudiantes ingresen veinte y tres negativo y sesenta y siete, en los cuadros de texto de Año nacimiento (izquierda), año muerte respectivamente y 90 años.*

*Para saber si lo que han realizado está correcto debe hacer clic en el botón "Comprobar" y, luego seguir las indicaciones del cuadro emergente.*

*Si es numéricamente, deben seguir las instrucciones que aparecen en la parte superior del Userform (formulario de usuario) y el profesor preguntará como distractor si debe ingresar veinte y tres y sesenta y siete, y así seguir hasta que los estudiantes respondan que deben ingresar veinte y tres negativo, sesenta y siete, (número 1 y número 2, respectivamente), el signo de operatoria correspondiente*  *debe ser sustracción<sup>15</sup>, de acuerdo a las observaciones de las clases anteriores y noventa en el cuadro de resultado.*

*Para saber si lo que han realizado está correcto debe hacer clic en el botón "Comprobar" y, luego seguir las indicaciones del cuadro emergente.*

*Finalmente, el profesor hace clic en el botón "Continuar" para pasar a la última diapositiva que felicita a los estudiantes por sus logros en la adición de números enteros.*

l

<sup>&</sup>lt;sup>15</sup> Se utiliza el signo de sustracción, ya que obtendremos una doble negación, teniendo finalmente un signo de operatoria de suma.

#### **ACTIVIDAD N° 7**

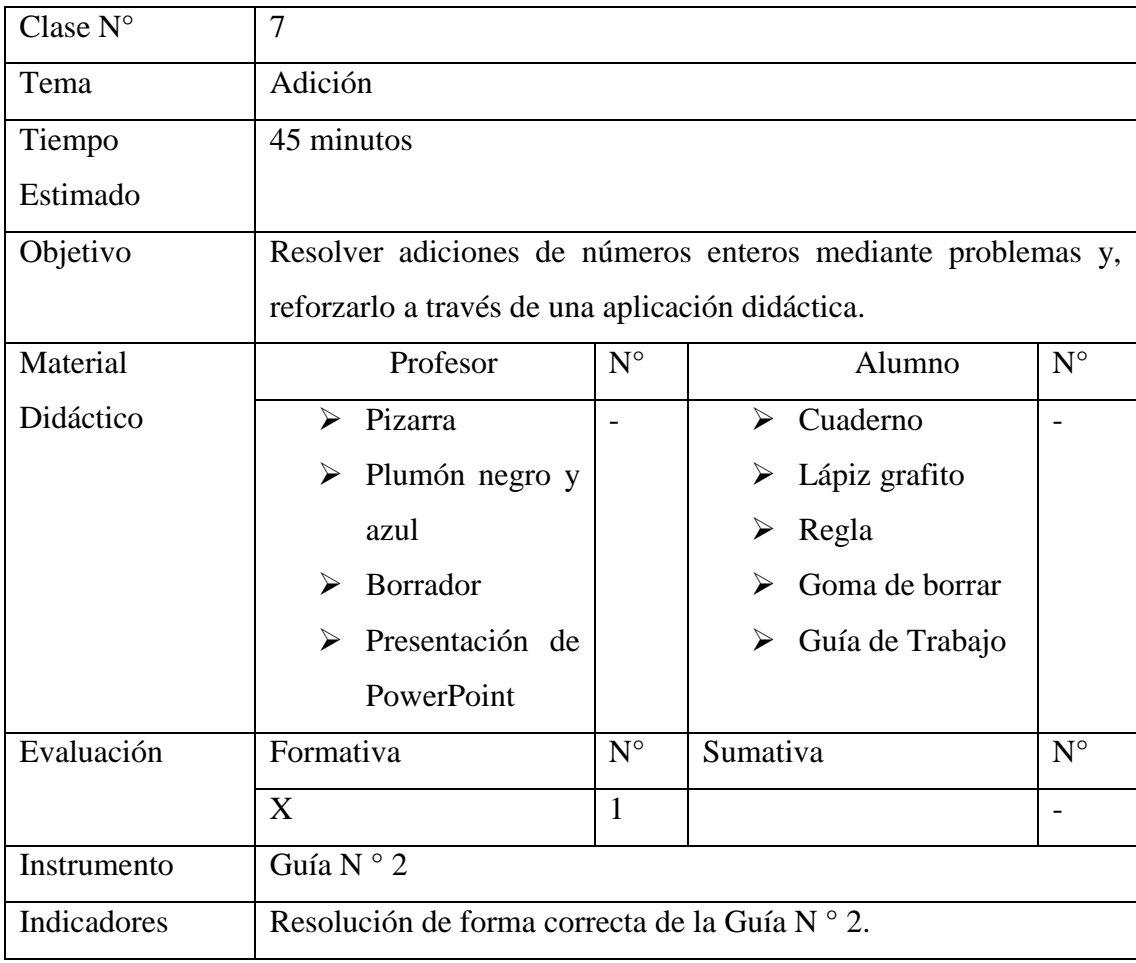

*El profesor al saludar al grupo curso, anuncia que después de haber visto la adición de números enteros, se realizará una guía de ejercicios a trabajar en clases por parte de los estudiantes y se tendrá la presentación de PowerPoint como apoyo para el profesor si desea recordar algo con respecto a este tema, si es que los estudiantes tienen alguna duda con relación a la guía, ya que es de la misma forma que la presentación de la clase.*

*Si un estudiante pregunta por el último ítem de la guía, el profesor dirá: "deben recordar la ubicación de esos números en la recta, y así pueden visualizar mejor los números, y puedan resolver de forma gráfica o numérica dichos problemas, como ya lo vimos".*

#### **GUÍA N º 2 NÚMEROS ENTEROS**

#### **Objetivo:**

- Aprender a expresar situaciones cotidianas a través de operatoria de números enteros.
- Representar operatorias de números enteros en la recta numérica.
- **I.** Escriba la operatoria que representa las siguientes situaciones**:**
	- a. Tengo \$1000 y gané \$750.
	- b. Recorrí 200 metros en la mañana y 430 metros en la tarde.
	- c. La temperatura ha bajado15°C y, luego, 8° C más.
	- d. Sócrates murió el año 399 a.C. y vivió 71 años.
	- e. Un ascensor que está en el 5ºpiso sube12 pisos.
	- f. Me han dado \$3600 y me encontré \$990.
- **II.** Representa las situaciones anteriores a través de una recta numérica.

**III.** Asocia cada situación de la primera columna con una operación de la segunda columna. Completa el resultado que corresponda.

| oranna. Compreta el restatuto que corresponda.                                                                                                    |                         |
|----------------------------------------------------------------------------------------------------|-------------------------|
| <b>Situación</b>                                                                                                    | Operatoria              |
| <b>a.</b> Un buzo esta a una profundidad de<br>110 metros. Entonces bajó 34 metros.<br>Ahora se encuentra a una profundidad de<br>_____________ metros. | $3210 + 4370 = 7580$    |
| <b>b.</b> Juan tenía \$3210. Tenía que cobrar a<br>su papá \$4370. Ahora tiene ___________.                                                             | $13+14=27$              |
| c. Juan tenía una deuda de \$3210. El<br>perdió \$4370. Ahora debe _________.                                                                           | $-110 + -34 = -144$     |
| <b>d.</b> Se dejó caer una pelota 13 metros; y<br>luego cayó 14 metros más. Ahora la<br>pelota ha descendido _________ metros.                          | $-3210 + -4370 = -7580$ |
| <b>e.</b> La temperatura era $13^{\circ}$ C y subió $14^{\circ}$ .<br>$\rm{^{\circ}C}.$                                                                 | $-13 + -14 = -27$       |
| f. Lupita corrió 34 kilómetros y luego<br>avanzó 110 kilómetros. Ahora<br>se<br>encuentra en el _______________ kilómetro.                              | $34 + 110 = 144$        |

#### **ACTIVIDAD N° 8**

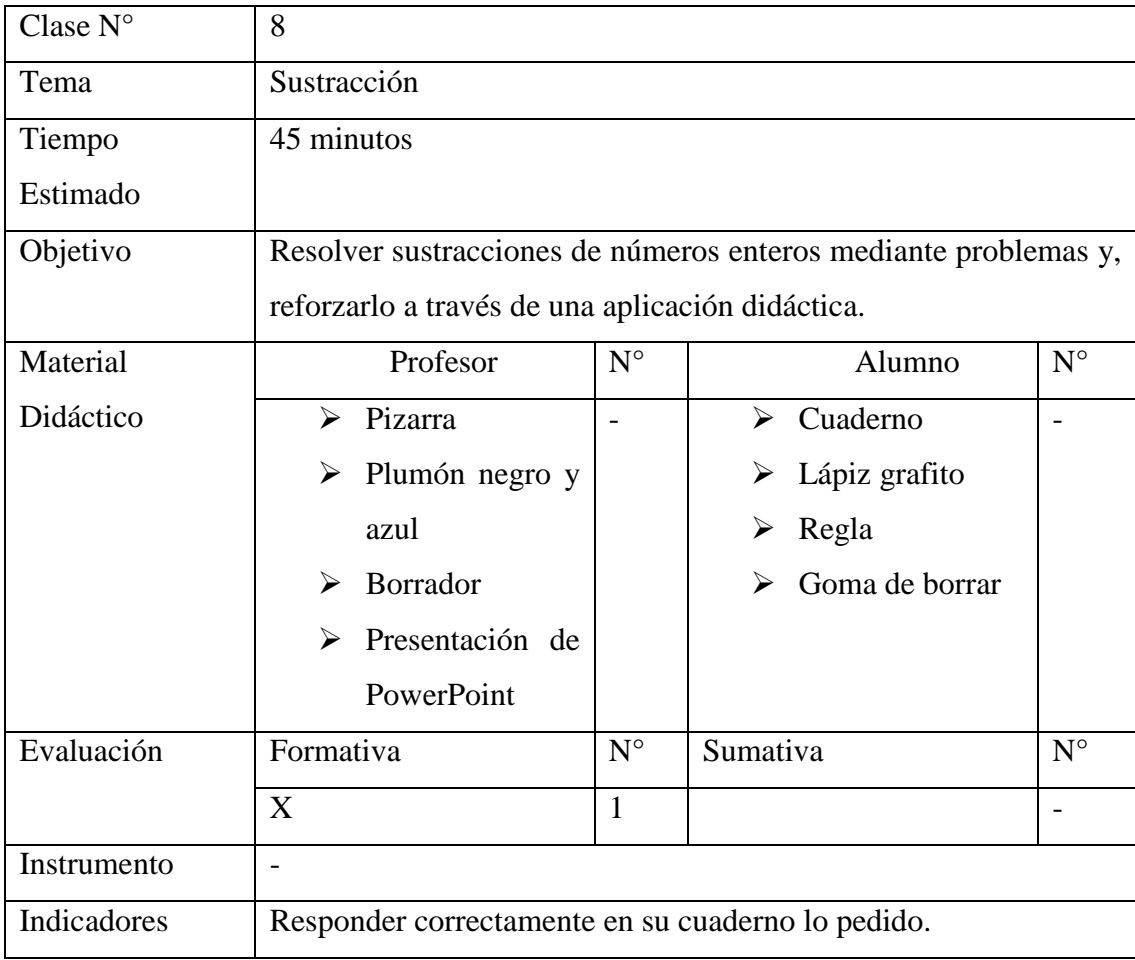

*El profesor al abrir la presentación de PowerPoint de la Clase N ° 8 debe "Habilitar macros".*

*El profesor debe hacer clic sobre el botón "Sustracción".*

*Profesor: el objetivo de la clase es el que aparece en la presentación, por lo tanto esto es lo que espero de ustedes con respecto a este tema.*

*Según esta diapositiva deben escribir en sus cuadernos lo que se les está pidiendo. Luego de escribir, el profesor preguntará "¿Cuáles son los números?".*

*Aquí los estudiantes deben responder cinco y dos (Jorge) y seis y cuatro (Ana).*

*Ahora, para ubicar dichos números deben tener de referencia el cero.*

*Profesor: ¿Recuerdan dónde se ubicaban los números negativos y los números positivos en la recta numérica?*

*Si los estudiantes responden que los negativos se sitúan a la izquierda o antes del cero y los positivos a la derecha o después del cero, usted debe responder que está muy bien y presionar la flecha a la derecha del teclado para que aparezca la ubicación correcta de ambos números en la recta numérica.*

*Profesor: si queremos saber quién ha avanzado más kilómetros, ¿Qué operación debemos utilizar?*

*Los estudiantes deben responder:"restar", "sustracción", "restando".*

*Lo podemos ver de dos formas: gráficamente y numéricamente. ¿Cómo resolveremos este problema primero? Si llega a un consenso con los estudiantes haga clic en el botón que eligieron.*

*Si es gráficamente deben seguir las instrucciones que aparecen en la parte superior de la diapositiva y el profesor preguntará como distractor si deben seleccionar seis y cuatro (Ana) y cinco y dos (Jorge), y así seguir hasta que los estudiantes respondan que deben ingresar no solo esos dos valores, sino también lo que se devolvió cada uno (según las instrucciones que se les pide a los estudiantes), en este caso, dos y tres, respectivamente.*

*Para saber si lo que han realizado está correcto debe hacer clic en el botón "Comprobar" y, luego seguir las indicaciones del cuadro emergente.*

*Si es numéricamente, deben seguir las instrucciones que aparecen en la parte superior de la diapositiva y el profesor preguntará como distractor si debe ingresar la distancia avanzada (seis y cinco, respectivamente para Ana y Jorge) y la retrocedida (dos y tres, respectivamente) con el signo de operatoria de suma, y así seguir hasta que los estudiantes respondan que deben ingresar dichos valores, pero el signo de operatoria debe ser resta, los resultados cuatro y dos, respectivamente y la respuesta (Ana).*

*Para saber si lo que han realizado está correcto debe hacer clic en el botón "Comprobar" y, luego seguir las indicaciones del cuadro emergente.*

*Observación: Se preguntará el signo de operatoria para que los estudiantes se den cuenta que para calcular distancias deben restar.*

*Según esta diapositiva deben escribir en sus cuadernos lo que se les está pidiendo. Luego de escribir, el profesor preguntará "¿Cuáles son los números?".*

*Aquí los estudiantes deben responder -6 y -4.*

*Ahora, para ubicar dichos números deben tener de referencia el cero.*

*Profesor: ¿Recuerdan dónde se ubicaban los números negativos y los números positivos en la recta numérica?*

*Si los estudiantes responden que es verticalmente y los negativos se sitúan abajo del cero y los positivos arriba del cero, usted debe responder que está muy bien y presionar la flecha a la derecha del teclado para que aparezca la ubicación correcta de ambos números en la recta numérica. En caso contrario, decirles que recuerden lo que vieron en el video y ayudarse de la pizarra y plumones para mostrarles el sentido de la temperatura.*

*Profesor: si queremos saber cuál será la temperatura mínima en Puerto Montt, ¿Qué operación debemos utilizar?*

*Los estudiantes deben responder:"restar", "sustracción", "restando".*

*Lo podemos ver de dos formas: gráficamente y numéricamente. ¿Cómo resolveremos este problema primero? Si llega a un consenso con los estudiantes haga clic en el botón que eligieron.*

*Si es gráficamente deben seguir las instrucciones que aparecen en la parte superior de la diapositiva y el profesor preguntará como distractor si debe seleccionar seis negativo y dos negativo, y así seguir hasta que los estudiantes respondan que deben seleccionar seis negativo, pero cuatro negativo, ya que en el cuadro de texto "Aumento" de la parte superior deben ingresar dos y que la respuesta es cuatro negativo grados (bajo cero).*

*Para saber si lo que han realizado está correcto debe hacer clic en el botón "Comprobar" y, luego seguir las indicaciones del cuadro emergente.*

*Si es numéricamente, deben seguir las instrucciones que aparecen en la parte superior de la diapositiva y el profesor preguntará como distractor si debe ingresar seis negativo, dos y el signo de operatoria resta, porque se está en sustracción, y así*  *seguir hasta que los estudiantes respondan que deben ingresar seis negativo y dos (número 1 y número 2, respectivamente), el signo de operatoria correspondiente debe ser suma, debido a que existe un aumento en la temperatura y cuatro negativo ingresarlo en el cuadro de resultado.*

*Para saber si lo que han realizado está correcto debe hacer clic en el botón "Comprobar" y, luego seguir las indicaciones del cuadro emergente.*

*Al finalizar esto se felicita a los estudiantes por lo logrado, colocando la última diapositiva de la presentación de la clase.*

*Enlace: En la próxima clase realizaremos una actividad similar a la de hoy, por lo tanto deberán repasar la sustracción de números enteros.*

#### **ACTIVIDAD N° 9**

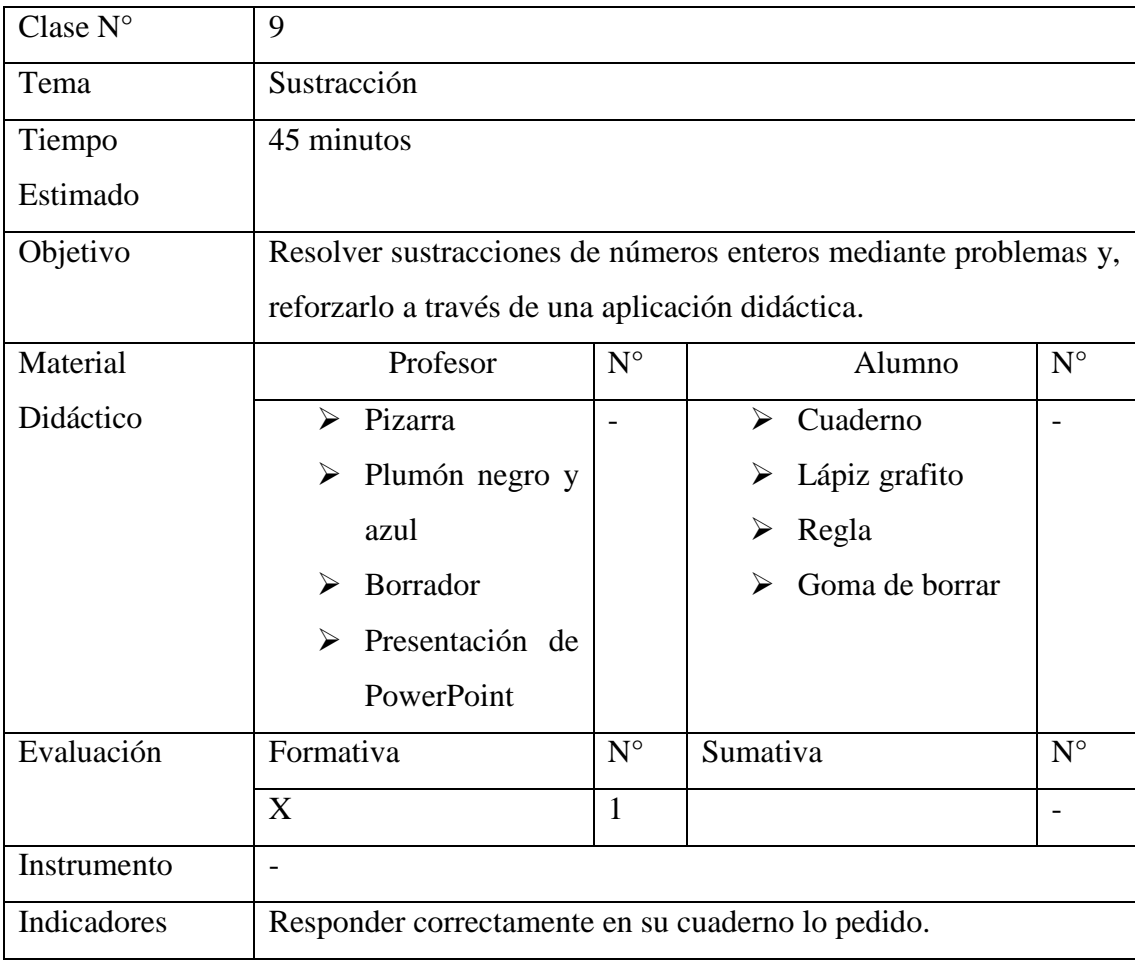

*El profesor al abrir la presentación de PowerPoint de la Clase N ° 9 debe "Habilitar macros".*

*Según esta diapositiva deben escribir en sus cuadernos lo que se les está pidiendo. Luego de escribir, el profesor preguntará "¿Cuáles son los números?".*

*Aquí los estudiantes deben responder 550, -150 (Juan) y -450 (Tía del Quiosco).*

*Ahora, para ubicar dichos números deben tener de referencia el cero y que son dos deudas.*

*Profesor: ¿Recuerdan dónde se ubicaban los números negativos y los números positivos en la recta numérica?*

*Si los estudiantes responden que los negativos se sitúan a la izquierda o antes del cero y los positivos a la derecha o después del cero, usted debe responder que está muy bien y presionar la flecha a la derecha del teclado para que aparezca la ubicación correcta de ambos números en la recta numérica.*
*Profesor: si queremos saber cuánto dinero tiene o debe Pablo después de haber pagado todas sus deudas, ¿Qué operación debemos utilizar?*

*Los estudiantes deben responder:"restar", "sustracción", "restando".*

*Lo podemos ver de dos formas: gráficamente y numéricamente. ¿Cómo resolveremos este problema primero? Si llega a un consenso con los estudiantes haga clic en el botón que eligieron.*

*Si es gráficamente deben seguir las instrucciones que aparecen en la parte superior de la diapositiva y el profesor preguntará como distractor si debe seleccionar quinientos cincuenta, cuatrocientos cincuenta y ciento cincuenta, y así seguir hasta que los estudiantes respondan que deben seleccionar quinientos cincuenta, cuatrocientos cincuenta negativo y ciento cincuenta negativo e ingresan por respuesta en el cuadro de texto cincuenta negativo.*

*Para saber si lo que han realizado está correcto debe hacer clic en el botón "Comprobar" y, luego seguir las indicaciones del cuadro emergente.*

*Observación: Recordar a los estudiantes que Pedro tiene deudas, por lo que el resultado debe ser negativo (es lo que se espera que respondan los estudiantes).*

*Si es numéricamente, deben seguir las instrucciones que aparecen en la parte superior de la diapositiva y el profesor preguntará como distractor si debe ingresar quinientos cincuenta, cuatrocientos cincuenta y ciento cincuenta, y así seguir hasta que los estudiantes respondan que deben ingresar quinientos cincuenta (número 1), cuatrocientos cincuenta y ciento cincuenta (no importando el orden de ingreso de estos números), los signos de operatoria correspondientes deben ser restas, debido a que los estudiantes respondieron anteriormente que para saber el total de la deuda de Pablo debían restar, y cincuenta negativo ingresarlo en el cuadro de resultado.*

*Para saber si lo que han realizado está correcto debe hacer clic en el botón "Comprobar" y, luego seguir las indicaciones del cuadro emergente.*

*Según esta diapositiva deben escribir en sus cuadernos lo que se les está pidiendo. Luego de escribir, el profesor preguntará "¿Cuáles son los números?".*

*Aquí los estudiantes deben responder -580 y -493.*

*Ahora, para ubicar dichos números deben tener de referencia el cero.*

*Profesor: ¿Recuerdan dónde se ubicaban los números negativos y los números positivos en la recta numérica?*

*Si los estudiantes responden que los negativos se sitúan a la izquierda o antes del cero y los positivos a la derecha o después del cero, usted debe responder que está muy bien y presionar la flecha a la derecha del teclado para que aparezca la ubicación correcta de ambos números en la recta numérica.*

*Profesor: si queremos saber cuántos años vivió Pitágoras, ¿Qué operación debemos utilizar?*

*Los estudiantes deben responder:"restar", "sustracción", "restando".*

*Lo podemos ver de dos formas: gráficamente y numéricamente. ¿Cómo resolveremos este problema primero? Si llega a un consenso con los estudiantes haga clic en el botón que eligieron.*

*Si es gráficamente deben seguir las instrucciones que aparecen en la parte superior de la diapositiva y el profesor preguntará como distractor si deben seleccionar los positivos, ya que los años son antes de Cristo, y así seguir hasta que los estudiantes respondan que al ser antes de Cristo los números son negativos, por lo que deben seleccionar los años negativos (a la izquierda del cero) y la respuesta 87 años.*

*Para saber si lo que han realizado está correcto debe hacer clic en el botón "Comprobar" y, luego seguir las indicaciones del cuadro emergente.*

*Si es numéricamente, deben seguir las instrucciones que aparecen en la parte superior de la diapositiva y el profesor preguntará como distractor si debe ingresar como signo de operatoria la suma, y así seguir hasta que los estudiantes respondan que el signo de operatoria correspondiente debe ser resta, de acuerdo a la observación de las diferencias, mencionada en la Clase N ° 5 y 87 en el cuadro de texto como resultado.*

*Para saber si lo que han realizado está correcto debe hacer clic en el botón "Comprobar" y, luego seguir las indicaciones del cuadro emergente.*

*Al finalizar esto se felicita a los estudiantes por lo logrado, colocando la última diapositiva de la presentación de la clase.*

*Enlace: En la próxima clase realizaremos una aplicación didáctica con respecto al tema visto hoy, por lo que se pide a los estudiantes que repasen los contenidos que tienen en su cuaderno.*

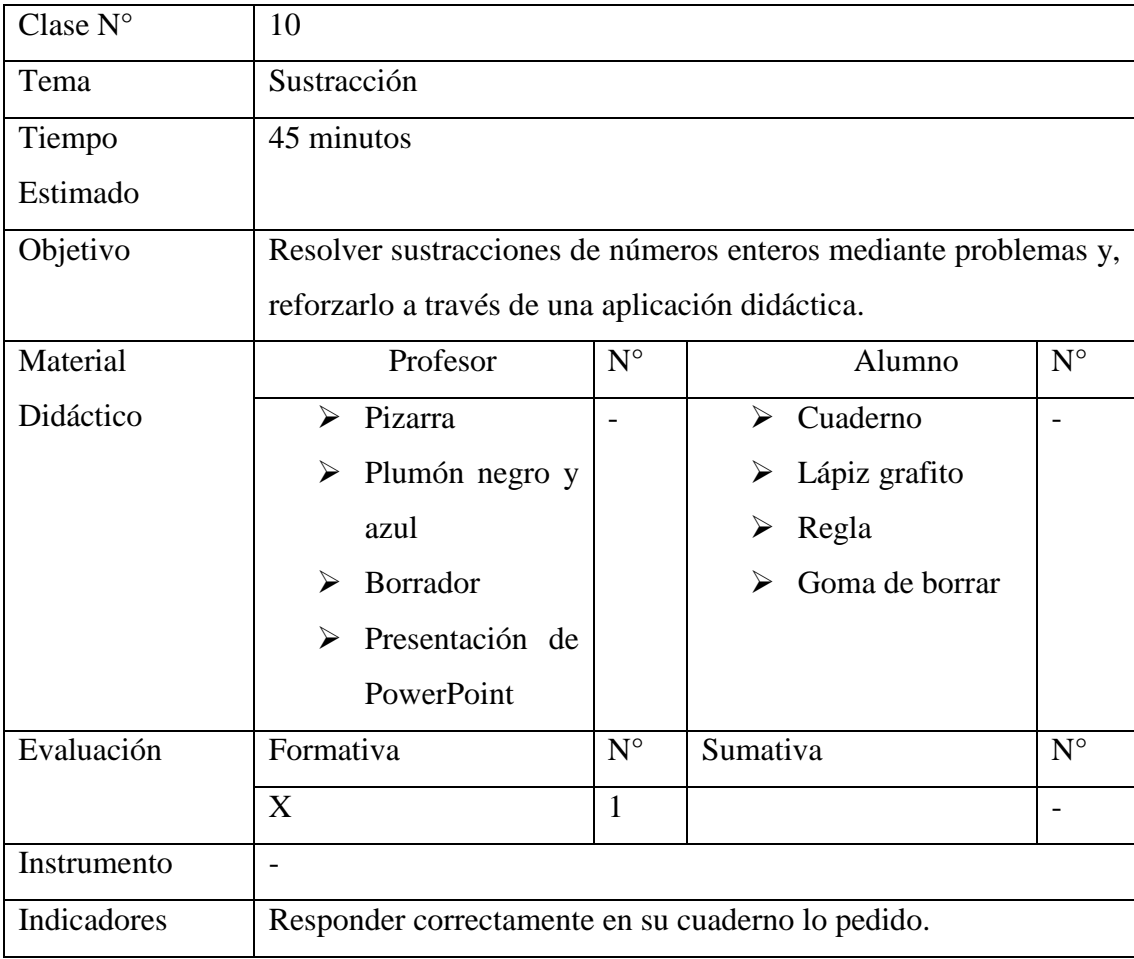

*El profesor al abrir la presentación de PowerPoint de la Clase N ° 10 debe "Habilitar macros".*

*Profesor: ahora pondremos sus capacidades a prueba según esta aplicación didáctica.*

*Lo podemos ver de dos formas: gráficamente y numéricamente. ¿Cómo resolveremos este problema primero? Si llega a un consenso con los estudiantes haga clic en el botón que eligieron.*

*Si es gráficamente deben seguir las instrucciones que aparecen en la parte superior del Userform (formulario de usuario) y los estudiantes pueden seleccionar el sentido en el cuál debe ir la recta numérica, esperando que los estudiantes respondan "Horizontal". Luego, el profesor les pregunta como distractor si deben ingresar seis y dos o cinco y tres, de esta manera esperando a que los estudiantes ingresen seis y dos (en el recorrido de Ana) y cinco y tres (en el recorrido de Jorge), en los cuadros de texto correspondientes a sus rectas numéricas. Además, ingresar cuatro y dos en* 

*los cuadros texto de dónde detuvieron Ana y Jorge respectivamente, junto con la respuesta 2 kilómetros.*

*Para saber si lo que han realizado está correcto debe hacer clic en el botón "Comprobar" y, luego seguir las indicaciones del cuadro emergente.*

*Si es numéricamente, deben seguir las instrucciones que aparecen en la parte superior del Userform (formulario de usuario) y el profesor preguntará como distractor si debe ingresar seis y dos o cinco y tres, y así seguir hasta que los estudiantes respondan que deben ingresar seis y dos (en el recorrido de Ana) y cinco y tres (en el recorrido de Jorge), el signo de operatoria correspondiente a ambas operaciones debe ser resta, de acuerdo a las observaciones de las clases anteriores y dos en el cuadro de resultado.*

*Para saber si lo que han realizado está correcto debe hacer clic en el botón "Comprobar" y, luego seguir las indicaciones del cuadro emergente.*

*Al finalizar el juego, haga clic en el cuadro inferior con una flecha a la derecha para seguir a la siguiente diapositiva.*

*Lo podemos ver de dos formas: gráficamente y numéricamente. ¿Cómo resolveremos este problema primero? Si llega a un consenso con los estudiantes haga clic en el botón que eligieron.*

*Si es gráficamente deben seguir las instrucciones que aparecen en la parte superior del Userform (formulario de usuario) y los estudiantes pueden seleccionar el sentido en el cuál debe ir la recta numérica, esperando que los estudiantes respondan "Vertical". Luego, el profesor les pregunta como distractor si deben ingresar veinte y tres y ciento nueve negativo, de esta manera esperando a que los estudiantes ingresen veinte y tres en el cuadro de texto superior, ciento nueve en el cuadro de texto inferior y -86 metros.*

*Observación: el profesor debe recordar a los estudiantes que la distancia es positiva, pero se puede representar de forma negativa. Por ejemplo, la distancia hacia un buzo submarino es negativa, porque está bajo el mar. Distancia la calcula como valor final menos valor inicial.*

*Para saber si lo que han realizado está correcto debe hacer clic en el botón "Comprobar" y, luego seguir las indicaciones del cuadro emergente.*

*Si es numéricamente, deben seguir las instrucciones que aparecen en la parte superior del Userform (formulario de usuario) y el profesor preguntará como distractor si debe ingresar veinte y tres y ciento nueve negativo, y así seguir hasta que los estudiantes respondan que deben ingresar veinte y tres, ciento nueve (número 1 y número 2, respectivamente), el signo de operatoria correspondiente debe ser resta, debido a las observaciones de las clases anteriores, y ochenta y seis negativo ingresarlo en el cuadro de resultado.*

*Para saber si lo que han realizado está correcto debe hacer clic en el botón "Comprobar" y, luego seguir las indicaciones del cuadro emergente.*

*Finalmente, el profesor hace clic en el botón "Continuar" para pasar a la última diapositiva que felicita a los estudiantes por sus logros en la adición de números enteros.*

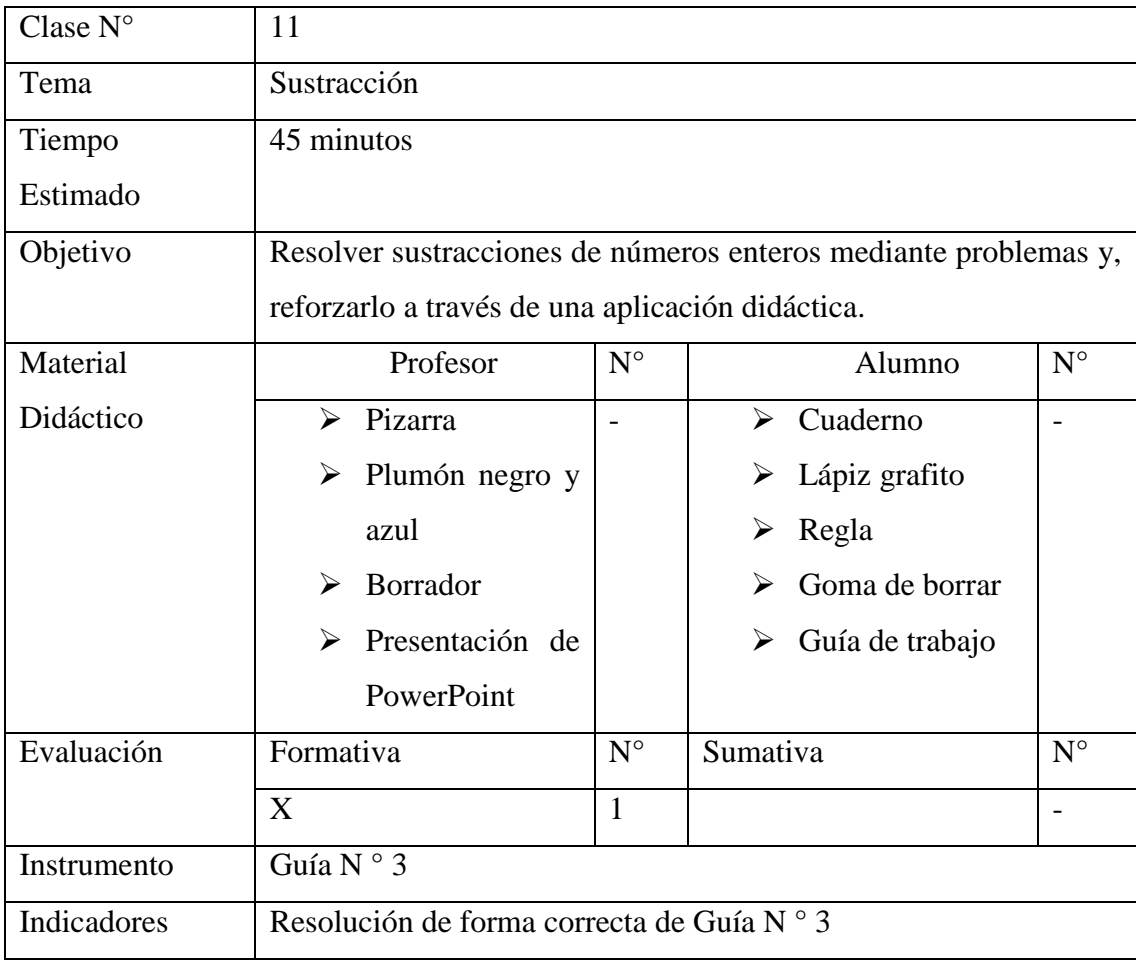

*El profesor al saludar al grupo curso, anuncia que después de haber visto la sustracción de números enteros, se realizará una guía de ejercicios a trabajar en clases por parte de los estudiantes y se tendrá la Presentación de PowerPoint como apoyo para el profesor si desea recordar algo con respecto a este tema, si es que los estudiantes tienen alguna duda con relación a la guía, ya que es de la misma forma que la presentación de la clase.*

*Si un estudiante pregunta por el último ítem de la guía, el profesor dirá: "deben recordar la ubicación de esos números en la recta, y así pueden visualizar mejor los números, y pueden resolver de forma gráfica o numérica dichos problemas, como ya lo vimos".*

# **GUÍA N º 3 NÚMEROS ENTEROS**

# **Objetivo:**

- Aprender a expresar situaciones cotidianas a través de operatoria de números enteros.
- Representar operatorias de números enteros en la recta numérica.
- **I.** Escriba la operatoria que representa las siguientes situaciones**:**
	- a. La temperatura ha bajado de 15°C a 8° C.
	- b. Pitágoras murió el año 493 a.C. y nació en el 580 a.C.
	- c. Un ascensor que está en el 5ºpiso baja al -1ºpiso.
	- d. Tenía \$800 y pague \$250.
	- e. Anduve 800 metros en bicicleta y me devolví 200 metros.
	- f. Me han dado \$1000 y gaste \$230.
- **II.** Representa las situaciones anteriores a través de una recta numérica.

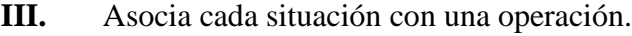

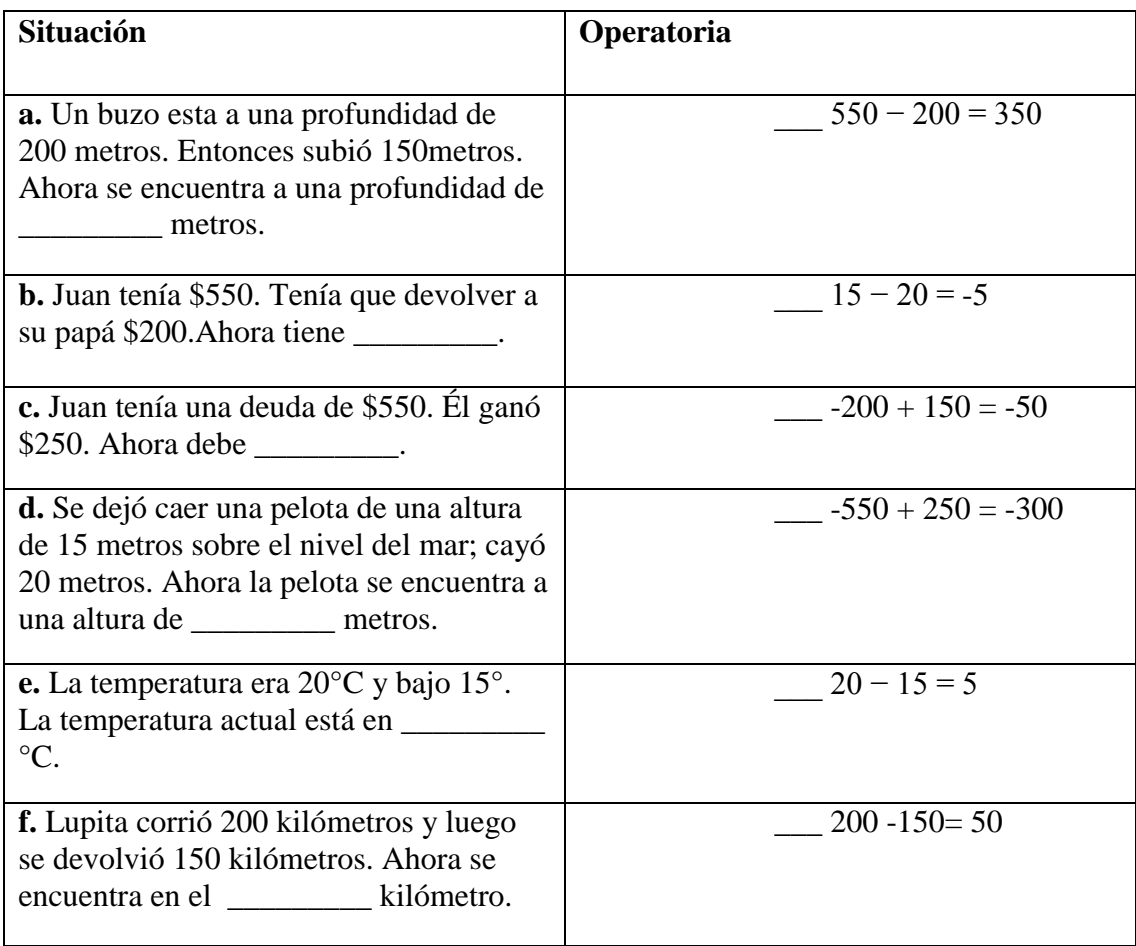

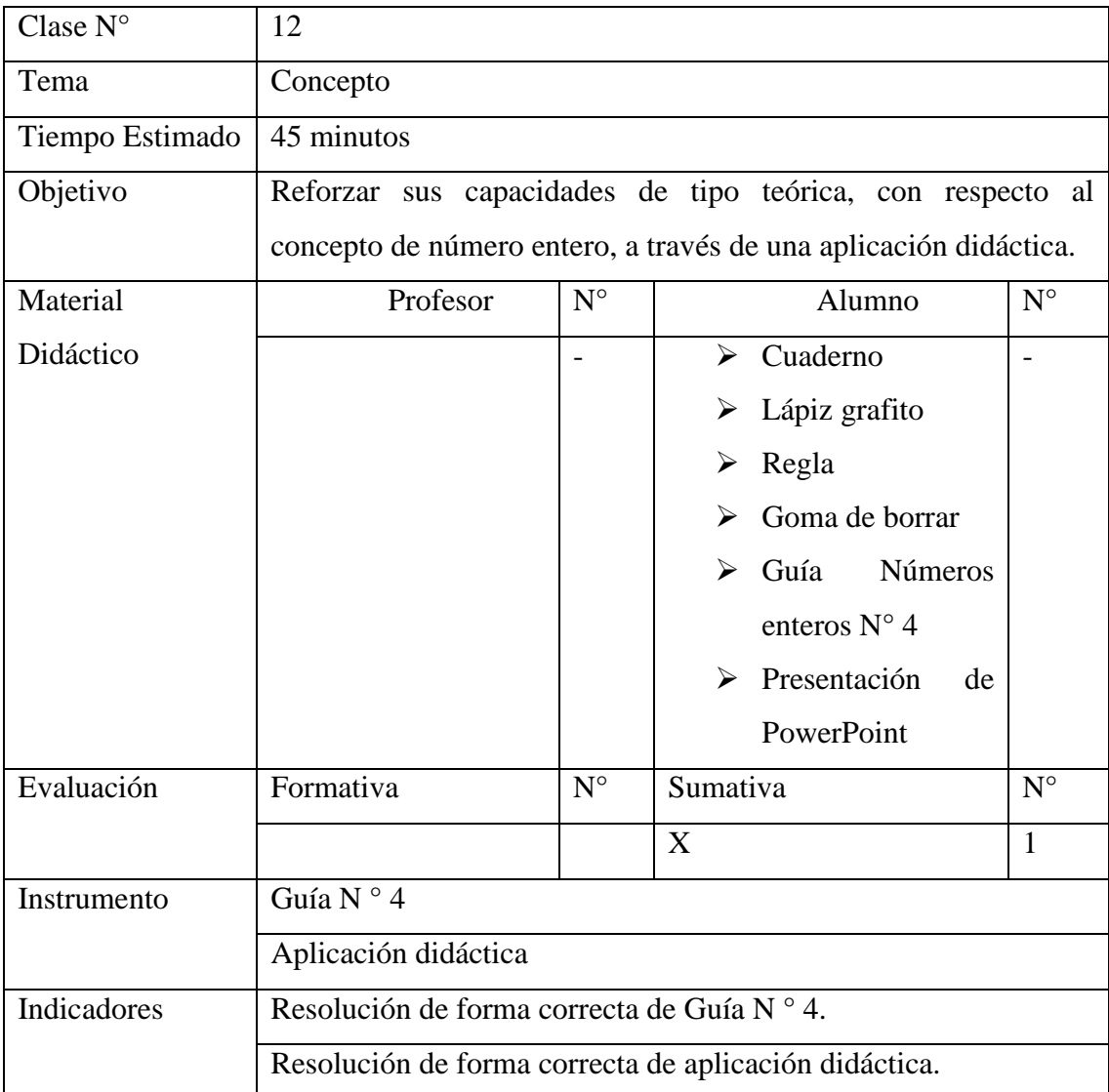

*El profesor al saludar al grupo curso, anuncia que después de haber visto el concepto, la adición y sustracción de números enteros, se realizará una guía de ejercicios a trabajar en clases por parte de los estudiantes como registro para resolver una Presentación de PowerPoint la cual es una aplicación didáctica que finaliza los temas vistos.*

*El profesor dirá: "la aplicación que comenzarán a realizar, tiene absoluta relación con las presentaciones antes vistas, así que deben resolver de la misma forma que trabajamos en conjunto dichas presentaciones".*

*"Deben abrir el archivo de Juego Concepto, habilitar macros y comenzar a jugar y conjuntamente resolver la guía, la cual es la misma que la presentación, que deben entregar al término de la clase, como registro que trabajaron".*

*Si existe alguna duda por parte de los estudiantes, el profesor dirá: "si existe alguna duda, deben levantar su mano y yo iré a ayudarle a su puesto"*

#### **GUÍA N º 4 NÚMEROS ENTEROS**

### **Objetivo:**

- Aprender a expresar situaciones cotidianas a través de números enteros.
- Reconocer un número entero positivo, entero negativo y el cero como elemento neutro.
- **I.** Escriba el número entero que represente a cada una de las siguientes situaciones.
	- a. Diego murió en el año 65 a.C. \_\_\_\_\_\_\_\_\_\_.
	- b. El submarino está a 86 metros bajo el nivel del mar \_\_\_\_\_\_\_\_\_\_.
	- c. El avión se encuentra a 600 metros de altura \_\_\_\_\_\_\_\_\_\_.
	- d. El termómetro marca  $23 \degree C$  \_\_\_\_\_\_\_\_\_.
	- e. Sergio nació en el año 1987 \_\_\_\_\_\_\_\_\_\_.
	- f. El pez está a 15 metros de profundidad \_\_\_\_\_\_\_\_\_\_.
	- g. Mónica tuvo su primer hijo el año  $12$  d. C \_\_\_\_\_\_\_\_\_.
	- h. Hoy la temperatura marcó 14 ° C bajo cero \_\_\_\_\_\_\_\_\_.

**II.** Encierra en un círculo todos los números que consideres enteros.

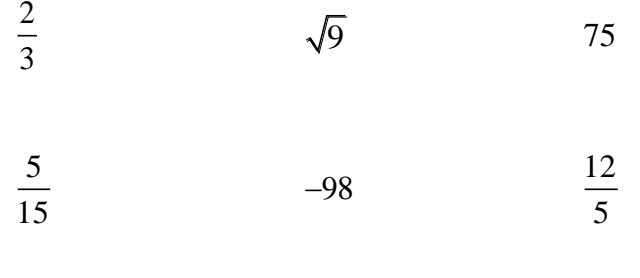

$$
\sqrt{15} \qquad -\sqrt{64} \qquad -\frac{21}{3}
$$

**III.** Ingrese el opuesto aditivo de cada uno de los siguientes números enteros.

 $-64$   $-$  9

2 \_\_\_  $-1$   $-$ 

- $0 \qquad -100$
- $33$   $-54$   $-54$

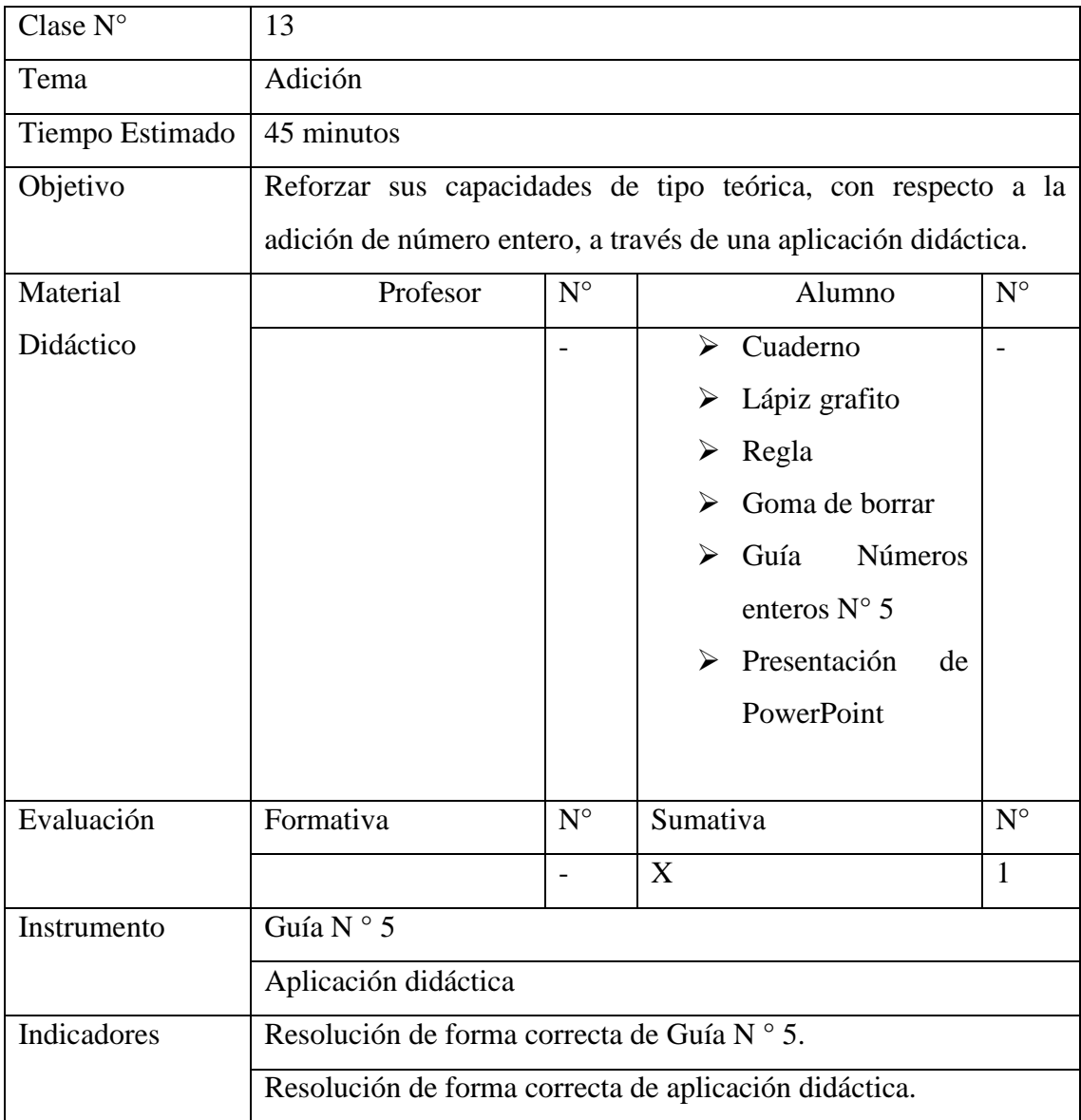

*El profesor al saludar al grupo curso, anuncia que después de haber visto el concepto, la adición y sustracción de números enteros, se realizará una guía de ejercicios a trabajar en clases por parte de los estudiantes como apoyo para resolver una presentación de PowerPoint la cual es una aplicación didáctica que finaliza los contenidos ya vistos.*

*El profesor dirá: "la aplicación que comenzarán a realizar, tiene absoluta relación con la presentación antes vista, deben resolverla de la misma forma que la trabajamos anteriormente".*

*Por lo que el profesor dirá: "deben abrir el archivo de Juego Adición, habilitar macros y comenzar a jugar y conjuntamente a resolver la guía, la cual es la misma que la presentación, que deben entregar como registro que trabajaron, al término de la clase".*

*Si existe alguna duda por parte de los estudiantes, el profesor dirá: "si existe alguna duda, deben levantar su mano y yo iré a ayudarle a su puesto"*

### **GUÍA N º 5 NÚMEROS ENTEROS**

### **Objetivo:**

- Aprender a expresar situaciones cotidianas a través de números enteros.
- Reconocer un número entero positivo, entero negativo y el cero como elemento neutro.
- **I.** Resuelve las siguientes situaciones numéricamente y representándolas a través de una recta numérica.
	- a. Aristóteles murió en el año 322 A.C. Si consideramos el año 2.000, ¿Hace cuántos años murió Aristóteles?
	- b. Una sustancia química que está a 5° bajo cero se calienta en un mechero hasta que alcanza una temperatura de 12° sobre cero. ¿Cuántos grados subió?
	- c. Un submarino de la flota naval desciende a 35 m. bajo el nivel del mar y luego desciende 56 m. más. ¿A qué profundidad queda finalmente el submarino?

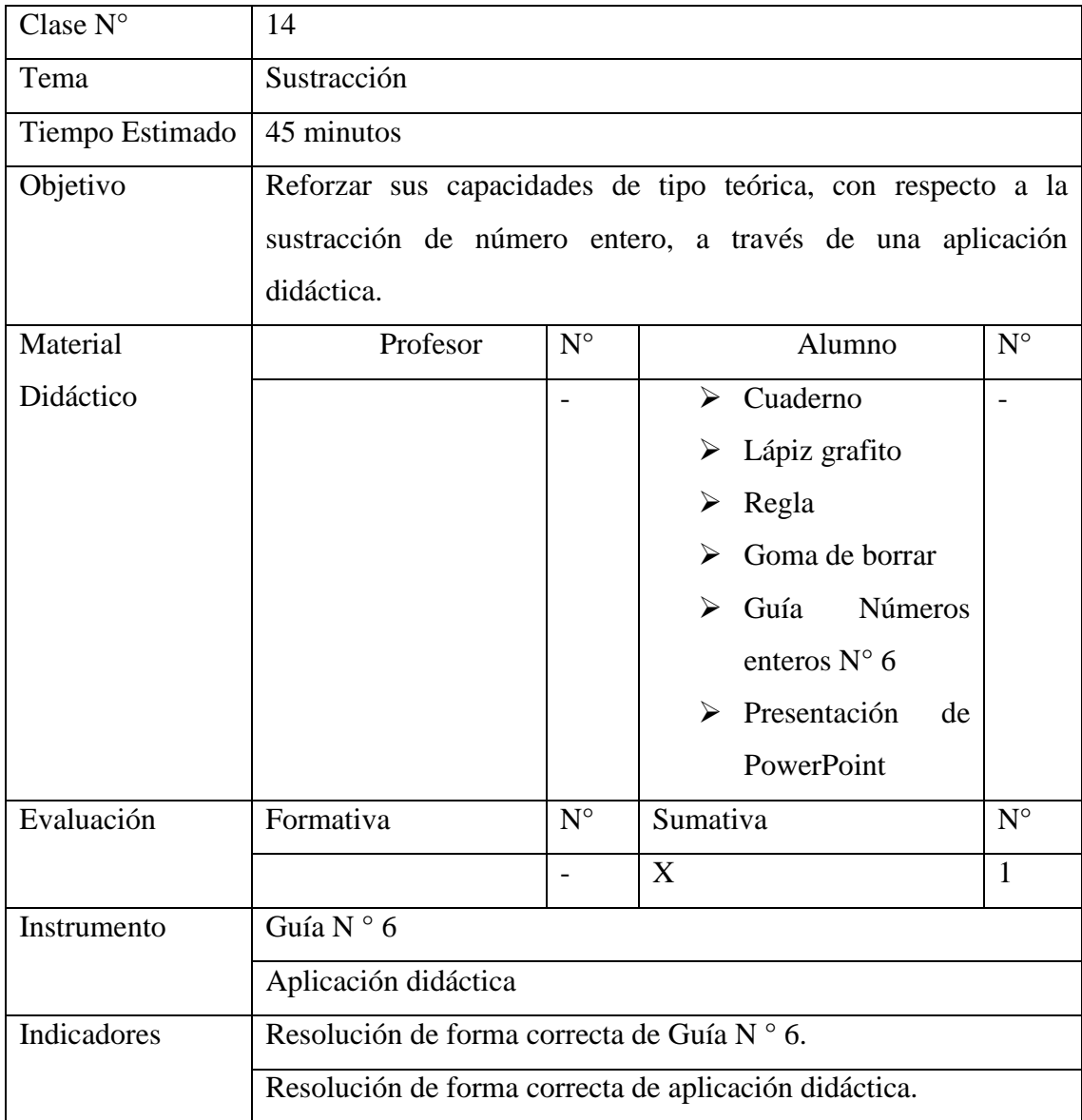

*El profesor al saludar al grupo curso, anuncia que después de haber visto el concepto, la adición y sustracción de números enteros, se realizará una guía de ejercicios a trabajar en clases por parte de los estudiantes como apoyo para resolver una Presentación de PowerPoint la cual es una aplicación didáctica que finaliza los temas vistos.*

*El profesor dirá: "la aplicación que comenzarán a realizar, tiene absoluta relación con la presentación antes vista, deben resolverla de la misma forma que la trabajamos anteriormente".*

*Por lo que el profesor dirá: "deben abrir el archivo de Juego Sustracción, habilitar macros y comenzar a jugar y conjuntamente a resolver la guía, la cual es la misma que la presentación, que deben entregar como registro que trabajaron, al término de la clase".*

*Si existe alguna duda por parte de los estudiantes, el profesor dirá: "si existe alguna duda, deben levantar su mano y yo iré a ayudarles a su puesto"*

#### **GUÍA N º 6 NÚMEROS ENTEROS**

#### **Objetivo:**

- Aprender a expresar situaciones cotidianas a través de números enteros.
- Reconocer un número entero positivo, entero negativo y el cero como elemento neutro.
- **I.** Resuelve las siguientes situaciones numéricamente y representándolas a través de una recta numérica.
	- a. Se sabe que el teléfono fue creado el año 1857 y que se inventó el computador en el año 1946. ¿Cuánto tiempo ha transcurrido desde la invención del teléfono a la del computador?
	- b. El tiburón blanco puede sumergirse hasta 384 m. en el mar, en cambio, los delfines logran adentrarse hasta 316 m. en el mar. ¿A qué distancia se encuentran ambos animales marinos?
	- c. Hace un mes se hundió un barco con lingotes de oro. Un buzo submarino lo ha encontrado, ubicándolo a 251 m. de profundidad en el mar. Si en estos momentos el buzo está a 64 m. de profundidad en el mar. ¿A cuántos metros se encuentra el buzo del barco?

**Anexo 3**

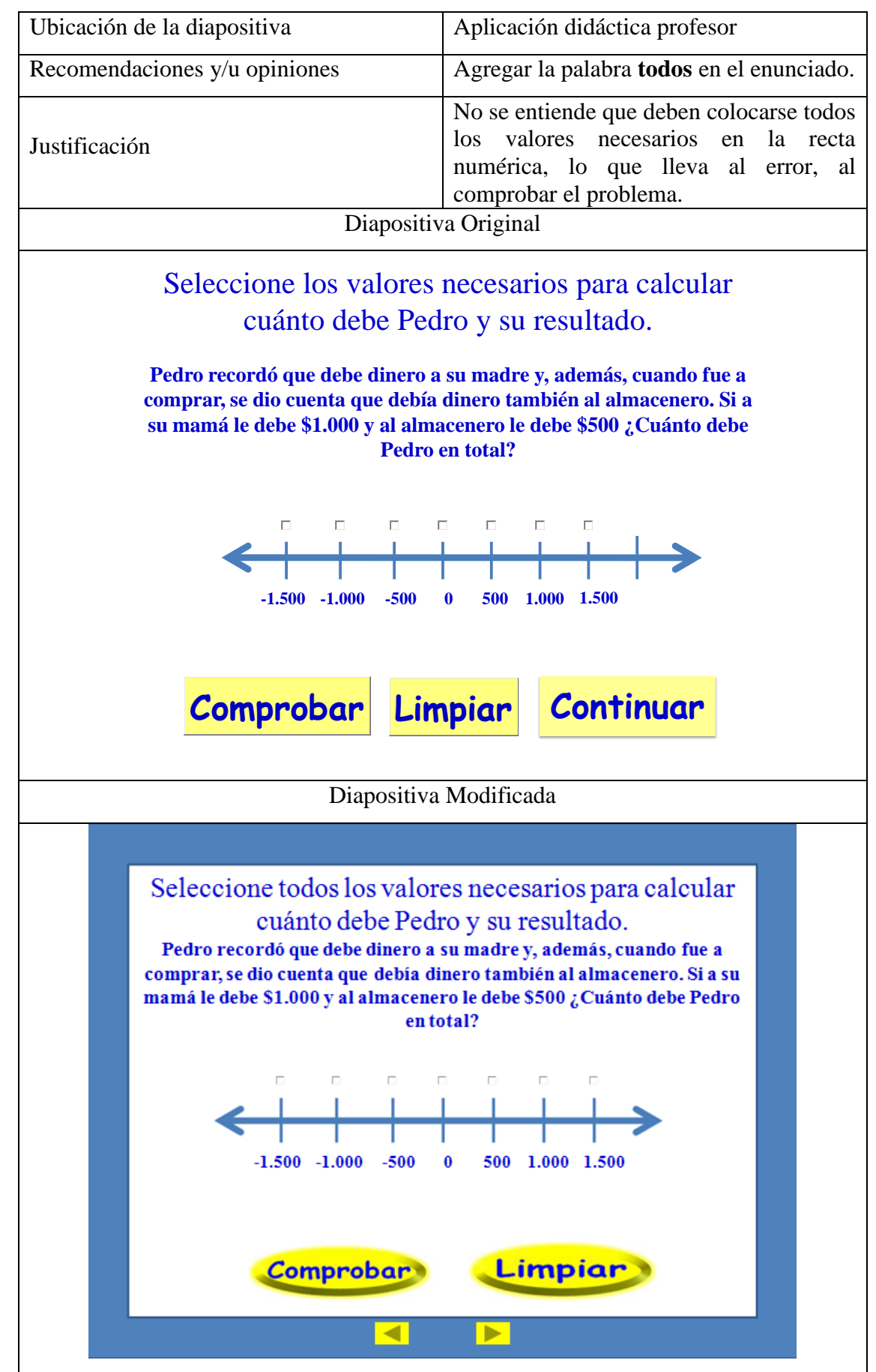

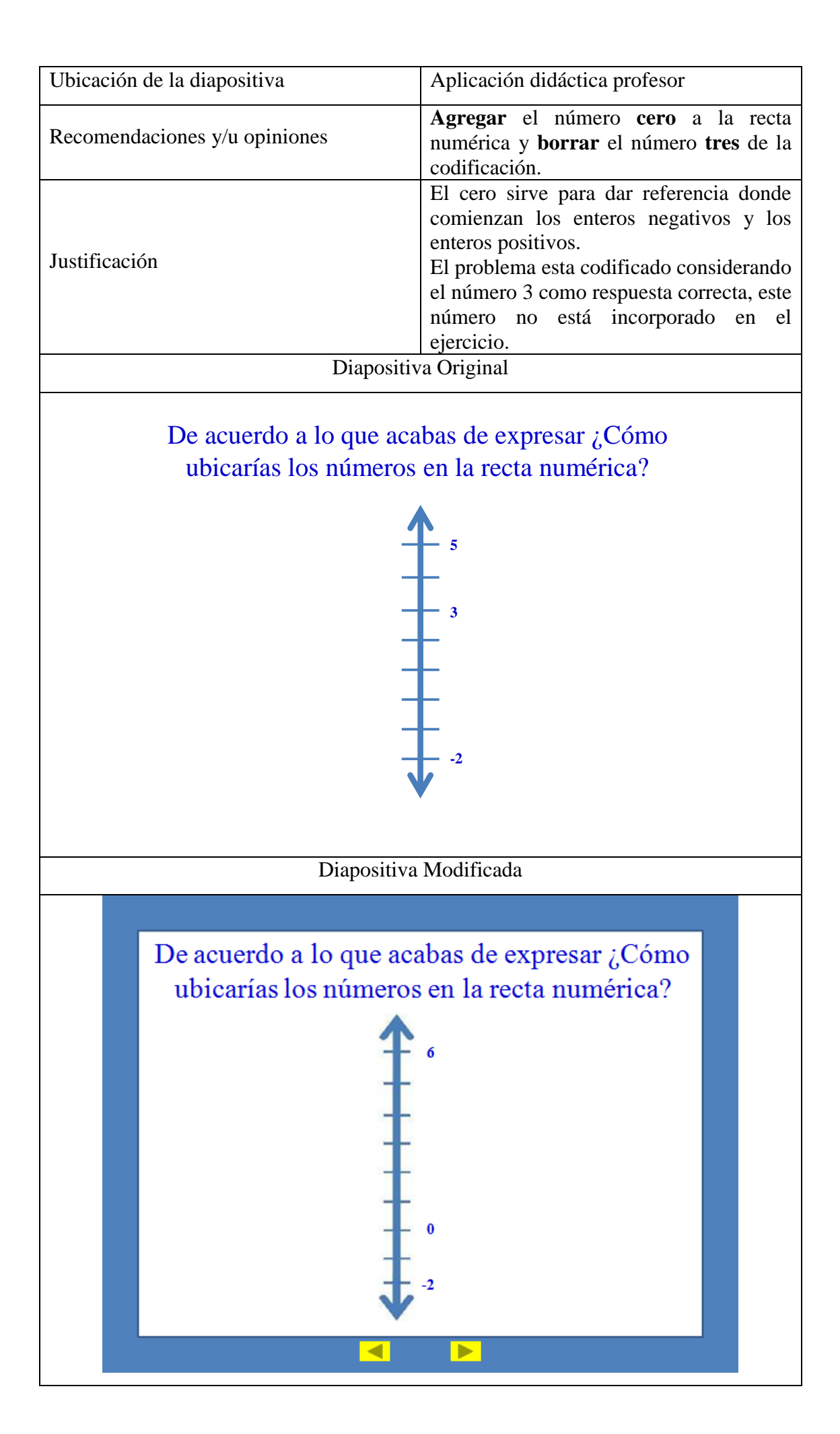

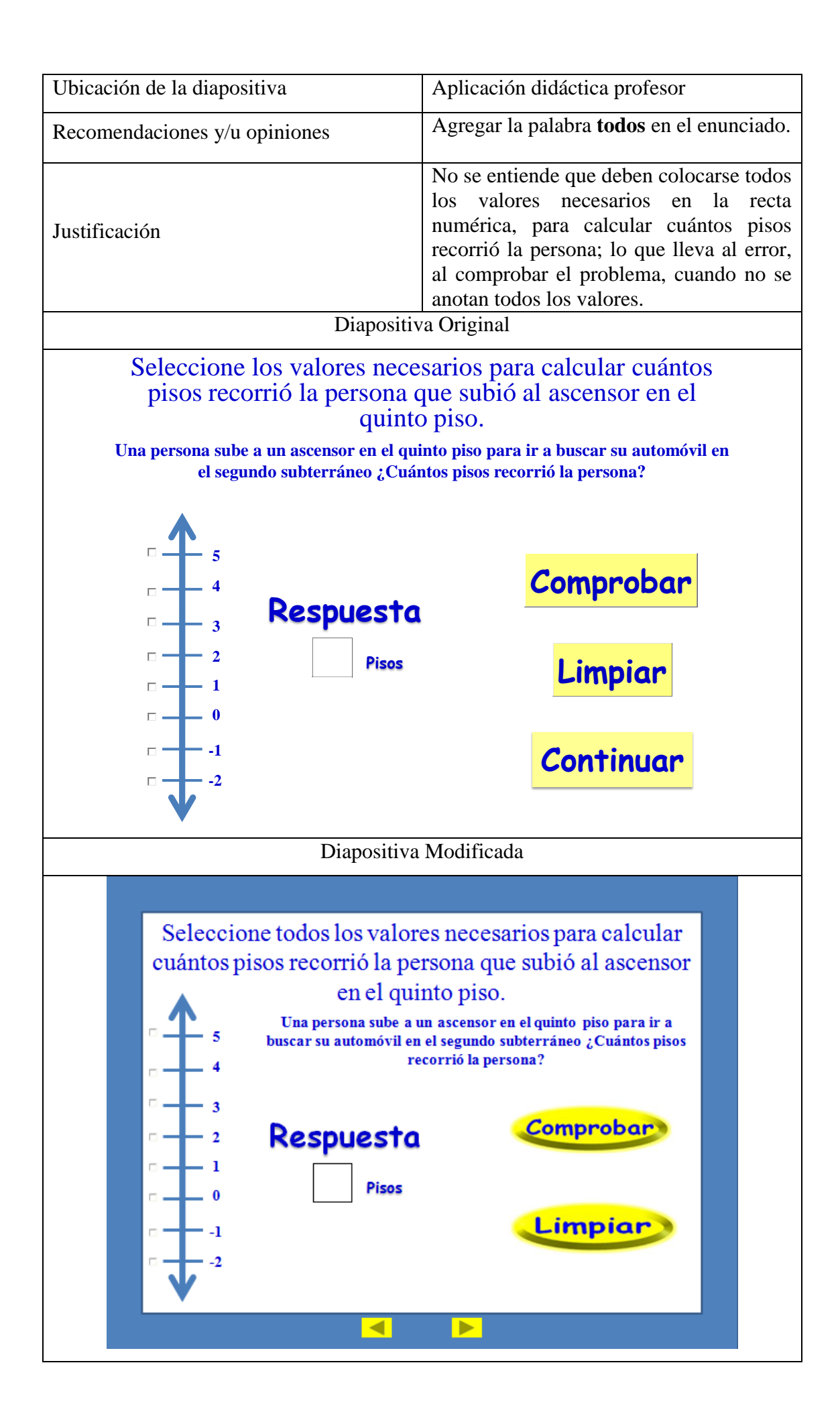

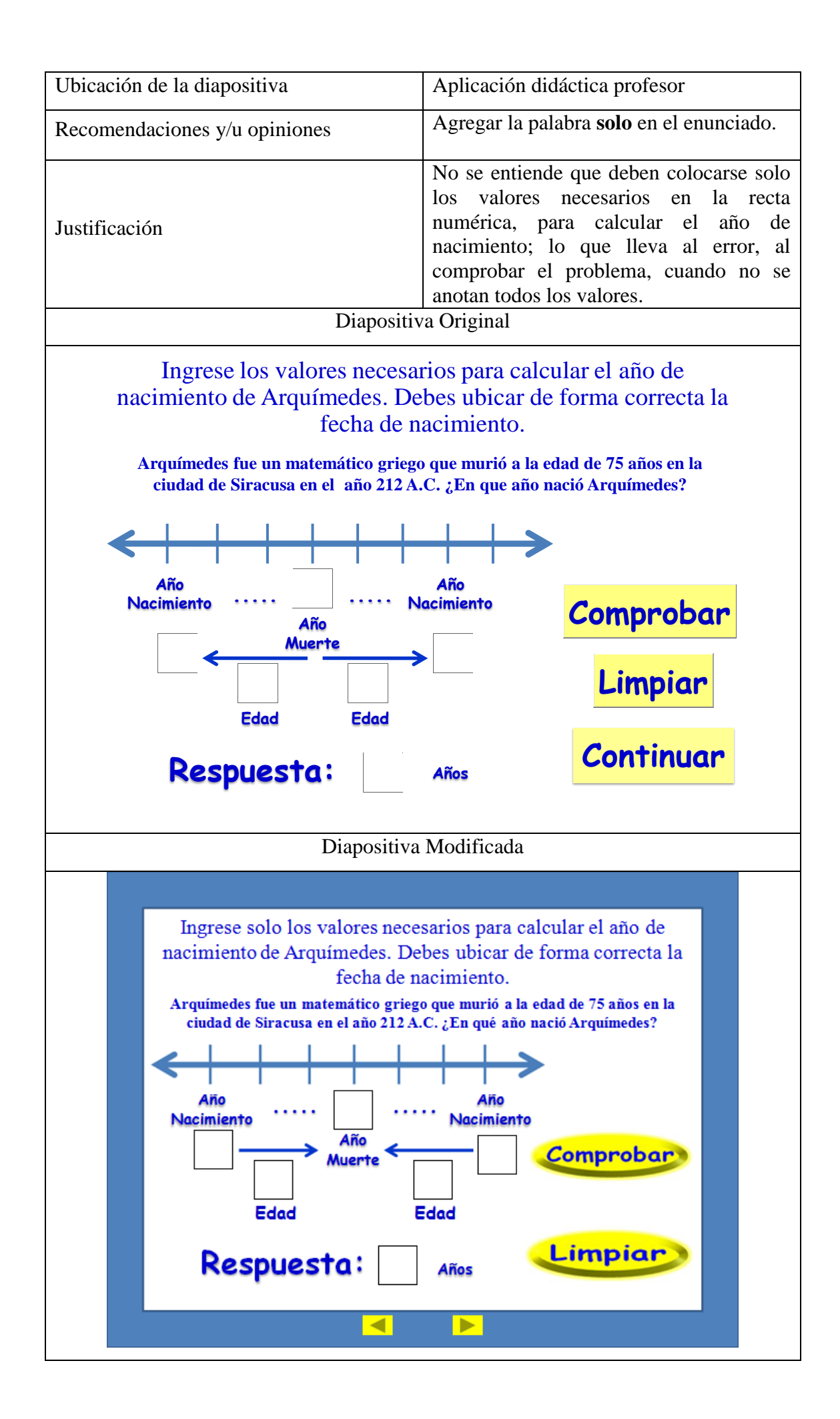

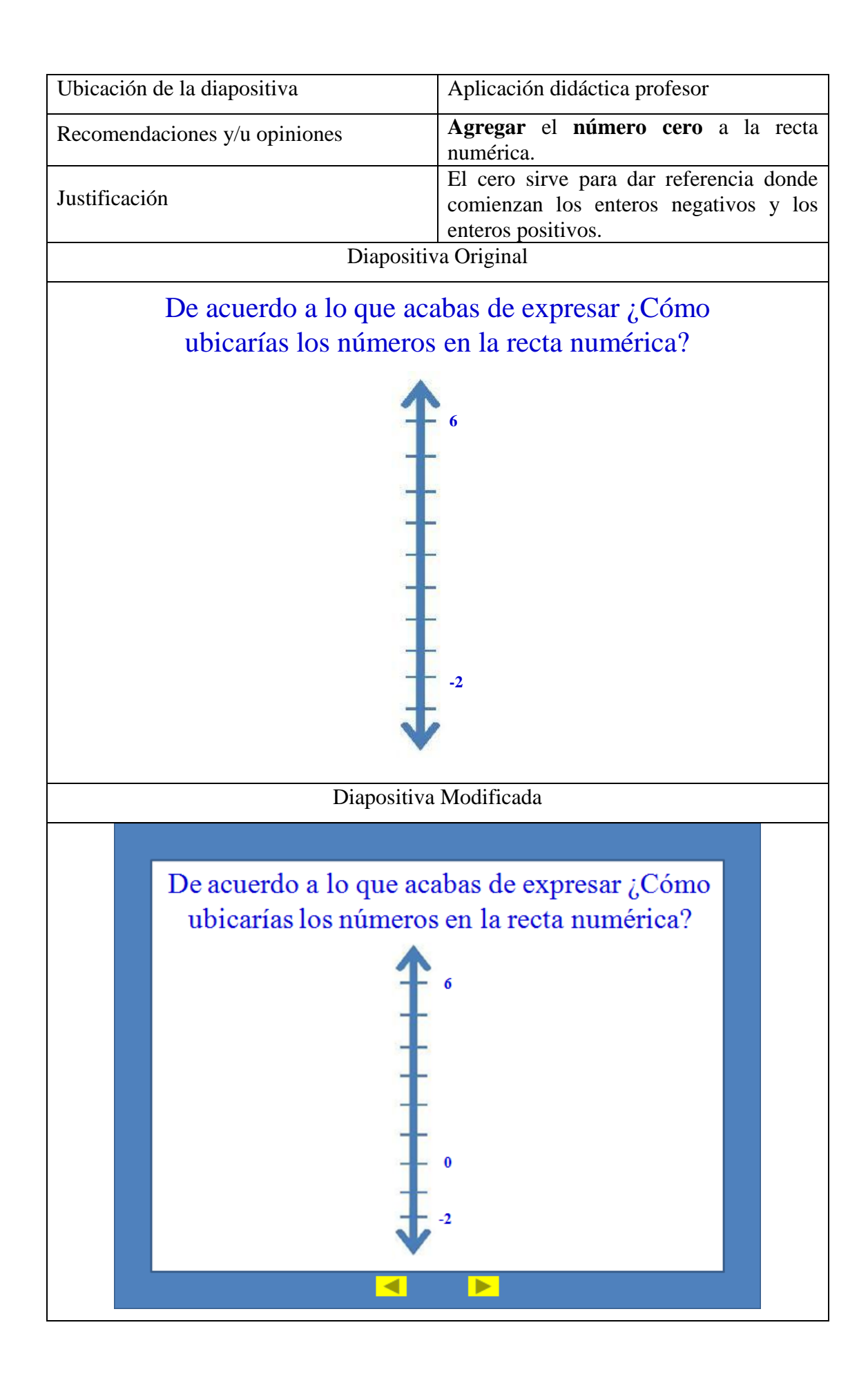

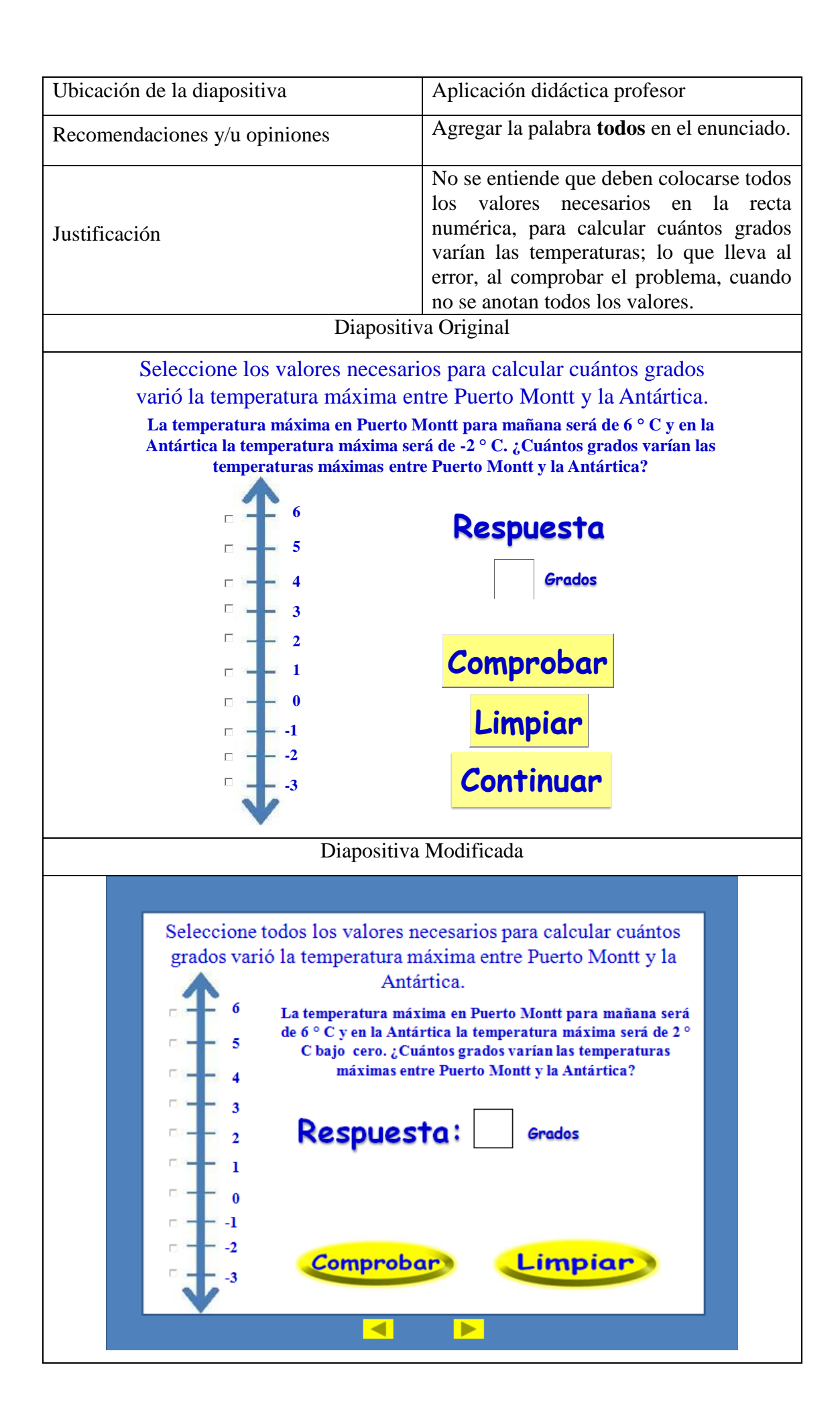

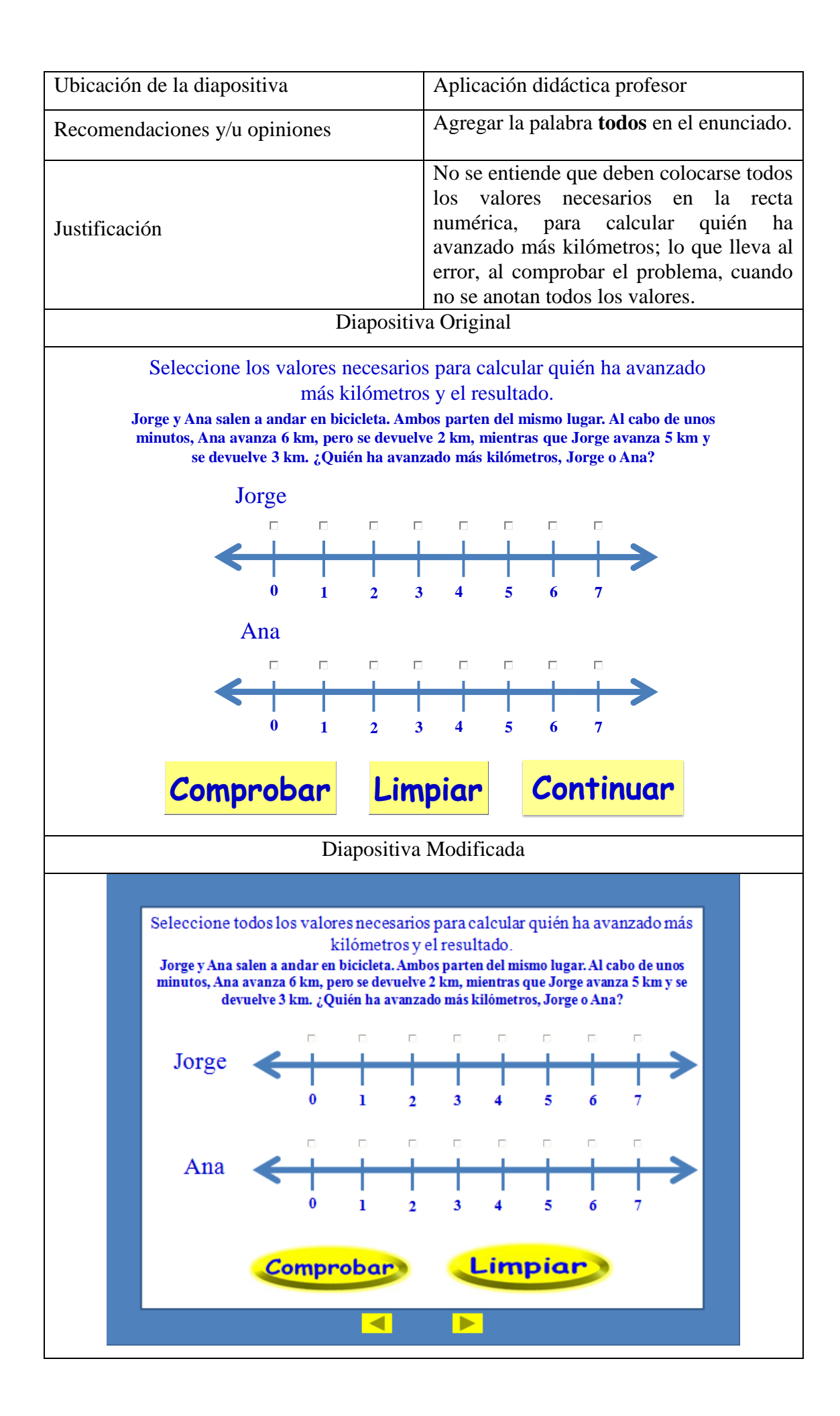

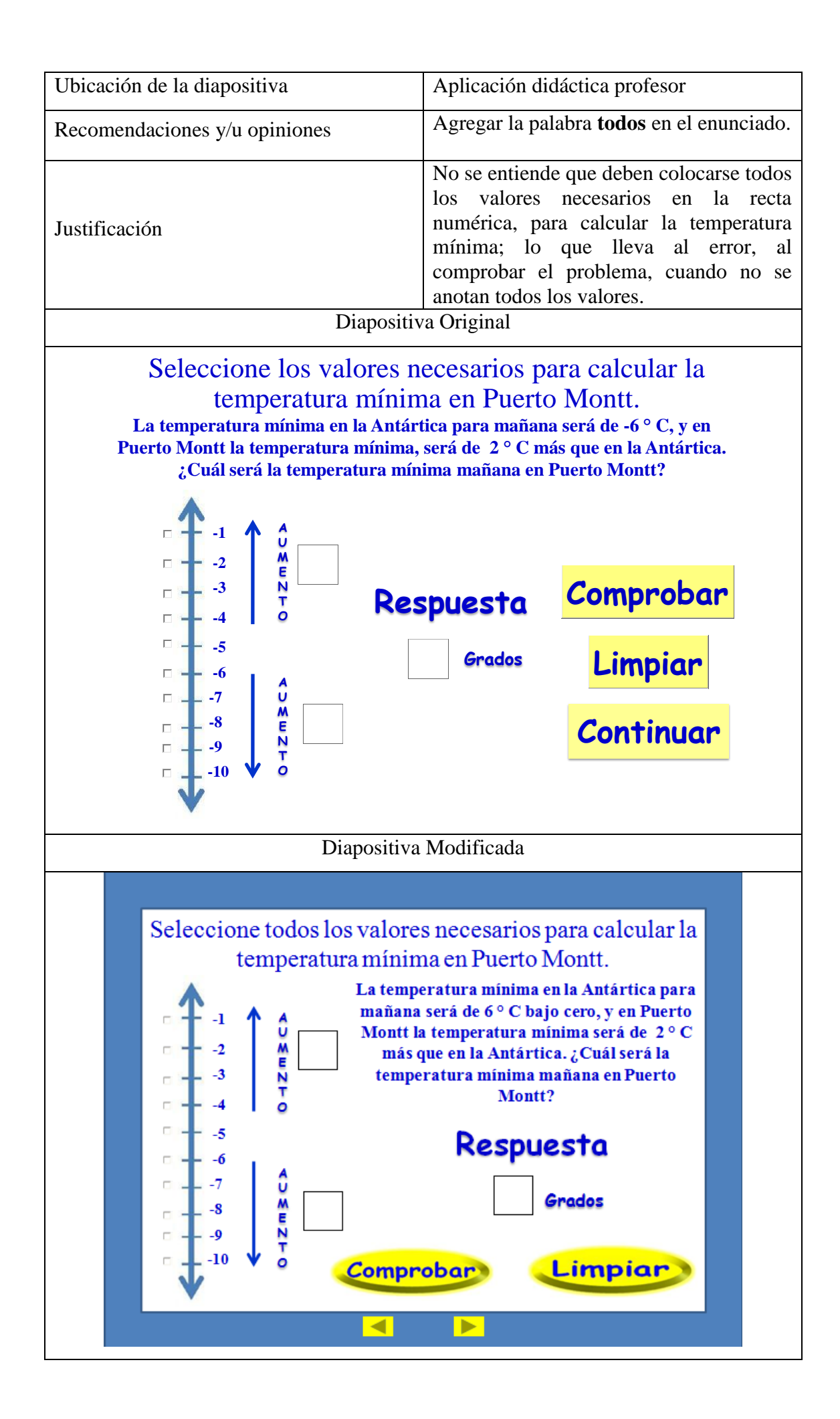

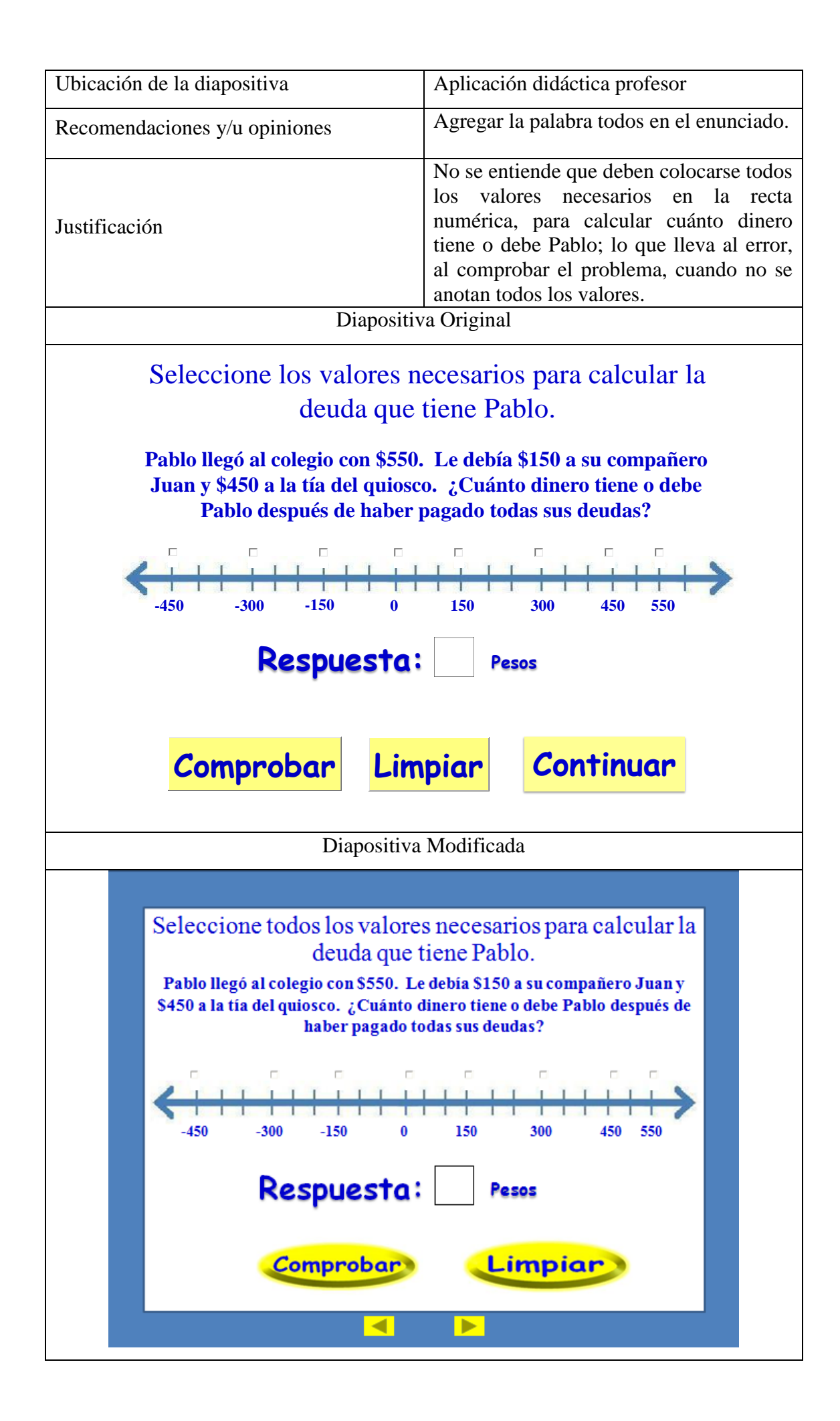

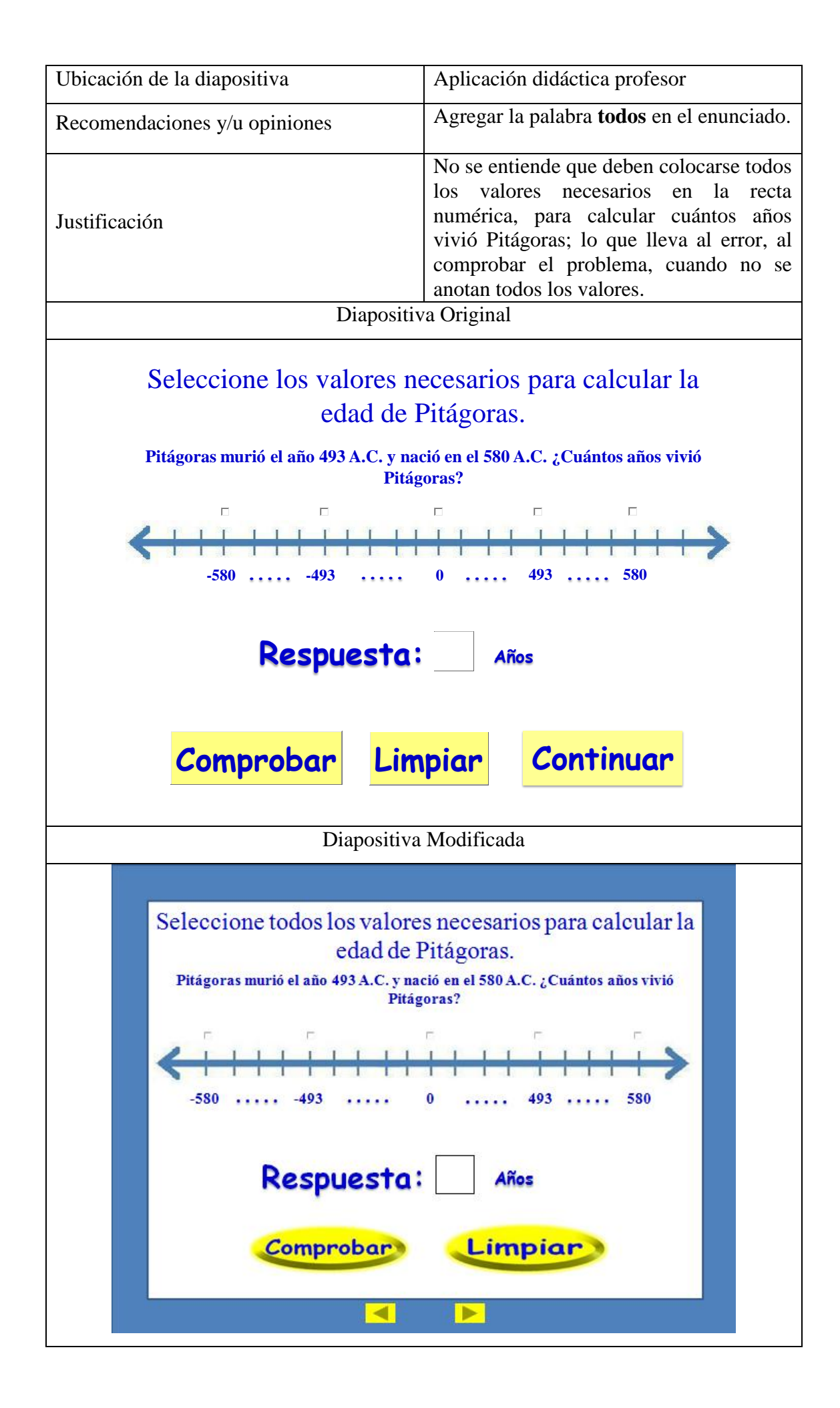